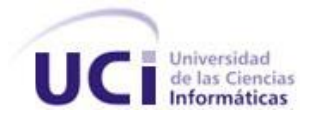

# **Universidad de las Ciencias Informáticas Facultad 5**

Trabajo de Diploma para optar por el Título de Ingeniero en Ciencias Informáticas

# **Título: Sistema para Determinar el Aprovechamiento de la Jornada Laboral por medio del Muestreo del Trabajo.**

**Autor(es):**

Daylín Vázquez Segura

Yanexi Pérez Acosta

**Tutor(es):**

Ing**.** José Manuel Pardo Matos

Ing. Liudmila Reyes Álvarez

**Co-tutor:**

Ing. Lian Lisette Hurtado Linares

**Ciudad de La Habana, Cuba** 

Junio 2009

## DATOS DE CONTACTO

#### **Autores**

 **Nombre:** Daylín Vázquez Segura

 **Correo electrónico:** [dvsegura@estudiantes.uci.cu](mailto:dvsegura@estudiantes.uci.cu)

 **Nombre:** Yanexi Pérez Acosta

 **Correo electrónico:** [ypacosta@estudiantes.uci.cu](mailto:ypacosta@estudiantes.uci.cu)

### **Tutores**

 **Nombre:** Ing. José Manuel Pardo Matos

 **Correo electrónico:** [jpardo@uci.cu](mailto:jpardo@uci.cu)

**Nombre:** Ing. Liudmila Reyes Álvarez

 **Correo electrónico:** [lreyes@uci.cu](mailto:lreyes@uci.cu)

#### **Co-tutor**

 **Nombre:** Ing. Lian Lisette Hurtado Linares

 **Correo electrónico:** [lianli@ssp.desoft.cu](mailto:lianli@ssp.desoft.cu)

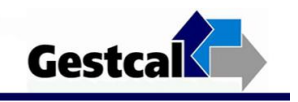

### AGRADECIMIENTOS

*En esta ocasión es difícil agradecer y expresar tantas emociones, dado el momento agradecer a mis padres por todos estos años compartidos, por su amor, apoyo, comprensión, entrega y esfuerzo, por ser mis guías y estímulo en todo este tiempo. A mis abuelos, a mi abuela Martha en especial por ser mi segunda mamá, por mostrarme su amor y su dedicación día a día. A mis tías Olinda y Nina por la educación que me brindaron, por su amor incondicional, sin ustedes todo hubiera sido más difícil. A mi tío Manolo y a Nena, su cariño es especial, en general a toda mi familia por confiar en mí y ser parte de este logro. Agradecer además a Rafael alguien de quien he aprendido mucho, por demostrarme su amor, su respeto, por compartir conmigo los momentos de locura y tristeza, por sus ocurrencias, por haber hecho de estos años algo muy especial, por estar siempre ahí, por la alegría y por hacerme muy feliz. A su familia por haberme acogido con tanto cariño y hacerme sentir una más en la familia. A mis amigos de siempre Odalis y Alexander por estar siempre, a Oliva por compartir no solo la amistad sino también el empeño y la dedicación en este trabajo. A todos mis amigos, vecinos, a los tutores y profesores que nos han ayudado en todo este tiempo, y a todos aquellos que de alguna manera han contribuido a hacer de mi sueño realidad.*

 *Yanexi*

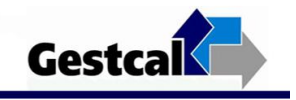

# AGRADECIMIENTOS

*Quiero agradecerle en especial: A mi mamá que a pesar de todo la quiero muchísimo. A mis hermanos: Rosita, Mandi y Alejandro por sacrificarse tanto por mí. A mi tía y mi tío porque han sido como padres para mí. A mis otras hermanas: Yami, Katy y Yoanis por su apoyo incondicional. A Juan por ayudarme cuando más lo necesité. A mis compañeros de grupo por soportarme y compartir buenos y malos momentos, en especial a mi compañera de tesis y amiga Yanexi. A Ale y Odalis que aunque ya no están siempre me han apoyado. A los que hicieron posibles el desarrollo de este trabajo: Anky, el gato, los tutores entre otros. A mis profes y compañeros de grupo de las diferentes enseñanzas. Daylin* 

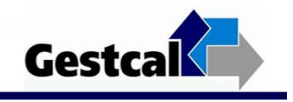

## DEDICATORIA

*A mis padres por ser mi luz y mi apoyo A mi abuela Martha por tanta entrega y amor A tía Olinda y a Nina, donde quiera que estés siempre te llevaré en mi corazón A mi tío Raúl que aunque no pudo verme crecer como persona, de seguro estaría muy orgulloso Para todos ustedes es este logro, porque sin su apoyo, constancia y estímulo no hubiera sido posible Yanexi*

*Este trabajo es el resultado de muchos años de estudios, sacrificios y se lo dedico en especial a todos los que me apoyaron. Los que vieron en mi los deseos de ser alguien, de superarme y de sobrepasar los obstáculos que la vida impone. Esta, es la forma de retribuirles por tanta confianza y apoyo incondicional.*

 *Daylin*

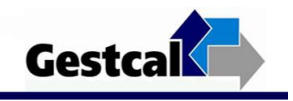

### RESUMEN

"Sistema para Determinar el Aprovechamiento de la Jornada Laboral por medio del Muestreo del Trabajo", responde a determinadas necesidades que existían en los proyectos productivos de la Facultad 5 sobre cómo medir el aprovechamiento de la Jornada Laboral de forma rápida y confiable. Durante la aplicación del muestreo se detectaron problemas con el proceso de preparación del mismo, dada la complejidad que trae consigo diseñarlo y procesar los datos. Sin duda alguna una alternativa para ello es auxiliarse de una herramienta que facilite la realización de este trabajo de forma fácil, rápida y con un alto grado de confiabilidad en los resultados. El software desarrollado está concebido como una herramienta de trabajo que permite automatizar el proceso del Muestreo del Trabajo, basado en la metodología del mismo. El principal resultado científico, lo constituye contar con este sistema para determinar el aprovechamiento de la Jornada Laboral, y que pueda ser utilizado en los proyectos de Calidad de la universidad para realizar las auditorías.

#### PALABRAS CLAVE

Jornada Laboral, Muestreo del Trabajo, Sistema.

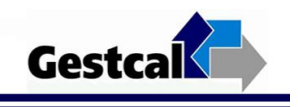

# Contenido

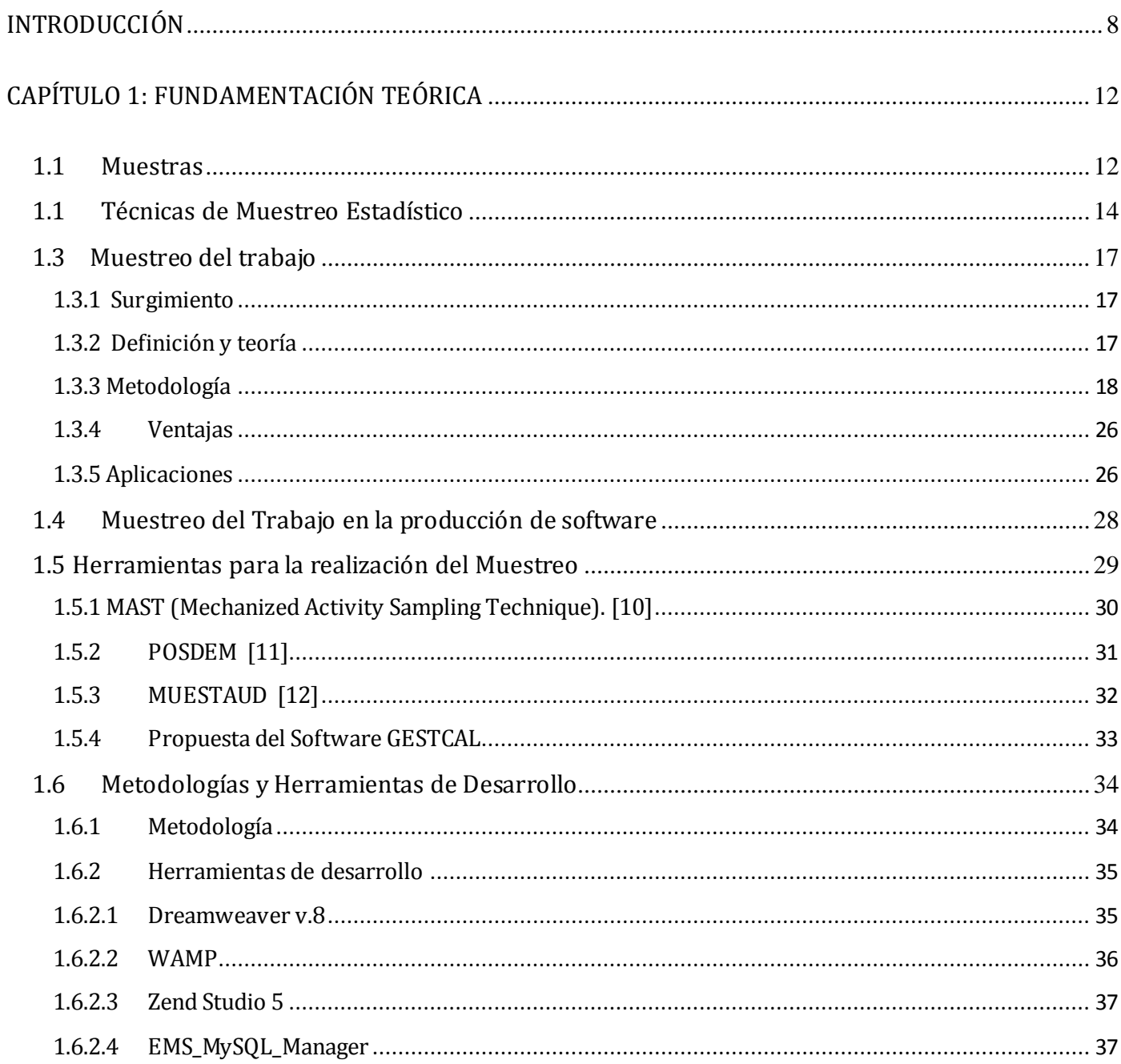

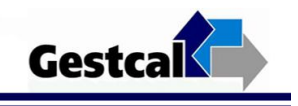

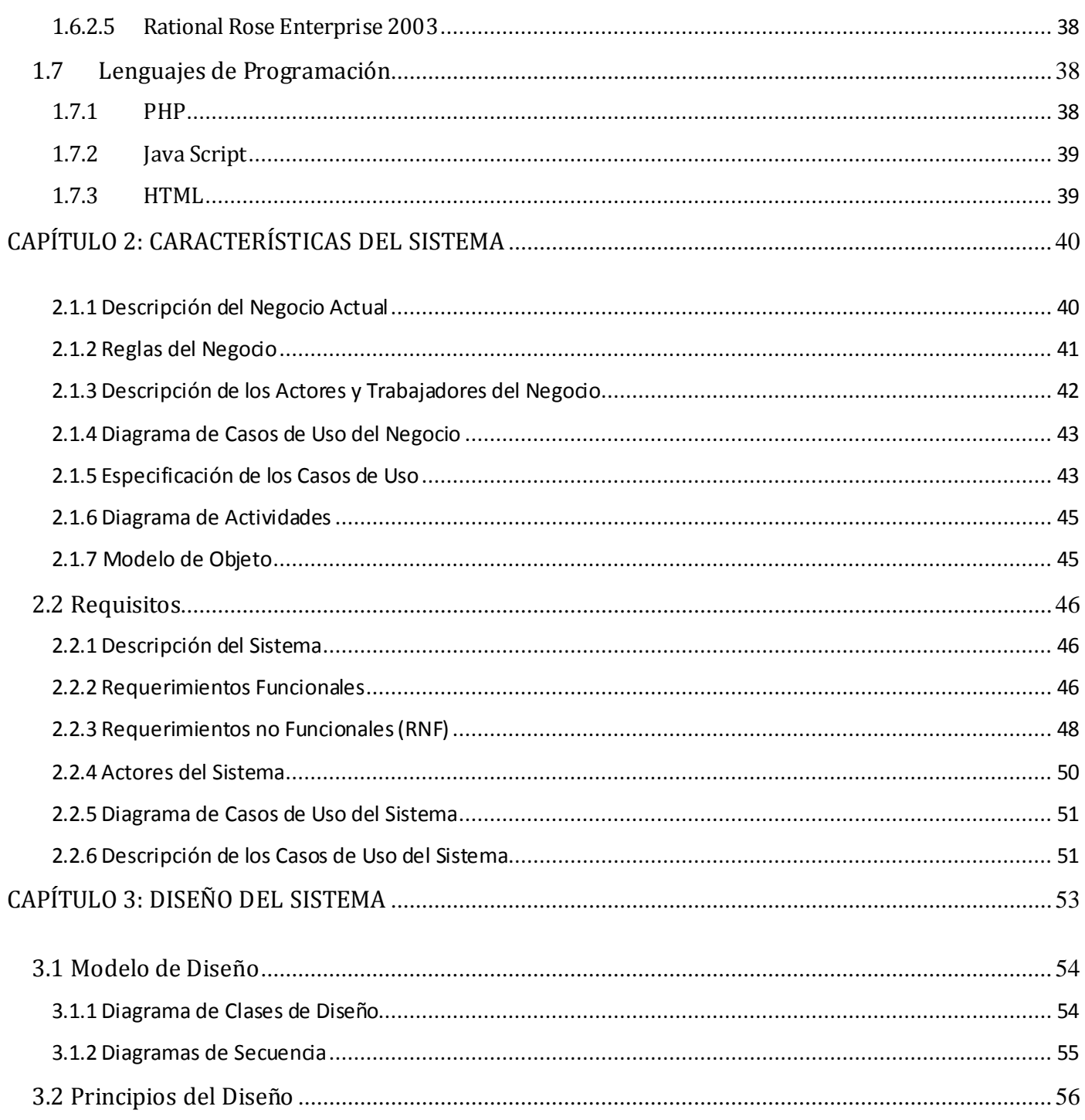

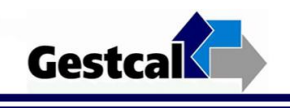

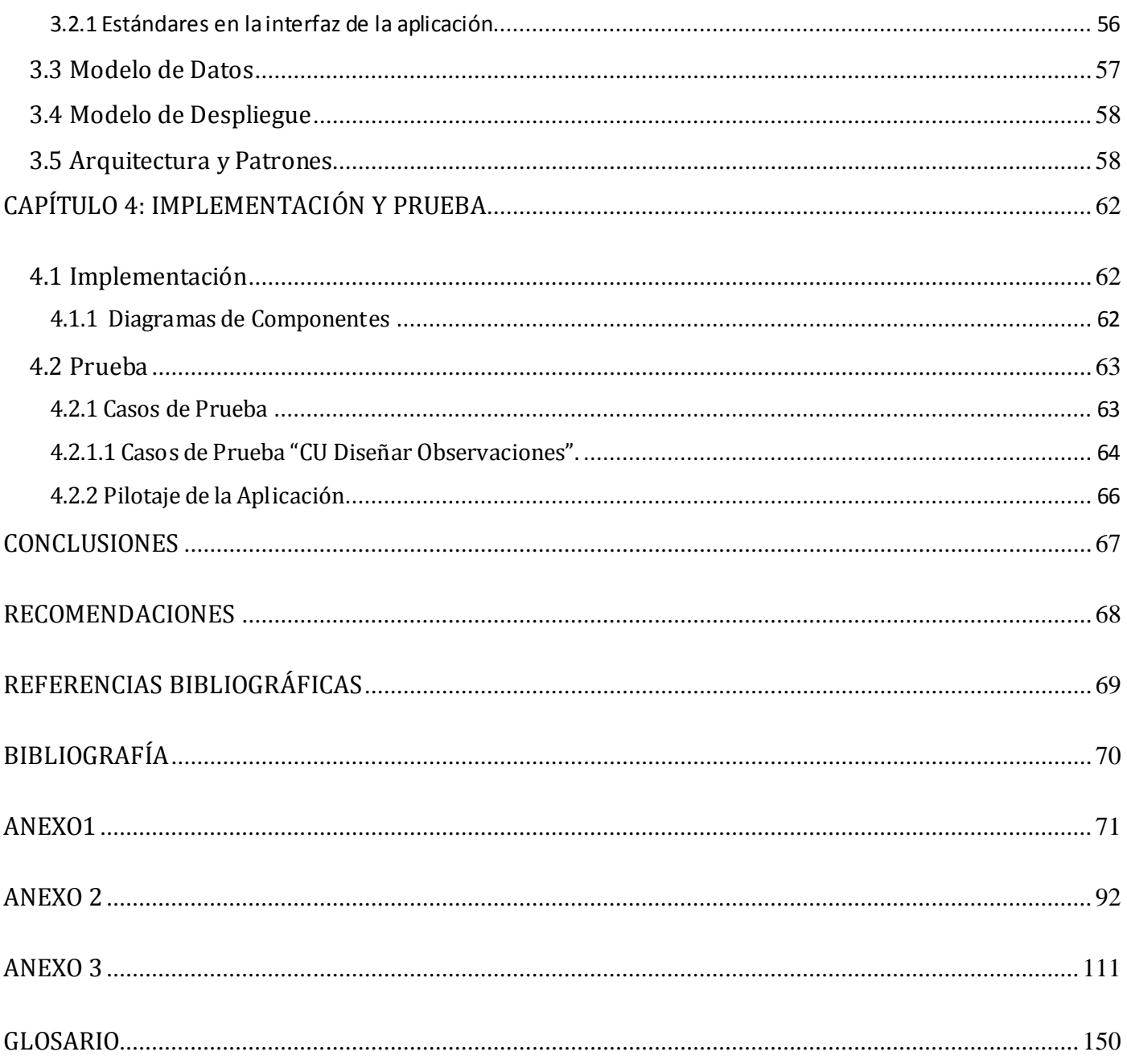

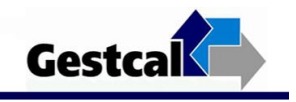

## <span id="page-9-0"></span>INTRODUCCIÓN

Desde los inicios de la era de la computación el hombre imprevisiblemente descubrió la manera de iniciar la transformación del mundo, creando máquinas muy simples con el objetivo de hacer más eficientes operaciones aritméticas y almacenamiento de información, hasta convertirse hoy en el medio más poderoso para crear, simular y automatizar procesos.

Es la Industria del Software la que se dedica a la investigación, desarrollo, comercialización y distribución de productos informáticos. El desarrollo de aplicaciones informáticas ha sustituido tareas típicamente humanas, un ejemplo son los software destinados a la automatización de procesos en las diferentes ramas de las ciencias, siendo éstos más rápidos, eficientes y con la calidad requerida.

En los últimos años, Cuba ha hecho grandes esfuerzos para desarrollar la Industria del Software con el fin de convertirse en una de las ramas más productivas y aportadoras de recursos para el país. En este sentido se han creado centros destinados a la producción de programas informáticos como la Universidad de las Ciencias Informáticas (UCI), proyecto especial de la Revolución, que además se dedica a preparar ingenieros e incentivar la investigación científica como pilar fundamental para la producción.

La universidad cuenta con un número considerable de recursos puestos a disposición de los estudiantes y trabajadores de este centro. Con el objetivo de lograr un mayor rendimiento y productividad del trabajo, se buscan alternativas para evaluar la utilización de los medios de trabajo. En el curso 2006-2007, se desarrolló una Tesis de Grado titulada **Propuesta de un sistema que permita determinar el Aprovechamiento de la Jornada Laboral por medio del Muestreo del Trabajo** [1] basándose en las teorías y métodos existentes sobre cómo implementar sistemas de control del aprovechamiento de la Jornada Laboral, uno de estos métodos es el Muestreo del Trabajo.

El Muestreo del Trabajo es una técnica de medición del trabajo que consiste en efectuar, durante un cierto período, grandes números de observaciones instantáneas y aleatorias de un grupo de máquinas, procesos o trabajadores [2]. Los resultados del muestreo sirven para determinar tolerancias o márgenes

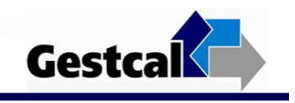

aplicables al trabajo, para evaluar la utilización de los recursos y para establecer estándares de producción.

Durante el curso 2005-2006 el Grupo de Calidad de la Facultad 5 aplicó por primera vez el método del Muestreo del Trabajo a una muestra de 7 proyectos, arrojando un 62,97 % de desaprovechamiento de las Jornadas Laborales en los puestos de trabajo. En el presente curso 2008-2009 nuevamente se llevó a cabo este método a una muestra de 10 proyectos, obteniendo como resultado un 59 % de desaprovechamiento de la Jornada Laboral. Estas investigaciones evidenciaron la complejidad del proceso de preparación del muestreo así como el procesamiento de los datos y la información obtenida durante el desarrollo del mismo, además de inexactitudes y demoras en los cálculos, aspectos que pueden ser optimizados mediante una aplicación informática, elementos que evidencian la necesidad de contar con un sistema que automatice este proceso en la universidad.

Por lo tanto el **problema a resolver** es: ¿Cómo medir el aprovechamiento de la Jornada Laboral de forma rápida y confiable? teniendo como **Objeto de Estudio** el proceso para determinar el aprovechamiento de la Jornada Laboral en la universidad y el **Campo de Acción** el Muestreo del Trabajo asistido por computadora.

Para el desarrollo de la investigación se define como **Objetivo General** desarrollar un sistema que automatice el proceso del Muestreo del Trabajo en la universidad.

Se plantea además como **Objetivos Específicos**:

- Caracterizar la situación existente en la UCI, en cuanto al aprovechamiento de la Jornada Laboral.
- Refinar el diseño de la propuesta de aplicación GESTCAL.
- Implementar una aplicación web que automatice los procesos de muestreo del Trabajo.
- Verificar las funcionalidades de la aplicación mediante el método de prueba (Caja Negra).
- Pilotear la aplicación obtenida a una muestra de los proyectos productivos. $\bullet$

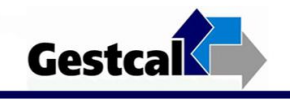

**Las tareas investigativas** para darle cumplimiento al objetivo general son:

- Búsqueda de información relacionada con el Muestreo del Trabajo para desarrollar el proceso investigativo. (Analítico – Sintético, Estudio de Documentos)
- Muestreo a los proyectos productivos para caracterizar la situación existente en cuando al aprovechamiento de la Jornada Laboral. (Observación)
- Análisis de la propuesta de aplicación GESTCAL para optimizar las funcionalidades y diseño de la propuesta de aplicación. (Analítico – Sintético, Modelación)
- Análisis de las herramientas informáticas definidas para desarrollar el sistema. (Analítico Sintético, Estudio de Documentos)
- Implementación de las funcionalidades de la propuesta para automatizar el proceso del Muestreo del Trabajo. (Modelación)
- Diseño de los casos de pruebas para verificar y mejorar los requisitos de la aplicación. (Modelación)
- Pilotaje de las funcionalidades de la aplicación, para encontrar las posibles mejoras y errores. (Experimento)
- Documentación del proceso de investigación y desarrollo del software para futuras mejoras y como constancia del trabajo. (Estudio de Documentos, Consulta de Expertos)

El presente documento está organizado del siguiente modo:

**Capítulo 1. Fundamentación teórica.** Se realiza una introducción a los conceptos y definiciones del Muestreo del Trabajo, así como la metodología, ventajas y sus aplicaciones. Además de las herramientas existentes basadas en la teoría del muestreo incluyendo la propuesta de aplicación. Se fundamenta la utilización de la metodología y tecnologías sobre las que se apoya la propuesta.

**Capítulo 2. Características del sistema.** Se hace una representación visual de los Casos de Uso establecidos en el negocio, permitiendo mostrar al usuario las principales características y conceptos que se manejan en el negocio. Se presenta la interrelación entre los trabajadores y las entidades que se

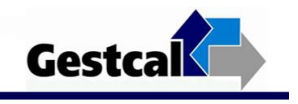

manipulan. Se define la propuesta teniendo en cuenta los requisitos funcionales y no funcionales, además de la relación entre los actores del sistema y los Casos de Uso.

**Capítulo 3. Diseño del sistema.** Muestra el funcionamiento interno de la herramienta, a través de los Diagramas de Clases y Secuencia. Se define la arquitectura, los principios del diseño y los patrones de asignación de responsabilidades. Además se describe la representación lógica y física de los datos persistentes así como la distribución física del sistema a través de nodos.

**Capítulo 4. Implementación y prueba.** Se presentan los Diagramas de Componentes. Además se comprueba el funcionamiento de la aplicación en correspondencia con los requisitos planteados.

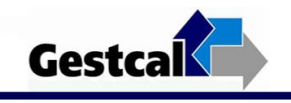

### <span id="page-13-0"></span>CAPÍTULO 1: FUNDAMENTACIÓN TEÓRICA

### Introducción

La estadística matemática y en particular los métodos de muestreo, han jugado un papel de gran importancia y utilidad en el estudio de fenómenos sociológicos y económicos. En términos generales se puede afirmar que el muestreo permite una reducción considerable de los costos materiales del estudio, una mayor rapidez en la obtención de la información y el logro de resultados con máxima calidad.

Hoy las técnicas de muestreo asistidas por computadoras, son herramientas básicas, pues la rápida toma de decisiones que hay que ejecutar en la dinámica de los procesos de producción, demanda el uso de nuevas tecnologías que le impriman una rapidez, confiabilidad, disponibilidad y capacidad, entre otras facilidades, que se han ido buscando a través de los recursos informáticos.

En esta investigación se hace un estudio del estado del arte del Muestreo del Trabajo, abordado en el presente capítulo; así como las aplicaciones de esta técnica principalmente para medir el aprovechamiento de la Jornada Laboral, las herramientas existentes en la actualidad que se basan en el muestreo estadístico; además de la propuesta de la aplicación GESTCAL incluyendo las herramientas seleccionadas para su posterior desarrollo.

### <span id="page-13-1"></span>1.1Muestras

El uso del término población en estadística es un vestigio de la época en que la estadística se aplicaba principalmente a los fenómenos sociológicos y económicos. En nuestros días, se aplica a conjuntos o colecciones de objetos, reales o conceptuales, y principalmente a conjuntos de números, mediciones u observaciones.

La población se puede clasificar en finita e infinita. Las poblaciones finitas siguen una distribución real de sus valores, mientras que las infinitas una distribución de probabilidad o densidad de probabilidad correspondientes.

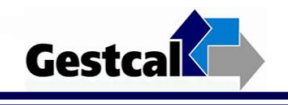

Si una población es infinita resulta imposible observar todos sus valores y aún si es finita puede ser poco práctico o muy caro observarla por completo. De ahí que casi siempre haya que recurrir a una muestra, o sea a una parte de la población entera. Tales resultados son útiles si de alguna manera la muestra es representativa de la población.

Para asegurar que la muestra sea representativa de la población de donde se obtiene esta debe cumplir con la mayoría de las características de dicha población proporcionando una base para aplicar la teoría de la probabilidad del muestreo.

La muestra es una parte o porción extraída de un conjunto por métodos que permiten considerarla como representativa del mismo. En estadística, cuando deben hacerse observaciones sobre una población excesivamente grande, fracción elegida de modo que sus parámetros se ajusten a los de la población. [3]

Cuando se realizan estudios de poblaciones es conveniente seleccionar una muestra de forma que la misma sea representativa de la población, de esta manera se logra obtener un resultado de forma rápida y con una mayor reducción de los costos de estudio. Para seleccionar la muestra se debe tener en cuenta que existen dos tipos: [4]

• Muestra aleatoria, en el que al azar se determina qué elementos se seleccionan (Figura 1.1).

• Muestra no aleatoria, en el que el investigador deliberadamente elige los objetos que han de ser estudiados (Figura 1.2).

Muestra aleatoria

Figura 1.1

Muestra no aleatoria

Figura 1.2

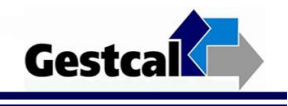

Una muestra aleatoria es un conjunto de observaciones  $x_1, x_2,...x_n$  que constituye una muestra aleatoria de tamaño n de una población finita de medida N, si es elegida en forma tal que cada subconjunto de n de los N elementos de la población tenga la misma probabilidad de ser elegidos. [5]

Dentro de los métodos alternativos para crear una muestra aleatoria se encuentran: [4]

a. Muestra aleatoria simple: la muestra se extrae a suertes, por ejemplo sacando papeletas numeradas de un sombrero.

b. Muestra sistemática: si la razón que se pretende es 1/n, se empieza escogiendo el primer elemento al azar entre los primeros n objetos de la población, y tras ello se extrae cada n-avo objeto. Esto es conveniente si se tiene una lista de objetos de la población.

c. Muestra aleatoria ponderada: cuando la población incluye un grupo muy pequeño pero esencial, hay el riesgo de que ningún miembro de ese grupo quede dentro de una muestra aleatoria. Para evitar esto, se puede incrementar deliberadamente la razón de la muestra sobre este grupo de especial importancia.

Muestras no aleatorias: si se considera que no se precisa de cifras exactas sobre la representatividad estadística de los resultados, se podrá plantear el usar una muestra no aleatoria, lo que significa que se elige a voluntad propia.

Las ventajas de estudiar una población a partir de sus muestras son principalmente la reducción de costos al estudiar sólo una parte de la población, una mayor rapidez de la recogida de datos y elaboración de los resultados, además ofrece mejor calidad y precisión de los datos.

### <span id="page-15-0"></span>1.1Técnicas de Muestreo Estadístico

La teoría del muestreo tiene por objetivo el estudio de las relaciones existentes entre la distribución de un carácter en una población y las distribuciones de dicho carácter en todas sus muestras.

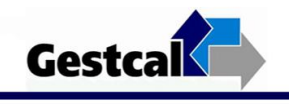

La acción de escoger muestras representativas de la calidad o condiciones medias de un todo se denomina muestreo, es un método estadístico que basa el estudio de un fenómeno complejo en el examen de sólo una parte de la totalidad de sus elementos. [3].

El muestreo desde su surgimiento ha tenido un sin número de clasificaciones de acuerdo a las ramas y los fines en los que ha sido utilizado, debido a ello han surgido innumerables técnicas para su desarrollo, pero desde el punto de vista estadístico el muestreo se puede clasificar en:

**Muestreo no probabilístico**. En este tipo de muestreo, puede haber clara influencia de la persona o personas que seleccionan la muestra o simplemente se realiza atendiendo a razones de comodidad. En general no es un tipo de muestreo estadístico riguroso y científico, dado que no todos los elementos de la población pueden formar parte de la muestra.

**Muestreo probabilístico**. En este tipo de muestreo, todos los individuos de la población pueden formar parte de la muestra o tienen probabilidad positiva de formar parte de la muestra. Por lo tanto es el tipo de muestreo más utilizado en las investigaciones, por ser el más riguroso y científico.

Dentro del mismo existen diversas clasificaciones:

#### **Muestreo aleatorio simple (monoetápico)**

Todos los individuos tienen la misma probabilidad de ser seleccionados. La selección de la muestra puede realizarse a través de cualquier mecanismo probabilístico en el que todos los elementos tengan las mismas opciones de salir. Por ejemplo, uno de estos mecanismos es utilizar una tabla de números aleatorios, o también con un ordenador generar números aleatorios, comprendidos entre cero y uno, y multiplicarlos por el tamaño de la población [6], este es el utilizado en el presente trabajo.

#### **Muestreo sistemático**

Es la elección de una muestra a partir de los elementos de una lista según un orden determinado, o recorriendo la lista a partir de un número aleatorio determinado. Si la lista que se tiene es tal que los

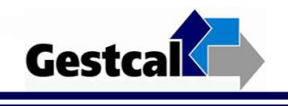

elementos más próximos entre sí tienden a ser más semejantes respecto a la característica a estudiar, entonces este tipo de muestreo puede ser muy preciso.

#### **Muestreo estratificado**

Es frecuente que cuando se realiza un estudio interese estudiar una serie de subpoblaciones (estratos) en la población, siendo importante que en la muestra haya representación de todos y cada uno de los estratos considerados. [6]

### **Muestreo por conglomerados (polietápico, las unidades muestrales son conglomerados de elementos)**

Cuando la población se encuentra dividida, de manera natural, en grupos que se suponen que contienen toda la variabilidad de la población, es decir, la representan fielmente respecto a la característica a elegir, pueden seleccionarse sólo algunos de estos grupos o conglomerados para la realización del estudio. [6]

#### **Muestreo intencional**

La extracción de la muestra y su tamaño para ser representativa se valora de forma subjetiva. Se basa en una buena estrategia y el buen juicio del investigador. Se puede elegir las unidades del muestreo. El problema que plantea es que sin una comprobación de otro tipo, no es posible saber si los casos típicos lo son en realidad, y tampoco se conoce como afecta a esos casos típicos los posibles cambios que se producen.

#### **Muestreo errático**

También se llama sin norma. La muestra se realiza de cualquier forma, valorando únicamente la comodidad o la oportunidad en términos de costes, tiempo u otro factor no estadístico.

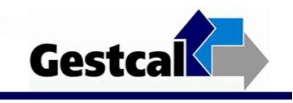

# <span id="page-18-0"></span>1.3 Muestreo del trabajo

### <span id="page-18-1"></span>1.3.1 Surgimiento

El desarrollo del muestreo de trabajo como técnica de medición del trabajo se remonta al año 1935, cuando el estadístico L.H.C. Tippett sugirió la aplicación de las observaciones instantáneas para hacer estudios de tiempos de hombres y máquinas. Luego, en 1946, Morrow le dio un uso más general con el propósito fundamental de identificar las demoras que afectaban a los trabajos. Desde entonces la técnica ha sido más desarrollada y refinada.

### <span id="page-18-2"></span>1.3.2 Definición y teoría

El muestreo del trabajo es una técnica de medición del trabajo que consiste en efectuar, durante un cierto período, grandes números de observaciones instantáneas y aleatorias de un grupo de máquinas, procesos o trabajadores. [2]

Por ejemplo, si se observara una determinada actividad cien veces al azar durante el día, y se encontrará que setenta de las cien veces se está trabajando se podría estimar que el 70% del tiempo se está trabajando.

Sin embargo, hay ocasiones en que no es suficiente observar cien veces para obtener una precisión deseada, para ello hay que hacer las siguientes consideraciones:

- 1) ¿Qué nivel de confianza estadística se desea en los resultados?
- 2) ¿Cuántas observaciones son necesarias realizar?
- 3) ¿Cuándo hay que efectuar las observaciones?

La teoría de muestreo de trabajo se basa en las leyes fundamentales de la probabilidad. Los estadísticos han deducido la siguiente expresión que determina la probabilidad de "X" ocurrencias de un evento de "n" observaciones.

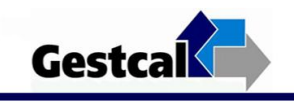

### $(p + q)^n = 1$

**p** = probabilidad de ocurrencia de un evento o suceso.

**q = (1-p)** probabilidad de que no haya ocurrencia.

**n** = es el número de observaciones.

### <span id="page-19-0"></span>1.3.3 Metodología

La metodología consta de cuatro pasos que se explican a continuación:

#### **Paso 1. Ambientación**

Comprende los siguientes aspectos:

- Ambientación con el trabajo que se va a estudiar. Esto comprende conocer en detalle los puestos de trabajo que van a estudiarse y además las distintas actividades que se realizan en los mismos, definiendo en qué circunstancias están realmente trabajando y en cuáles no.
- Explicación al personal sobre el método a utilizar y los fines perseguidos. Debe buscarse la cooperación de los compañeros más experimentados para obtener de ellos colaboración en la explicación de cada una de las actividades que se realizarán.

Es muy importante el estado de opinión que se cree entre los trabajadores sobre el grupo de estudio que realiza el muestreo, ya que de esto depende mucho el éxito de la tarea. Los trabajadores serán siempre informados sobre la realización del muestreo.

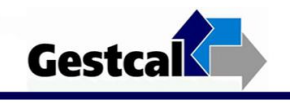

#### **Paso 2. Diseño del muestreo**

#### Fijar los valores del nivel de confianza (NC) y precisión (S)

El nivel confianza o el porcentaje de confianza es el porcentaje de seguridad que existe para generalizar los resultados obtenidos. Esto quiere decir que un porcentaje del 100% equivale a decir que no existe ninguna duda para generalizar tales resultados, pero también implica estudiar a la totalidad de los casos de la población.

Para evitar un costo muy alto para el estudio o debido a que en ocasiones llega a ser prácticamente imposible el estudio de todos los casos, entonces se busca un porcentaje de confianza menor. Comúnmente en las investigaciones sociales se busca un 95%.

La precisión o porcentaje de error equivale a elegir una probabilidad de aceptar una hipótesis que sea falsa como si fuera verdadera, o la inversa: rechazar la hipótesis verdadera por considerarla falsa. Al igual que en el caso de la confianza, si se quiere eliminar el riesgo del error y considerarlo como 0%, entonces la muestra es del mismo tamaño que la población, por lo que conviene correr un cierto riesgo de equivocarse.

Para fijar estos valores debe considerarse el aspecto económico que implicaría tomar una cantidad de observaciones innecesariamente grande, inmovilizando recursos humanos y materiales durante un tiempo superior al cual se debe invertir en esta tarea, ya que provocaría un aumento del costo de estudio, por lo que es importante escoger los valores de NC y S adecuados a la importancia de la actividad que se está realizando y a los objetivos que se desean alcanzar.

No existen reglas ni tablas que indiquen los valores de uno y otro parámetro para ser utilizados en determinado tipo de producción o centros de trabajo, sino que queda al buen uso y raciocinio del que se ocupa de diseñar el muestreo.

El valor más frecuente usado para el nivel de confianza es de 95% y de precisión de 0.05 o 0.10.

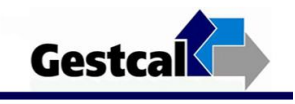

#### Cálculo de la cantidad de observaciones

Se calcula la cantidad de observaciones utilizando la expresión.

#### $Ni = 4(100 - pi) / s2 * pi$

Cuando se ha fijado S en el paso anterior, sólo queda buscar el valor inicial de p que se llamará pi, que permitirá hallar un valor primario de N (Ni) y que se deberá ir ajustando a medida que aumenten las observaciones.

Existen tres vías posibles de encontrar el valor de pi:

• Partiendo de cualquier valor inicial de pi tomado de manera arbitraria por el diseñador. (Este método no es recomendado pues puede prolongar innecesariamente el estudio, buscando datos de más. Además le resta característica ingenieril al estudio).

• Partiendo de un valor promedio del aprovechamiento de la Jornada Laboral pi para la rama o el tipo de industria que se va a realizar. (Este es un método más técnico para la empresa, establecimiento o taller a analizar, puede tener valores de desaprovechamiento muy diferentes a la medida de su tipo de industria, por cuestiones técnico-organizativas particulares).

• Realizar un muestreo de ambientación inicial. (Este es el método recomendado). Se puede realizar en el período de ambientación, se deben realizar 100 observaciones, ya que es un número fácil de usar a la hora de obtener valores porcentuales, además es un número relativamente grande de observaciones y logra darnos un valor de pi que si no es real de la muestra que se estudiará, si debe considerarse como elemento de la distribución de él. Este es un método técnico.

Cantidad de recorridos y modo de realizarlos Una vez fijado Ni se pasa a determinar la cantidad de recorridos que se deben realizar para obtener las Ni observaciones. Estos van a depender del número de obreros a observar en cada recorrido, así como de los días de los que se disponen, por lo que:

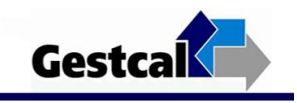

 $Rd = Ni/K^*d$ 

- Rd: recorridos a realizar por días.
- Ni: cantidad de observaciones iniciales.
- K: cantidad de obreros observados en cada recorrido.
- d: días que se disponen para el trabajo, debiendo ser >3.

Los factores prácticos a tener en cuenta son:

- Recorridos o recorridos exactos.
- Diferentes puntos de partidas.
- Carácter aleatorio de los instantes de comienzo de cada recorrido, debido al carácter aleatorio de los hechos que ocurren (paradas).
- Al realizar las observaciones, éstas deben ser instantáneas y desde un mismo lugar siempre.

#### Obtención de los instantes aleatorios que deben iniciar cada recorrido

El instante de iniciar los recorridos ha de ser aleatorio, ya que se debe partir del hecho teórico por el cual se afirma que la ocurrencia de situaciones determinadas que motivan la interrupción no programada de la Jornada Laboral, son aleatorias.

Luego para que la muestra tomada sea representativa debe tener condición de aleatoriedad en la toma de las observaciones, pues al diseñar el muestreo debe partirse de que existe una cierta distribución de los hechos que se quieren hallar y por lo tanto su distribución muestral debe ser igual.

La aleatoriedad en las observaciones evita tener que tomar observaciones cada cierto ciclo, el cual puede coincidir con el ciclo de alguna situación determinada en el puesto, lo que provocaría que se registrara sólo el hecho que coincide con el ciclo y se obvien otras situaciones altamente ponderables que forman parte integrante de la distribución de los hechos reales que suceden en dicho puesto.

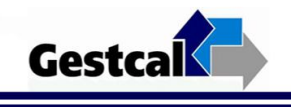

Para obtener las horas de comienzo de cada recorrido se utiliza una tabla de números aleatorios.

Se necesitan tantos números aleatorios como recorridos se harán durante el muestreo y deben ser distintas las horas de observación de cada día, aunque pueden coincidir algunos valores.

Es importante como paso previo tener bien definido el horario de trabajo del objeto de estudio, con el fin de precisar los períodos de interrupciones reglamentadas, pues durante ellos no se puede comenzar un recorrido, como tampoco comenzar un recorrido que una parte de éste caiga dentro de un período de interrupción reglamentada.

#### Diseño del modelo de registro

Tiene especial importancia ya que en él deben aparecer de forma concisa los datos más importantes para realizar un buen análisis.

#### **Paso 3. Ejecución del muestreo**

Durante esta etapa se realizará el muestreo según el diseño realizado. Debe velarse por cumplir exactamente el horario de comienzo de cada recorrido, registrando de manera exacta las observaciones tomadas a cada puesto de trabajo o trabajador.

Durante este período se procederá a realizar los controles que se realizan durante el desarrollo del muestreo, como son el recálculo de N, o sea la cantidad de observaciones a realizar. Recuérdese que se parte de un valor inicial de N (Ni), el cual depende de pi calculada producto de un muestreo inicial de 100 observaciones. A medida que van transcurriendo los días de ejecución del muestreo, se van acumulando el número de observaciones, tendiendo al valor verdadero de pf, o sea el valor de desaprovechamiento real de la Jornada Laboral. Esto puede traer como resultado la necesidad de un rediseño del muestreo. Para saber cómo se comporta el valor de p a medida que transcurren los días del muestreo, se utilizará el gráfico de control acumulativo, instrumento de control que se explicará a continuación:

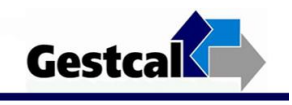

a) Gráfico acumulativo de control.

Este gráfico se va realizando diariamente y en el mismo se plotean los puntos pertenecientes a la p acumulada hasta ese día.

d d

Pab =  $[Σ Pd / Σ Nd] * 100$ 

 $i=1$   $i=1$ 

Donde:

Pd: observaciones P acumuladas hasta ese día.

Nd: observaciones totales realizadas hasta ese día.

Pab: por ciento de desaprovechamiento de la Jornada Laboral hasta el día d.

Mediante este gráfico se podrá ir controlando el valor que va tomando p a medida que avanza el muestreo y poder determinar cuándo es necesario o no realizar un rediseño del muestreo y cuándo se puede dar por concluido la ejecución del mismo.

b) Recálculo de N.

A medida que aumenta el tamaño de una muestra que se toma de cierta población, aumenta la representatividad de la misma, por lo tanto, después de ciertos días de muestreo el valor de p logrado es más representativo que el que se obtuvo en el muestreo de ambientación. Así al cabo de d días:

 $Ni = 4(100 - pi) / s2 * Pab$ 

Si Nd > Ni se deben realizar Nd observaciones para garantizar NC y S deseada, se debe efectuar un rediseño de los días que faltan del estudio. Es incorrecto decir que el muestreo es correcto.

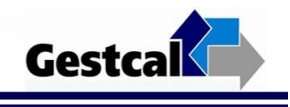

 Si Nd < Ni se pueden limitar los días del muestreo, en dependencia de la diferencia entre Nd y Ni. Se puede decir que el muestreo es correcto cumpliéndose con NC y S deseados.

Donde:

Nd: número de observaciones realizadas hasta el instante del recálculo.

#### **Paso 4. Controles del muestreo**

Son dos los instrumentos para realizar este paso en la Metodología:

#### Gráfico de control diario

Este gráfico permite detectar si el valor de Pd obtenido durante un día cualquiera se ha salido de la normalidad.

Dicho gráfico permite comparar la pf obtenida con los diferentes valores de pi obtenidos cada día, para comprobar si son elementos de la distribución normal correspondiente a la distribución muestral de la población que se está analizando.

Para esto se hacen límites de control de +- 3σ asegurando una probabilidad del 99.6 %.

Los límites del gráfico son:

LSC = Paf + 3σ (límite superior de control)

Donde:

Paf: Valor final del resultado del muestreo.

σ = √ Pf \* (100 - Pf)/nd

LC = Paf (línea central)

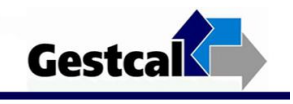

LIC = Paf - 3σ (límite inferior de control)

Este gráfico se analiza de forma similar a los gráficos estudiados en la asignatura de Probabilidad y Estadística, así que si se sale algún punto de los límites será necesario recalcularlo y volver a plotear los valores de P diaria.

#### Cálculo de la precisión final

El último paso del muestreo es calcular la precisión final que se ha obtenido en el estudio, a través de la expresión:

Sf =  $\sqrt{4*(100 - \text{paf})/(N * \text{paf})}$ 

Donde:

Sf: precisión final que se ha logrado.

N: cantidad total de observaciones realizadas.

Sf <= S se acepta el muestreo

Sf > S no se acepta el muestreo. Se calcula el valor de N y se completan las observaciones restantes.

Aplicación: debe enfatizarse en el uso de esta técnica cuando se requiere obtener información de un grupo numeroso de puestos de trabajos sin un grado excesivo de detalles. Es más fácil y menos tedioso de aplicar que la fotografía detallada pero se obtiene menor grado de detalles de lo que ocurre en la Jornada Laboral.

<span id="page-26-0"></span>Siguiendo exactamente esta metodología es que se desarrolla el Negocio actualmente, sin la utilización de ningún recurso informático, lo que convierte al proceso en largo e impreciso.

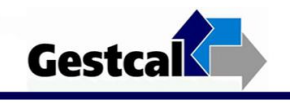

# 1.3.4 Ventajas

El muestreo de trabajo es una técnica que se utiliza para investigar las proporciones del tiempo total dedicada a las diversas actividades que componen una tarea, actividades o trabajo. Los resultados del muestreo sirven para determinar tolerancias o márgenes aplicables al trabajo, para evaluar la utilización de las máquinas y para establecer estándares de producción. [7]

La utilización de este método ofrece una serie de ventajas que se presentan a continuación:

- No requiere observación continua por parte de un analista durante un período de tiempo largo.  $\bullet$
- El tiempo de trabajo de oficina disminuye.  $\bullet$
- El total de horas-trabajo a desarrollar por el analista es generalmente mucho menor.  $\bullet$
- $\bullet$ El operario no está expuesto a largos períodos de observaciones cronométricas.
- $\bullet$ Las operaciones de grupos de operarios pueden ser estudiadas fácilmente por un solo analista.
- Simultaneidad. Se puede controlar las tareas de un grupo de personas y/o de equipos.

### <span id="page-27-0"></span>1.3.5 Aplicaciones

La técnica del muestreo del trabajo es utilizada en diferentes esferas de la producción y servicios. Se aplica con la finalidad de establecer índices de demoras o retrasos para el proceso o equipo, cálculo del índice de desempeño de los trabajadores, determinación del tiempo estándar o tiempo tipo de una tarea, determinar los tiempos improductivos de una operación y el tiempo de actividad - o de ocio - de hombres o de máquinas.

#### **Muestreo de trabajo para el establecimiento de márgenes o tolerancias.**

Uno de los usos más extensos del muestreo de trabajo es en el establecimiento de tolerancias a emplear junto con los tiempos normales para determinar tiempos asignados. La técnica se usa también para establecer estándares de producción, determinar la utilización de máquinas, efectuar asignaciones de trabajo y mejorar métodos; las tolerancias por motivos personales y demoras inevitables se determinaban

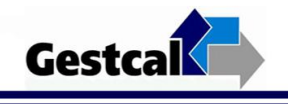

frecuentemente efectuando una serie de estudios de todo el día sobre varias operaciones y promediando luego sus resultados, por ejemplo: *el número de idas al servicio sanitario o el número de interrupciones ocasionadas por una llamada telefónica*, se podrían cronometrar, analizar, y determinar luego una tolerancia justa o de confianza; los elementos que entran dentro de las demoras personales e inevitables se pueden mantener separados y determinar una tolerancia equitativa para cada clase o categoría.[8]

#### **Muestreo de trabajo para la determinación de la utilización de una máquina.**

La utilización de una máquina o instalación se determina fácilmente por la técnica de muestreo de trabajo en la misma forma en que se emplea para establecer tolerancias.

Esta aplicación es importante para el desarrollo del presente trabajo, pues se utiliza el Muestreo del Trabajo como método para controlar el aprovechamiento de la Jornada Laboral en proyectos productivos de software.

#### **Muestreo de trabajo en el establecimiento de estándares de mano de obra directa e indirecta.**

Algunas empresas han hallado que el muestreo de trabajo es aplicable para establecer estándares de incentivos para operaciones con mano de obra directa e indirecta, la técnica es igual a la empleada para determinar tolerancias. [8] Se realiza un gran número de observaciones al azar, y luego el porcentaje del número total de observaciones para las que la máquina u operación está en funcionamiento se aproximará al porcentaje del tiempo total en que verdaderamente está en ese estado.

#### **Auto-observación.**

Los administradores conscientes periódicamente toman muestras de su propio trabajo para evaluar la efectividad de su uso del tiempo. Una vez que los administradores aprenden cuánto tiempo invierten en funciones que pueden ser atendidas rápidamente por subordinados y personal administrativo, pueden actuar positivamente.

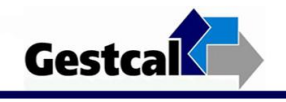

# <span id="page-29-0"></span>1.4 Muestreo del Trabajo en la producción de software

Un proceso de desarrollo de software define un conjunto de actividades que guían los esfuerzos de las personas implicadas en el proyecto, donde explica los pasos necesarios para terminar el proyecto y lograr un producto aceptable. Una de las actividades fundamentales del proceso de producción de un software es asegurar la calidad del mismo, para ello se realiza el Plan de Aseguramiento de la Calidad lo cual no garantiza el éxito de un producto.

Existen muchos factores que influyen en la calidad de un producto de software desde su propio desarrollo como por ejemplo, la tecnología a usar, el correcto desarrollo de todas las fases de elaboración del software, entre otras, y para ello es muy importante que los desarrolladores, dígase equipo de trabajo, cumplan estrictamente con su jornada laboral, la cual mundialmente se define como: El tiempo que de acuerdo con la legislación vigente debe permanecer todo trabajador en su centro de trabajo; entiéndase por centro de trabajo a estos efectos, las áreas laborales que componen la empresa o unidad administrativa a cuya plantilla pertenece el trabajador; u otras áreas a las cuales sea remitido en función del trabajo. [9]

En el caso específico de esta investigación, la Jornada Laboral está dada por las horas productivas destinadas a la producción de software, definidas como 18 horas laborales.

El control de la jornada laboral constituye una herramienta de dirección porque a partir del conocimiento del aprovechamiento de la misma favorece a la toma de decisiones.

Para el análisis específico del aprovechamiento de la jornada de trabajo se realiza un muestreo probabilístico, pues las características de este método son óptimas para aplicarlas en la producción de software, lográndose así, conocer los resultados con un cierto grado de confiabilidad y precisión. Dicho método consiste en calcular mediante ciertas expresiones, la cantidad de observaciones a realizar, después se toman aleatoriamente ciertas horas para realizar recorridos de observación en los que se anotará si las computadoras observadas se encuentran inactivas o no.

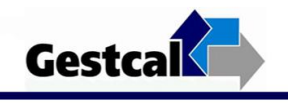

Todo este complejo proceso que se acaba de enunciar provoca un numeroso y engorroso trabajo para quienes lo realizan, provocando largas y agotadoras horas de oficina y análisis matemáticos así como un gran papeleo. Mediante una computadora puede ahorrarse un gran por ciento del costo total de un estándar de muestreo de trabajo. La mayor parte del trabajo relacionado con el resumen de los datos de muestreo es de oficina, y al automatizar el proceso de cálculos que se repiten una y otra vez, las computadoras pueden evaluar no solamente los resultados diarios sino también los acumulados así como el mantenimiento de los diagramas de control.

Ciertamente, se resuelven los problemas con los estudios sobre el trabajo y el aprovechamiento de la Jornada Laboral, sobre todo si se tiene en cuenta su interrelación con el desarrollo de la productividad, ya que a un mayor aprovechamiento de la Jornada Laboral, mayor productividad, además se establece una proporcionalidad sobre lo producido y los medios empleados o dedicados a la producción. Por tanto como la productividad es directamente proporcional a la eficiencia, los estudios organizacionales sobre el aprovechamiento de la Jornada Laboral son la solución a la mayoría de los problemas en las empresas actuales, sobre todo en la producción de software donde el cumplimiento de los horarios y explotación al máximo de los medios asignados (en este caso computadoras) ayuda a la terminación del producto en tiempo y a la toma de decisiones.

### <span id="page-30-0"></span>1.5 Herramientas para la realización del Muestreo

<span id="page-30-1"></span>Hoy en día, en el mundo existen numerosas herramientas computacionales y no computacionales que usan el muestreo con múltiples fines. Dentro de las herramientas computacionales existen las que se dedican a diseñar encuestas por muestreo probabilístico y medir el rendimiento de programas en una unidad central de procesamiento (CPU). Estas herramientas representan gran ayuda debido a la efectividad de sus cálculos y la facilitación del trabajo. Cada una de ellas presenta sus ventajas y desventajas en cuanto a sus niveles de usos y flexibilidades. Ejemplo de estas herramientas son: MAST (Mechanized Activity Sampling Technique), POSDEM y MUESTAUD las cuales se analizan a continuación.

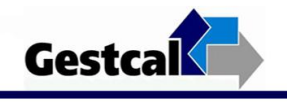

# 1.5.1 MAST (Mechanized Activity Sampling Technique). [10]

MAST (Técnica de Muestreo Mecanizada de Actividad) es un software que se encarga de automatizar el trabajo de escritorio, incluyendo las operaciones matemáticas relacionadas con el registro de observaciones, cálculo, porcentajes de elementos, exactitudes estadísticas, preparación y mantenimiento de diagramas de control y extrapolación de los datos a necesidades equivalentes de personal y/o máquinas y costos anuales.

El software en cuestión forma parte del paquete **QSOM** (Quantitative Systems for Operations Management), existente en el mercado bajo licencia.

MAST es un software estadístico que brinda innumerables ventajas a sus usuarios dentro de las que están:

- 1. El tiempo de ingeniería industrial se incrementa mediante la reducción de las rutinas de labor de escritorio.
- 2. Los resultados del estudio se obtienen con mayor rapidez y los datos se presentan en forma profesional.
- 3. Se reducen significativamente los costos de estudios de muestreo del trabajo.
- 4. La exactitud de los cálculos se mejora notablemente.
- 5. Los analistas cometen menos errores.
- 6. El sistema automatizado proporciona un incentivo para acrecentar el uso de la técnica de muestreo de trabajo.

Este software a pesar de todas sus ventajas representa para la Universidad una limitación debido a que se encuentra disponible dentro del paquete **QSOM** disponible sólo en Internet, a un precio comercial que hace difícil su adquisición, así como su aparición sólo en idioma inglés lo que dificulta su uso y manejo. Aclarar que en Internet sólo aparece una versión de prueba que caduca a los 30 días de usada por primera vez pues el uso del software está bajo licencia otorgada exclusivamente por sus desarrolladores, agregando además las limitaciones que aporta el bloqueo económico que existe contra Cuba.

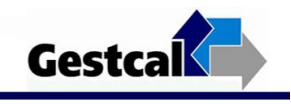

# <span id="page-32-0"></span>1.5.2 POSDEM [11]

POSDEM es un programa que te permite elegir entre planes de muestreo y evaluar métodos de muestreo. Es un programa que se distribuye gratuitamente mediante Internet y permite trabajar con poblaciones enormes de hasta 30.000 unidades de muestra.

POSDEM en un software diseñado principalmente para optimizar el muestreo. Para diversos métodos de muestreo, este software es capaz de responder preguntas como:

- ¿Qué procedimiento de selección es mejor para una muestra de una población determinada?
- ¿Qué tamaño debe tener una determinada muestra?
- ¿Cuál es el significado de un determinado error?

El objetivo del software es que personas que deben utilizar, y en su caso, hacer diseños de investigaciones basadas en muestras puedan resolver un problema de elección entre diferentes métodos de muestreo de forma que se mejore tanto el tamaño de muestra como la precisión de las estimaciones, sin necesidad de disponer de dicho conocimiento. Presenta un sistema de ayuda muy eficiente que se asemeja a un libro sobre técnicas de muestreo y además posee ilustraciones colocadas con el propósito de mostrar las posibilidades del software. Entre las técnicas de muestreo empleadas por el software se deben mencionar el Muestreo Aleatorio Simple y el Muestreo Sistemático.

A pesar de todas las ventajas que este producto presenta no es usable para el caso específico de esta investigación ya que muchas de las funcionalidades que se necesitan, no están implementadas, como los cálculos estadísticos de procesamiento de información para obtener los resultados en un proceso de muestreo definido, en este caso para medir el aprovechamiento de la Jornada Laboral.

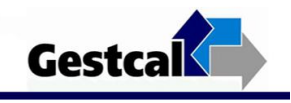

# <span id="page-33-0"></span>1.5.3 MUESTAUD [12]

MUESTAUD es un software desarrollado en Cuba, el cual tiene como objetivo la aplicación de las técnicas del muestreo estadístico en la auditoría financiera de la Empresa Termoeléctrica de Cienfuegos. Permite el cálculo exhaustivo de dichas técnicas de forma rápida y segura además de una extensa documentación sobre el tema.

Facilita la realización del cálculo del tamaño de la muestra y permite decidir de qué forma seleccionarla, fácil y rápidamente con un alto grado de confiabilidad en los resultados. La determinación del tamaño de muestra en la realización de un estudio estadístico es una de las etapas más importantes, por lo que debe afrontarse con estricto apego a las consideraciones de carácter técnico de la teoría estadística.

Incluye complejas fórmulas matemáticas, para los cálculos de tamaños muestrales, estimativos de parámetros poblacionales y los parámetros reales de la población, dependiendo todo esto de la técnica de muestreo utilizada en cada tipo de estudio.

Este programa ofrece además la posibilidad de seleccionar los elementos muestrales, según las técnicas de muestreo aplicadas para la verificación y el control de los artículos en inventario, en la Empresa Termoeléctrica Cienfuegos, utilizando el Muestreo Aleatorio Simple (MAS), y el Muestreo Sistemático (MS).

Con la utilización de este software no hay necesidad de seleccionar muestras pilotos y por tanto las estimaciones son más reales y se acercan más a los valores verdaderos de la característica en la población.

Esta herramienta computacional, aborda única y exclusivamente, las técnicas del muestreo estadístico aplicadas en la auditoría, específicamente para la verificación y el control de los inventarios de cualquier empresa o entidad, por lo que su uso está dirigido principalmente a las personas que desarrollan este tipo de actividad.

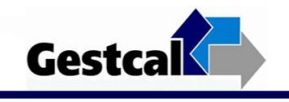

## <span id="page-34-0"></span>1.5.3 Propuesta del Software GESTCAL

En Cuba no existen softwares que automaticen los procesos de preparación del Muestreo del Trabajo en la producción de software, ni el procesamiento de los datos obtenidos por el mismo. Esto se debe, a que el Muestreo del Trabajo es una técnica poco usada por su complejidad, además de que en cuestiones de calidad, tanto del producto software final como del proceso de desarrollo del mismo, se comienzan a dar los primeros pasos en Cuba.

Por esta razón, se hace necesaria la realización de un software propio que implemente específicamente las funcionalidades descritas en la metodología de muestreo, así como que se ajuste a las posibilidades y metas de los procesos de desarrollo de software de la Universidad de las Ciencias Informáticas, y debe realizar todos los pasos de los procedimientos aplicados en el proyecto para el control de la Jornada Laboral y las técnicas de muestreo descritas anteriormente.

GESTCAL tiene el propósito de permitir a los trabajadores y estudiantes asociados al proyecto de Calidad de las distintas facultades una mayor efectividad en las auditorías de calidad que como actividad frecuente se realizan dentro de esta organización. Con este programa se pueden realizar de forma exacta cada uno de los pasos descritos en la metodología del Muestreo del Trabajo, tales como el diseño, desarrollo y control del muestreo.

A diferencia de los softwares analizados anteriormente, GESTCAL es una aplicación informática que va a permitir desarrollar la técnica estadística de Muestreo del Trabajo, basándose en el método de observaciones instantáneas. Permitirá diseñar de forma precisa el muestreo, definir las variables necesarias, así como diseñar el modelo de registro de las observaciones. Será capaz de calcular volúmenes de datos e información, mostrará gráficos de control sobre los por cientos obtenidos diariamente así como los acumulados, además de brindar un reporte diario del funcionamiento del proceso de muestreo, todo esto de forma rápida y disminuyendo el margen de errores que se introduce al hacerse manualmente.

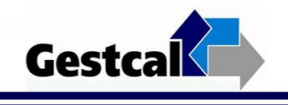

Esta herramienta no presenta limitantes de precio, software o idioma sino que se hará uso de ella en cualquier centro donde sea necesario evaluar la utilización de los recursos, ya que existen aplicaciones para realizar muestreo pero para el caso específico de la Jornada Laboral no existe software alguno que resuelva este problema.

# <span id="page-35-0"></span>1.6 Metodologías y Herramientas de Desarrollo

Para desarrollar cualquier aplicación informática es necesario hacer un estudio preliminar de las posibles herramientas y metodologías para su construcción, teniendo en cuenta las tendencias actuales de desarrollo de softwares así como las características de cada una de ellas que sean apropiadas para el producto a desarrollar.

# 1.6.1 Metodología

<span id="page-35-1"></span>La metodología aplicada fue RUP (Rational Unified Process en inglés), un proceso de desarrollo de software que junto con el Lenguaje Unificado de Modelado (UML), constituye la metodología estándar más utilizada para el análisis, implementación y documentación de sistemas orientados a objetos.

Esta metodología se basa en cinco principios claves: adaptar el proceso, equilibrar prioridades, demostrar valor iterativamente, elevar el nivel de abstracción y enfocarse en la calidad. Estos principios permiten que el proceso se adapte a las características propias del proyecto u organización, corregir desacuerdos que surjan en el futuro, motivar el uso de conceptos reutilizables tales como patrón del software, discutir sobre diversos niveles y soluciones arquitectónicas y controlar la calidad durante todo el proceso.

Presenta tres características fundamentales que lo hacen una metodología robusta y preparada para desarrollar grandes y complejos proyectos: es dirigido por casos de uso, centrado en la arquitectura e iterativo e incremental.

Los Casos de Uso reflejan lo que los usuarios futuros necesitan y desean, lo cual se capta cuando se modela el negocio y se representa a través de los requerimientos. A partir de aquí los casos de uso guían
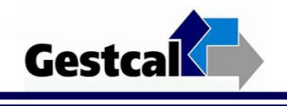

el proceso de desarrollo ya que los modelos que se obtienen, como resultado de los diferentes flujos de trabajo, representan la realización de los casos de uso (cómo se llevan a cabo).

La arquitectura muestra la visión común del sistema completo en la que el equipo de proyecto y los usuarios deben estar de acuerdo, por lo que describe los elementos del modelo que son más importantes para su construcción, los cimientos del sistema que son necesarios como base para comprenderlo, desarrollarlo y producirlo económicamente.

RUP se desarrolla mediante iteraciones, comenzando por los Casos de Uso relevantes desde el punto de vista de la arquitectura. Una iteración involucra actividades de todos los flujos de trabajo, aunque desarrolla fundamentalmente algunos más que otros. Es práctico dividir el trabajo en partes más pequeñas o miniproyectos. Cada miniproyecto es una iteración que resulta en un incremento. Las iteraciones hacen referencia a pasos en los flujos de trabajo, y los incrementos, al crecimiento del producto. Cada iteración se realiza de forma planificada.

El UML es el Lenguaje Unificado de Modelación que utiliza la metodología RUP para visualizar, especificar, construir, documentar y comunicar los artefactos de un sistema basado en el software que debe usarse en el proceso completo del desarrollo del mismo. Ofrece un estándar para describir un plano del sistema (modelo), incluyendo aspectos conceptuales tales como procesos de negocio, funciones del sistema, y aspectos concretos como expresiones de lenguajes de programación, esquemas de bases de datos y componentes reutilizables.

### 1.6.2 Herramientas de desarrollo

### 1.6.2.1 Dreamweaver v.8

La herramienta de desarrollo visual utilizada para el diseño de la aplicación fue Dreamweaver en su versión 8 por ser un software fácil de usar que permite crear páginas web profesionales. Sus funciones de edición visual permiten agregar rápidamente diseño y funcionalidad a las páginas, sin la necesidad de programar manualmente el código HTML (Lenguaje de Marcas de Hipertexto).

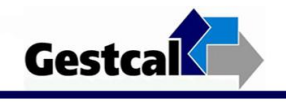

Esta última versión ha mejorado el panel de estilos CSS (Hojas de Estilo en Cascada) y la transferencia de archivos donde su sincronización ha mejorado notablemente siendo posible una mejor gestión de cambios. Añade una nueva barra de herramientas que proporciona la reproducción inmediata de los estilos para diferentes medios (pantalla, impresora, etc.) y hace mucho más accesible el código al permitirnos la navegación por etiquetas y su contracción. Presenta una compatibilidad añadida con PHP5, Video Flash entre otros; además una Interfaz mejorada para los usuarios con problemas visuales y la inclusión de información visual gracias a las guías que permitirán la medición píxel a píxel de todos los elementos.

### 1.6.2.2 WAMP

Se seleccionó WAMP 5 por ser un sistema de infraestructura de internet que usa las siguientes herramientas:

- **W**indows, como sistema operativo.
- **A**pache, como servidor web.
- **M**ySQL, como gestor de bases de datos.
- $\bullet$ **P**HP (generalmente), **P**erl, o **P**ython, como lenguajes de programación.

Las versiones que instala de esta aplicaciones son las siguientes: Apache 2.2.6, MySQL database, PHP5. Apache es un servidor web multiplataforma además es un software distribuido y desarrollado libremente (Open Source). MySQL Server es un sistema de gestión de base de datos relacional dedicado a servir de interfaz entre la base de datos, el usuario y las aplicaciones que la utilizan.

El uso de esta plataforma permite servir páginas HTML a internet, además de poder gestionar datos en ellas, al mismo tiempo un WAMP, proporciona lenguajes de programación para desarrollar aplicaciones web. Además permite instalar y configurar fácilmente en tu sistema lo último del servidor Web Apache, el lenguaje de programación PHP y el servidor de base de datos MySQL.

No es simplemente un paquete de programas, esta aplicación instala una interfaz residente en la barra de tareas que permite iniciar, supervisar y detener los distintos servicios. Una de las ventajas de usar WAMP

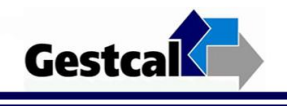

Server es que la instalación modificará los archivos de configuración (\*.conf) con la ruta donde finalmente se ubicará el programa.

## 1.6.2.3 Zend Studio 5

**Zend Studio** o **Zend Development Environment** es un completo entorno integrado de desarrolllo para el lenguaje de programación PHP. Es un software multiplataforma, permite el desarrollo de aplicaciones Web utilizando PHP.

Entre las razones por las cuales se usa esta herramienta para el desarrollo de la aplicación se encuentran: no requiere la instalación previa de PHP ni del entorno de ejecución de Java, resaltado de sintaxis, autocompletado de código, ayuda de código, lista de parámetros de funciones y métodos de clase, detección de errores de sintaxis en tiempo real, manual de PHP integrado, soporte para navegación en bases de datos y ejecución de consultas SQL además de ofrecer soporte básico para otros lenguajes Web, como HTML, Javascript y XML.

### 1.6.2.4 EMS\_MySQL\_Manager

**EMS MySQL Manager** es una potente y efectiva herramienta para la administración y mantenimiento de un servidor MySQL. Posee una interfaz gráfica de usuario que posibilita creación/edición de base de datos MySQL de una manera simple y sencilla.

Soporta Script SQL, construcciones visuales de consulta SQL, extrae o imprime metadatos, exporta/importa datos, mantenimiento y gestión de privilegios de usuarios.

Todos ellos y muchos más servicios que harán que el trabajo con MySQL sea más práctico, agradable y sencillo. Las versiones de MySQL con las que puede trabajar la aplicación van desde MySQL 3.23 a MySQL 6.0.

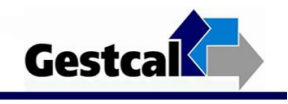

## 1.6.2.5 Rational Rose Enterprise 2003

Rational Rose Enterprise es la mejor elección para el ambiente de modelado que soporte la generación de código**.** Incluye soporte Unified Modeling Language (UML) y ofrece un lenguaje de modelado común que agiliza la creación del software.

Este software provee una mejor estructura para modelos generados en las diferentes disciplinas de trabajo del proceso unificado de desarrollo del software. Facilita una mejor organización de los artefactos teniendo en cuenta las vistas de la arquitectura, permite realizar la ingeniería inversa y generar código en diferentes lenguajes. Presenta una interfaz agradable y fácil de usar por usuarios con pocos conocimientos de la herramienta. Contiene una de las ayudas más completas no solo porque brinda información de cómo trabajar con la herramienta sino que aborda diferentes temas de ingeniería de software basados en la metodología RUP.

### 1.7 Lenguajes de Programación

Para la selección de los lenguajes de programación a utilizar se tuvo en cuenta las tendencias actuales de desarrollo web. En el presente epígrafe se fundamenta la selección de los lenguajes de programación factibles para el desarrollo de la aplicación.

### 1.7.1 PHP

PHP 5 es un lenguaje multiplataforma, presenta capacidad de conexión con la mayoría de los manejadores de base de datos que se utilizan en la actualidad, destaca su conectividad con MySQL.

Puede ser desplegado en la mayoría de los servidores web y en casi todos los sistemas operativos y plataformas sin costo alguno. Presenta mejoras de rendimiento, mejor soporte para MySQL con extensión completamente reescrita y manejo de excepciones.

Las principales razones que fundamentan su uso radican en que está diseñado originalmente para la creación de páginas web dinámicas y facilita la programación orientado a objetos.

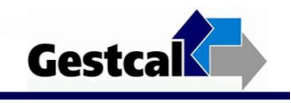

## 1.7.2 Java Script

Java Script es el lenguaje de programación Web del lado del cliente más extendido, basado en objetos e interpretado.

Este lenguaje es utilizado principalmente para generar páginas dinámicamente en función de las preferencias del usuario, validar los datos introducidos en un formulario o modificar dinámicamente el contenido de la página.

Otras de las características que contribuyen a su uso son: manejado por eventos, independiente de cualquier plataforma, permite desarrollo rápido y fácil de aprender.

### 1.7.3 HTML

HTML, en inglés Hyper Text Markup Language (Lenguaje de Marcas de Hipertexto), es el lenguaje de marcado predominante para la construcción de páginas web y usado por los navegadores para mostrar las páginas webs al usuario, siendo hoy en día la interface más extendida en la red.

Este lenguaje permite aglutinar textos, sonidos e imágenes y combinarlos a gusto del desarrollador. Usado para describir la estructura y el contenido en forma de texto, así como para complementar el texto con objetos. La principal ventaja reside en la introducción de referencias a otras páginas por medio de los enlaces hipertexto.

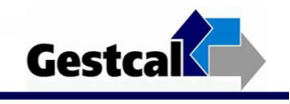

# CAPÍTULO 2: CARACTERÍSTICAS DEL SISTEMA

## Introducción

Para la descripción del sistema propuesto se realiza un Modelo de Negocio permitiendo una mejor comprensión de los procesos de negocio, identificando quiénes participan y las actividades que requieren automatización; constituyendo un punto de partida para definir las propiedades y funciones que el sistema debe cumplir.

En este capítulo se definen los principales artefactos generados en los flujos de trabajo de Modelamiento del Negocio y Requerimiento. Se describe el modelo de negocio del sistema que se propone desarrollar. También se identifican los Requerimientos Funcionales y No Funcionales, además de la determinación de los Actores y Casos de Uso del Sistema.

### 2.1 Negocio

### 2.1.1 Descripción del Negocio Actual

En todo centro productivo es de vital importancia llevar un control riguroso del aprovechamiento tanto de los medios de trabajo como de la Jornada Laboral que se haya establecido, para de esta forma lograr un mayor rendimiento del trabajo.

Cuando en cualquier centro laboral se decide aplicar el método de Muestreo del Trabajo para el control de la Jornada Laboral es de obligatorio cumplimiento la metodología de desarrollo del muestreo que establece 4 pasos fundamentales.

El primer paso sería realizar un estudio profundo y riguroso de dicho centro para conocer las condiciones en las que se está trabajando y en las que se desarrollará el proceso. Luego se le informará a todo el personal el método a utilizar y los fines que persiguen, esto es de vital importancia para que se cree un estado de opinión favorable para con el equipo de muestreo. Será necesario saber la cantidad de

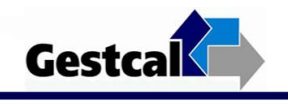

máquinas, personas o sistemas a muestrear así como la cantidad de personas con las que se dispone para la tarea y la cantidad de días disponibles. Luego de calcular algunas variables necesarias, tales como: cantidad de observaciones diarias, horarios de cada observación etc., se realiza el muestreo y se van anotando todos los datos requeridos para luego entregárselos a la persona encargada de llevar un control del trabajo que se está realizando.

### 2.1.2 Reglas del Negocio

Las Reglas del Negocio se encuentran estrechamente vinculadas al mismo. Son esos aspectos de obligatorio cumplimiento para que el negocio pueda ser realizado satisfactoriamente. Describen las condiciones que deben ser satisfechas, es decir, regulaciones en algún aspecto del Negocio.

Dentro de este negocio se establecen una serie de reglas que se exponen a continuación:

- No se podrá pasar a un paso posterior del muestreo sin la completa realización del paso que lo antecede.
- No se puede realizar el muestreo sin previo aviso y conocimiento del mismo por las personas que serán muestreadas.
- Definir con carácter obligatorio y anticipado datos como el horario de trabajo y la cantidad de observaciones que se quieran realizar diariamente, estos datos deberán ser definidos con números enteros solamente.
- Sólo se permitirá el acceso a determinada información por las personas autorizadas en cada caso.
- El horario de la jornada laboral debe ser único para un muestreo.

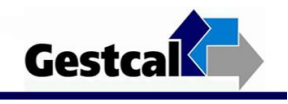

# 2.1.3 Descripción de los Actores y Trabajadores del Negocio

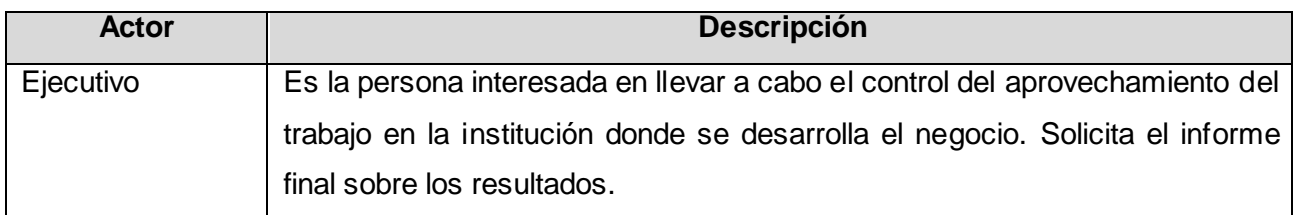

### **Tabla 2.1. Descripción de los Actores del Negocio.**

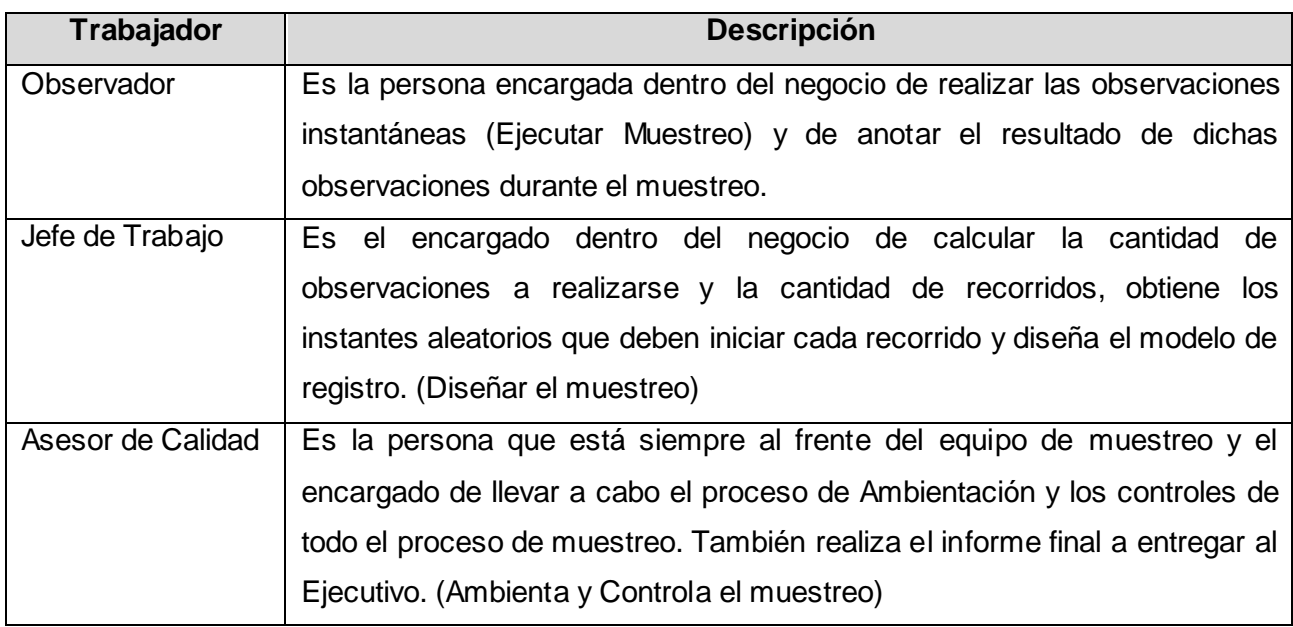

**Tabla 2.2. Descripción de los Trabajadores del Negocio.**

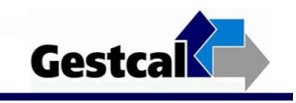

# 2.1.4 Diagrama de Casos de Uso del Negocio

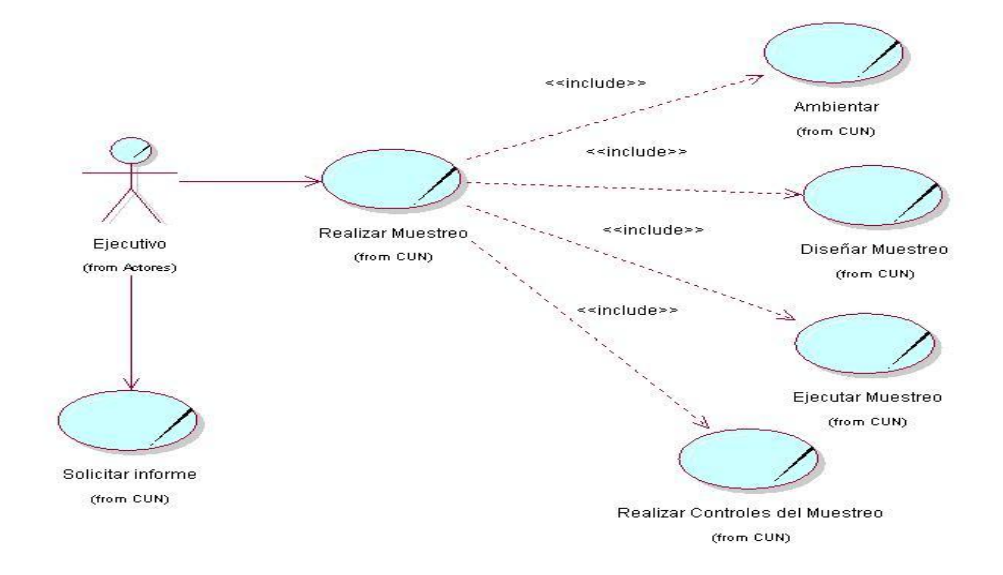

**Figura 2.1. Diagrama de Casos de Uso del Negocio.**

## 2.1.5 Especificación de los Casos de Uso

### **Caso de Uso (CU): Realizar Muestreo**

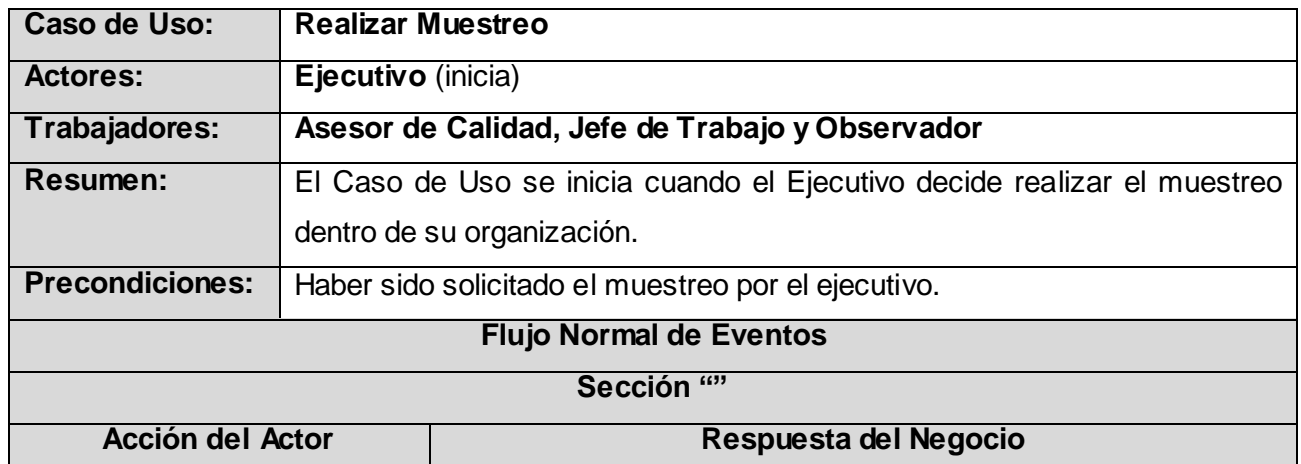

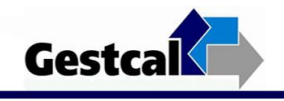

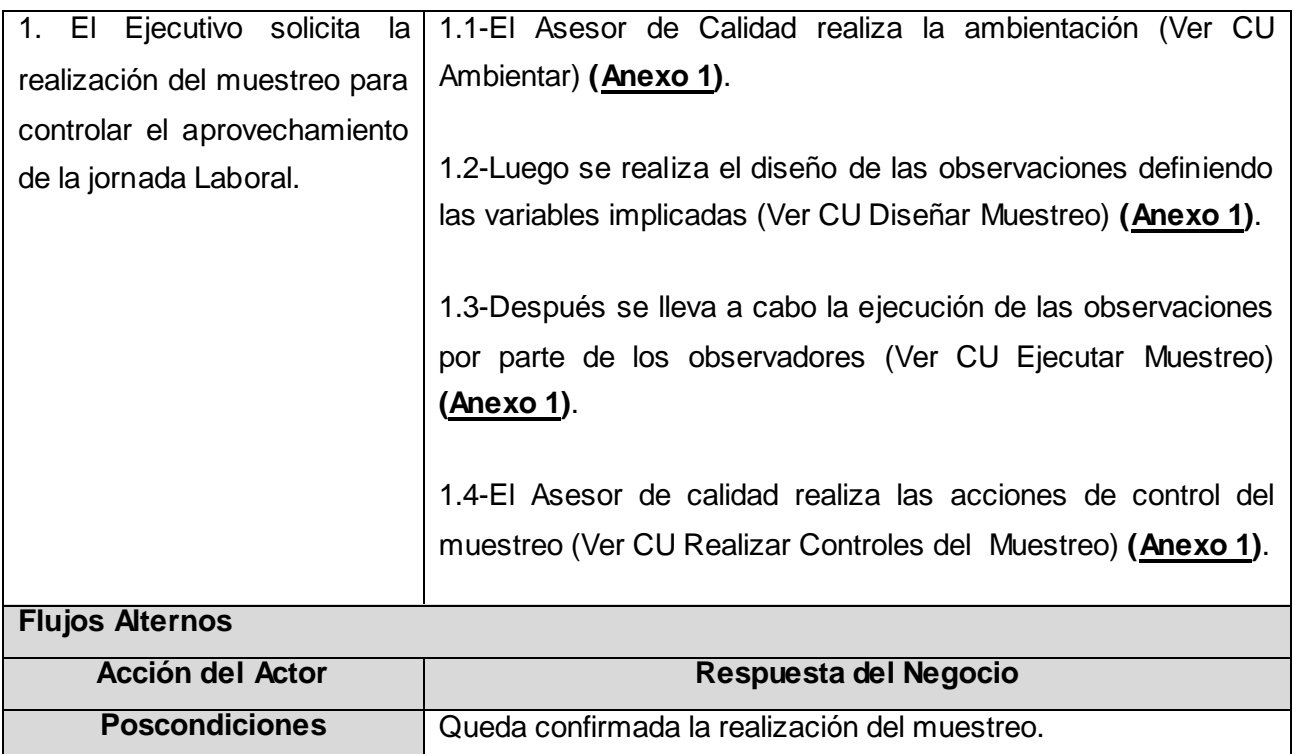

### **Tabla 2.3. Descripción del Caso de Uso del Negocio "Realizar Muestreo".**

Ver continuación de las descripciones de los Casos de Uso del Negocio en el **[Anexo 1.](#page-72-0)**

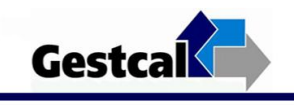

## 2.1.6 Diagrama de Actividades

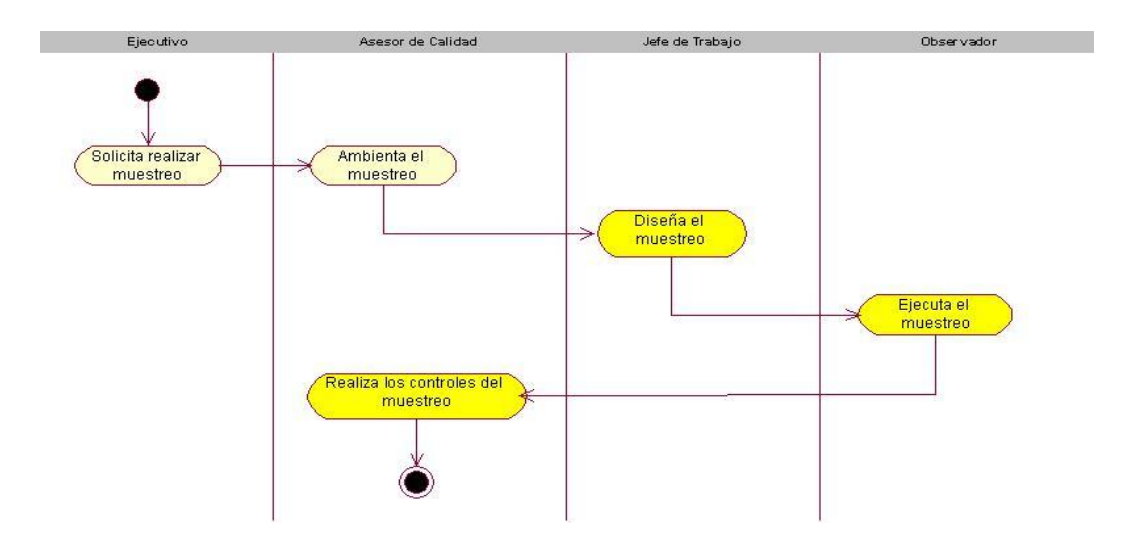

**Figura 2.2 Diagrama Actividades "CU Realizar Muestreo".**

Ver continuación de los Diagramas de Actividades en el **[Anexo 1.](#page-72-0)**

## 2.1.7 Modelo de Objeto

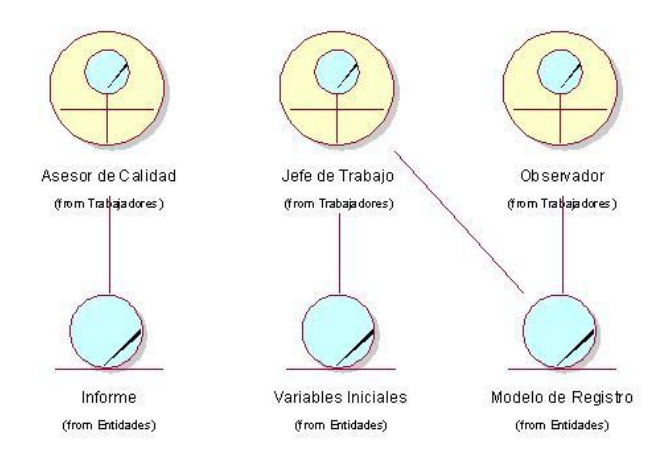

**Figura 2.3 Diagrama "Modelo de Objeto del Negocio".**

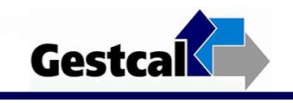

## 2.2 Requisitos

### 2.2.1 Descripción del Sistema

El sistema estará diseñado para permitir a todo tipo de usuarios acceder a los servicios de la página principal, existirá un grupo que estará previamente registrado por el Administrador del sistema y que tendrán privilegios en dependencia del rol que ocupen dentro del sistema. Para establecer estos privilegios a la hora de crear un nuevo usuario, el administrador establecerá el rol del mismo.

Para acceder a la interfaz correspondiente a cada rol, los usuarios deberán introducir el nombre de usuario y la contraseña que les corresponde en la base de datos, y luego de la primera entrada del usuario al sistema este podrá cambiar su contraseña de acuerdo a su criterio personal. El Administrador de la Base de Datos introduce los datos correspondientes a cada usuario. El siguiente paso a realizar será la definición de algunas variables que determinarán los datos imprescindibles a la hora de realizar las observaciones. Los resultados obtenidos se mostrarán a cada uno de los usuarios en sus respectivas páginas. Luego de cada observación los usuarios tienen que ingresar los resultados y de esta forma se podrán obtener los gráficos correspondientes al aprovechamiento o no de los recursos a observar. Para la graficación se usa la librería JpGraph v 2.1.3 que incluye las clases: pgraph\_bar.php y jpgraph\_pie3d.php las cuales representan las características del tipo de gráfico que se desea construir ya sea de barras o pastel respectivamente y las clases: jpgraph\_gradient.php y jpgraph\_plotband.php que determinan el gradiente y el ploteo de los puntos respectivamente.

### 2.2.2 Requerimientos Funcionales

Los Requerimientos Funcionales (RF) se pueden definir como capacidades o condiciones que el sistema debe cumplir, y que se mantienen invariables sin importar con qué propiedades o cualidades se relacionen. Dentro de los Requisitos Funcionales del sistema están:

RF1 El sistema debe permitir autentificar usuarios.

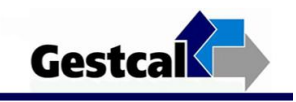

1.1 Cambiar contraseña.

RF2 El sistema debe permitir gestionar usuarios:

2.1 Insertar usuarios.

- 2.2 Modificar datos de usuarios.
- 2.3 Eliminar usuarios.

RF3 El sistema debe permitir gestionar Noticias.

3.1 Editar Noticia.

- 3.2 Eliminar Noticia.
- 3.3 Actualizar Noticia.

RF4 El sistema debe permitir gestionar Avisos.

- 4.1 Editar Avisos.
- 4.2 Eliminar Avisos.
- 4.3 Modificar Avisos.

RF5 El sistema debe permitir gestionar el horario de la Jornada Laboral.

5.2 Modificar Horario.

RF6 El sistema debe permitir gestionar datos de las observaciones.

 <sup>5.1</sup> Insertar Horario.

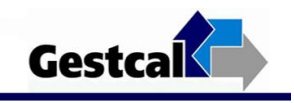

- 6.1 Introducir datos iniciales de las observaciones.
- 6.2 Calcular la cantidad de recorridos por días.
- 6.3 Obtener Instantes Aleatorios.
- 6.4 Mostrar Horarios de los Recorridos a cada observador.
- 6.5 Descargar el modelo de registro de observaciones.
- RF7 Permitir introducir los datos de las observaciones.
- RF8 Generar Gráficos de Control.
	- 8.1 Generar Gráfico Acumulativo de Control.
	- 8.2 Generar Gráfico de Control Diario.
	- 8.3 Generar Gráfico Comparativo.
- RF9 El sistema debe permitir generar reporte final del muestreo.
	- 9.1 Terminar el muestreo.

### **2.2.3 Requerimientos no Funcionales (RNF)**

Los RNF son propiedades o cualidades que el producto debe tener. Son las características que hacen al producto atractivo, usable, rápido y confiable. Estos requisitos son muy importantes para que los clientes y usuarios puedan valorar características no funcionales del software como: cuán agradable, segura, y confiable es la aplicación.

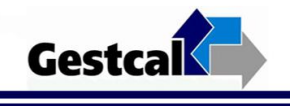

Los RNF se dividen en diferentes categorías, pueden ser de software, hardware, seguridad, interfaz, etc.

#### **Apariencia o interfaz externa:**

Diseño para resoluciones de 800x600, pero preparado para verse en otras resoluciones.

#### **Usabilidad:**

El software puede ser usado por cualquier persona sin necesidad de tener conocimientos de informática.

#### **Seguridad:**

- El sistema deberá garantizar absoluta confidencialidad e integridad de la información que brinda.
- El sistema debe comunicarse usando un protocolo seguro (https).
- Realizar copias de la Base de Datos.
- Los datos no pueden viajar de forma transparente por la red, para evitar que cualquier usuario pueda introducir datos no correspondientes en la Base de datos.

#### **Rendimiento:**

Tiempos de respuestas de no más de 5 segundos.

#### **Hardware**

La máquina donde se encontrará el servidor debe tener como mínimo las siguientes características de hardware: Procesador Pentium IV 1.5 GHz o superior, 256 Mb de memoria RAM y 40 Gb de capacidad en disco duro.

El cliente debe tener procesador Pentium o superior con 128 Mb de RAM como mínimo y 20 Gb de memoria en el disco duro. Las máquinas clientes deben tener acceso al servidor.

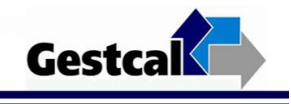

#### **Software**

- Tanto el cliente como el servidor deben tener instalado Microsoft Windows NT o superior como Sistema Operativo.
- El sistema se desarrolla con tecnología Web, por lo que se usa la plataforma WAMP versión 5.

## 2.2.4 Actores del Sistema

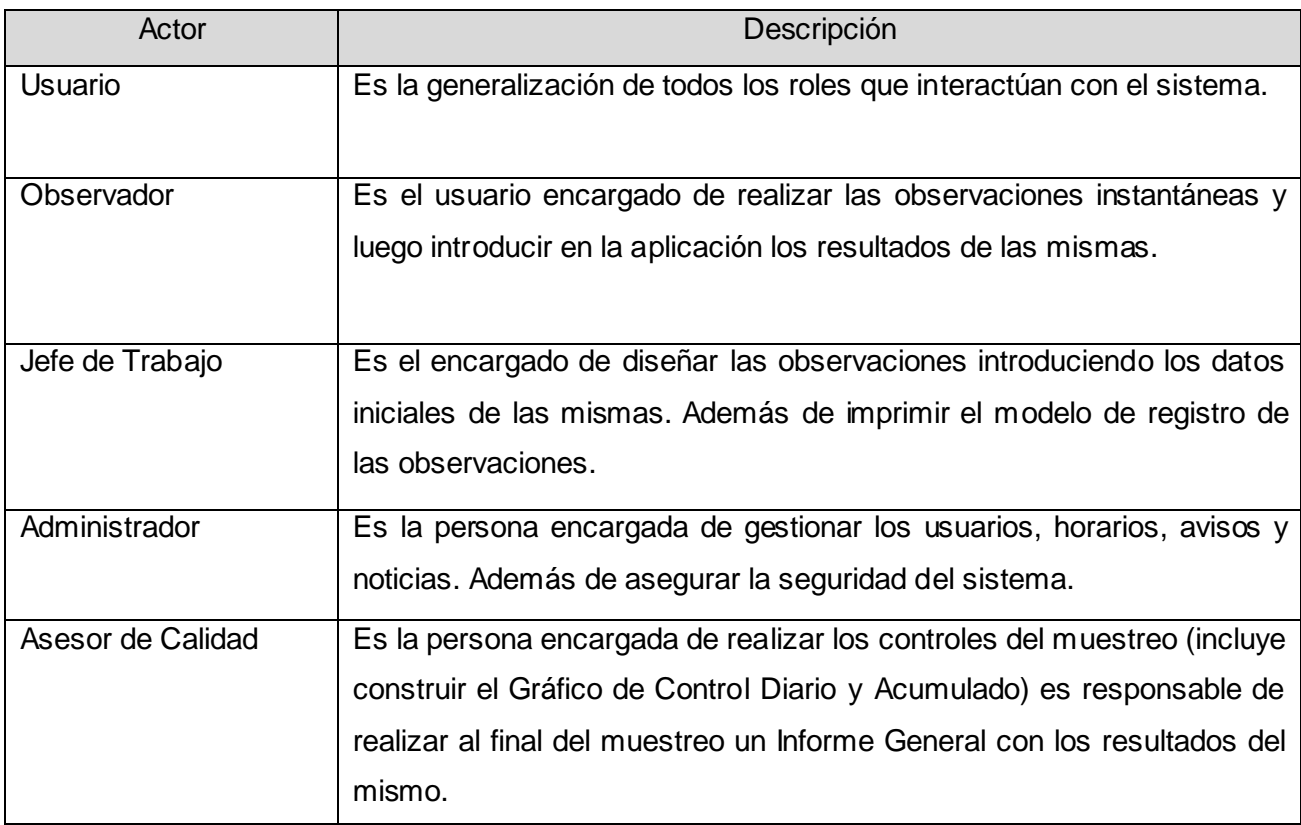

**Tabla 2.4. Descripción de los Actores del Sistema.**

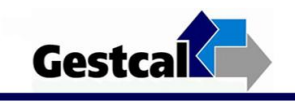

# 2.2.5 Diagrama de Casos de Uso del Sistema

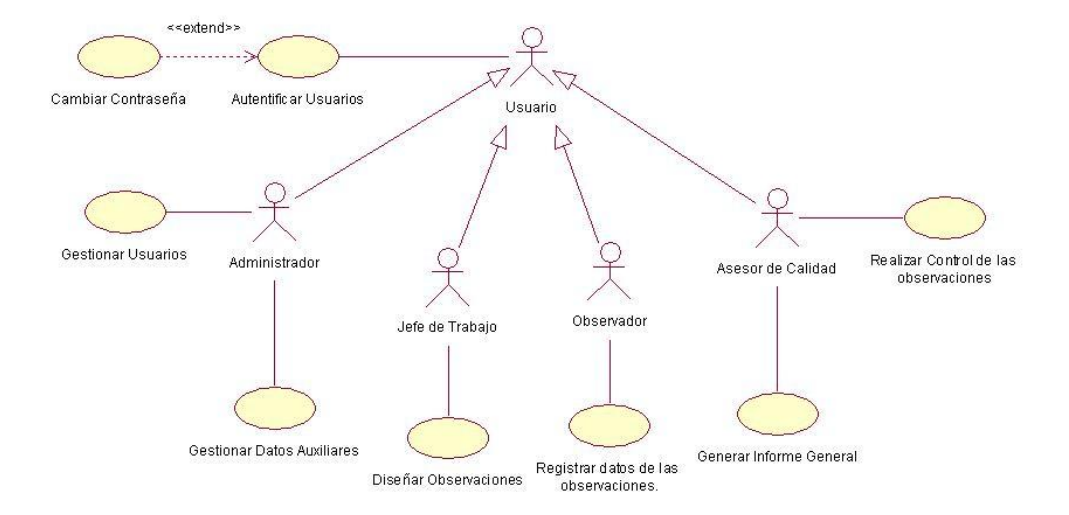

#### **Figura 2.4 Diagrama de Casos de Uso del Sistema.**

# 2.2.6 Descripción de los Casos de Uso del Sistema

### **Caso de Uso: Diseñar Observaciones**

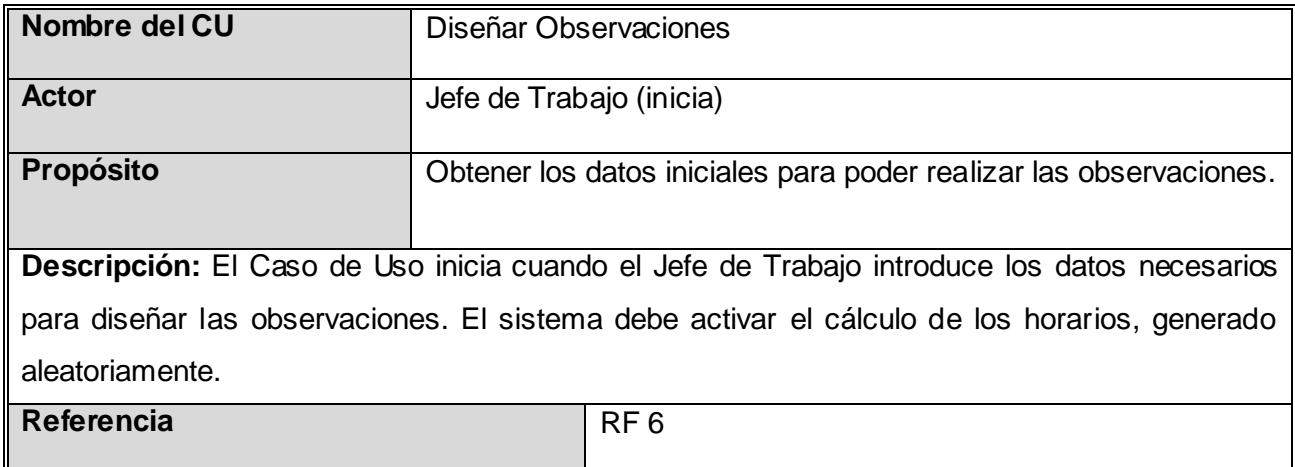

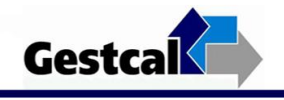

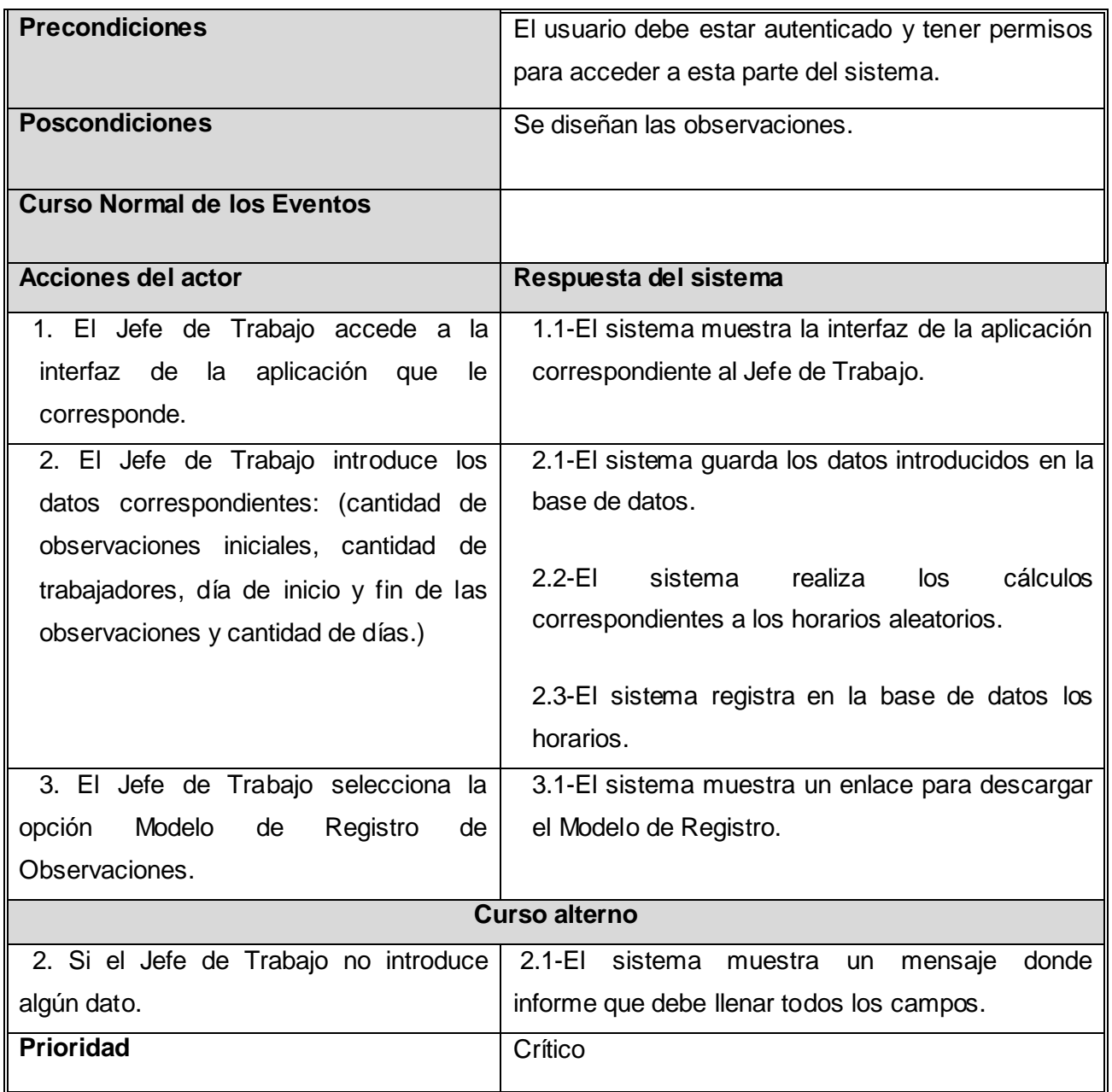

#### **Tabla 2.5 Descripción textual del Caso de Uso del Sistema "Diseñar Observaciones".**

Ver continuación de las descripciones de los Casos de Uso del Sistema en el **[Anexo 1.](#page-81-0)**

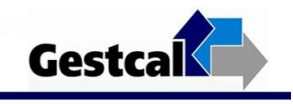

# CAPÍTULO 3: DISEÑO DEL SISTEMA

## Introducción

En este capítulo se describe cómo el sistema será realizado a partir de la funcionalidad prevista y las restricciones impuestas en el capítulo anterior, por lo que indica con precisión lo que se debe programar para que el sistema pueda ser implementado sin ambigüedades.

Se presentan los artefactos más importantes que se obtienen en el diseño de la propuesta de solución, tales como el Modelo de Diseño, de Datos y Despliegue. Se incluyen también las especificaciones de los estándares de interfaz de la aplicación, además del Modelo de Arquitectura y Patrones empleados.

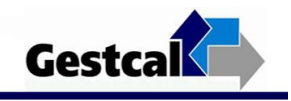

### 3.1 Modelo de Diseño

## 3.1.1 Diagrama de Clases de Diseño

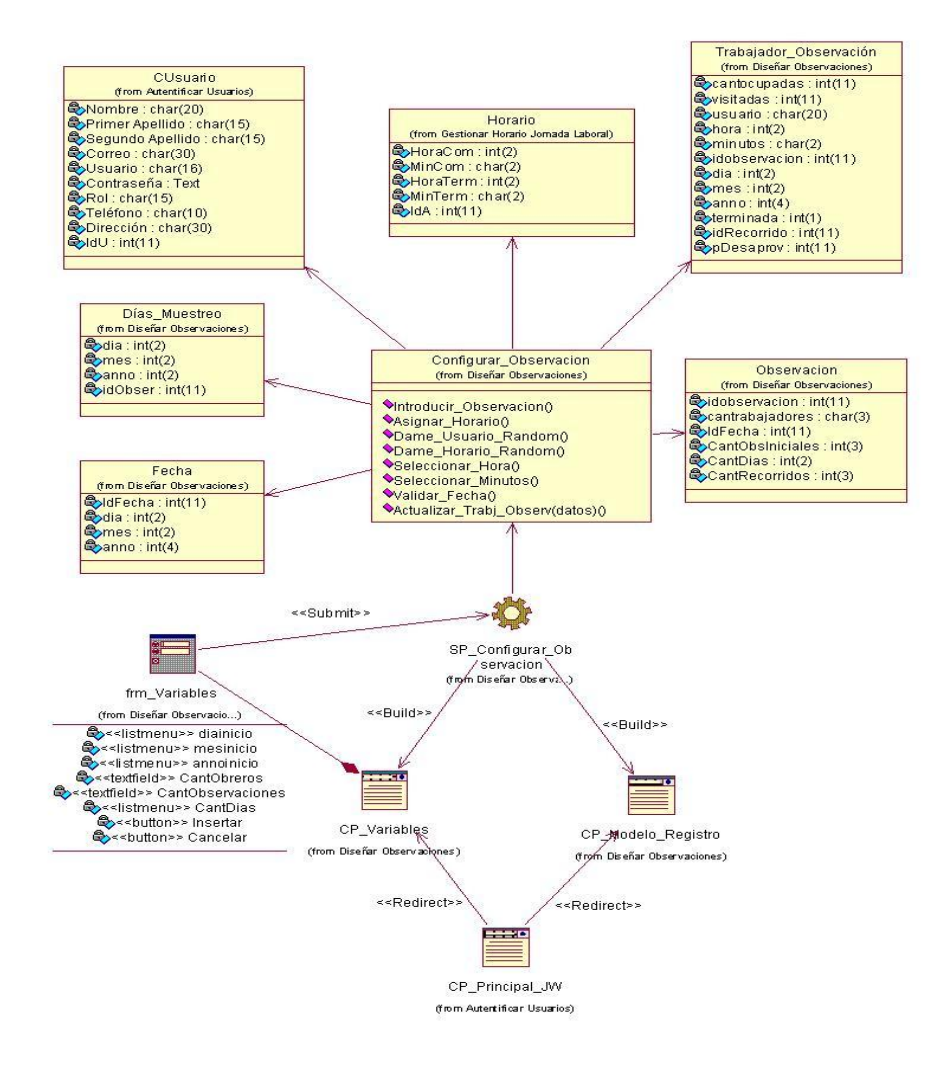

#### **Figura 3.1 Diagrama de Clase CU "Diseñar Observaciones".**

Ver continuación de los Diagramas de Clases en el **[Anexo 2.](#page-93-0)**

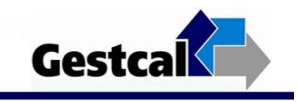

## 3.1.2 Diagramas de Secuencia

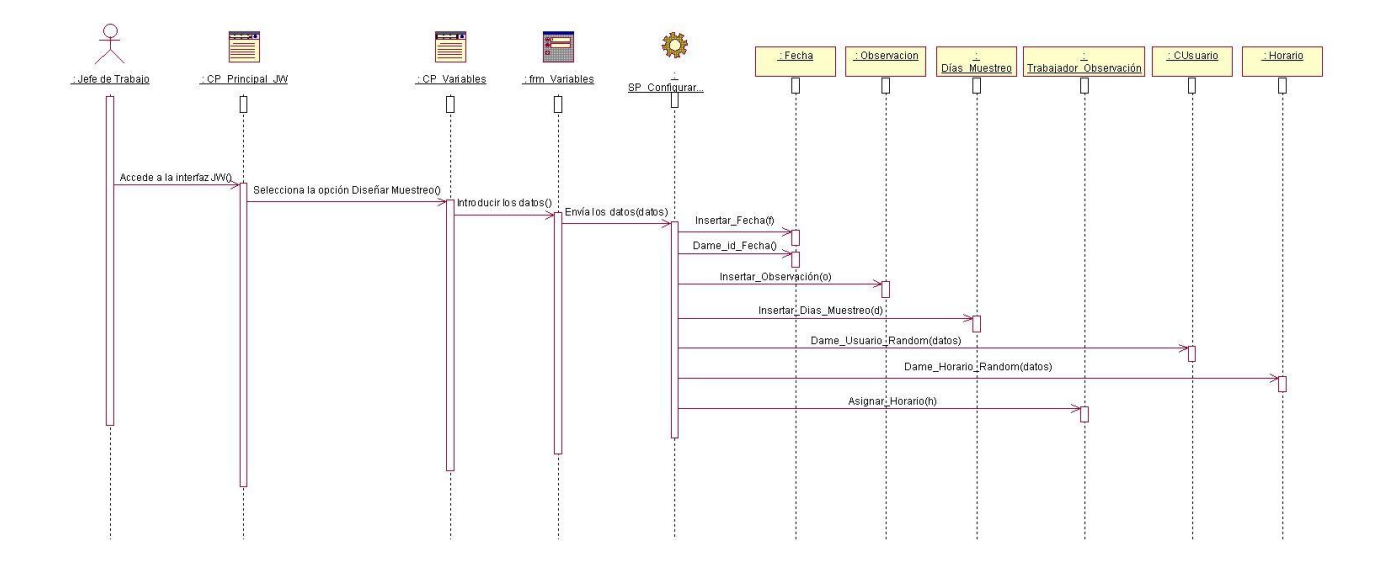

#### **Figura 3.2 Diagrama de Secuencia CU "Diseñar Observaciones" Escenario "Entrar Variables".**

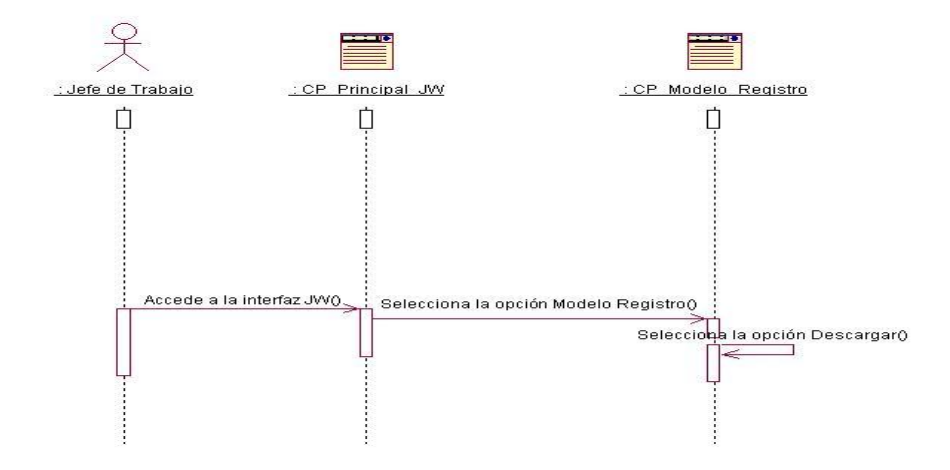

### **Figura 3.3 Diagrama de Secuencia CU "Diseñar Observaciones" Escenario "Modelo de Registro".**

Ver continuación de los Diagramas de Secuencia en el **[Anexo 2.](#page-93-0)**

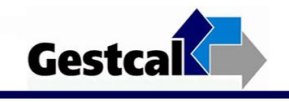

## 3.2 Principios del Diseño

### 3.2.1 Estándares en la interfaz de la aplicación

La interfaz gráfica del usuario es el medio por el cual éste interactúa con el sistema, por lo que esta debe ser lo más amigable posible y lograr que se sienta identificado con la misma. Para el diseño de la interfaz del sistema se tuvieron en cuenta aspectos necesarios, que garanticen la comodidad por parte del usuario, teniendo presente la organización de la información que se muestra y su distribución en la página. Los elementos que se repiten en varias páginas son ubicados en el mismo lugar permitiéndole al usuario acostumbrarse al ambiente y que éste no se vea desorientado. Éstas sólo contienen la información necesaria para el usuario, evitando que estén sobrecargadas. Las páginas son uniformes, no presentan muchos objetos que distraigan ni le roben la atención al usuario puesto que es un sitio de trabajo solamente.

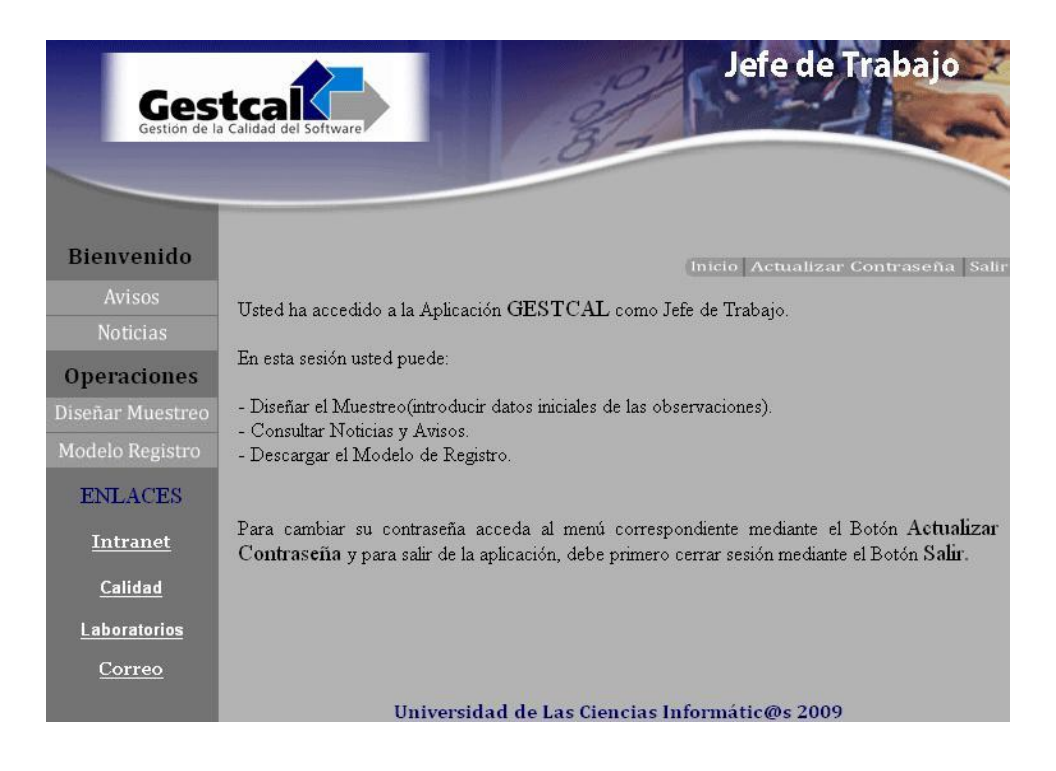

**Figura 3.4 Interfaz Usuario "Página Principal del Jefe de Trabajo".**

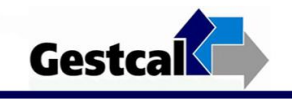

## 3.3 Modelo de Datos

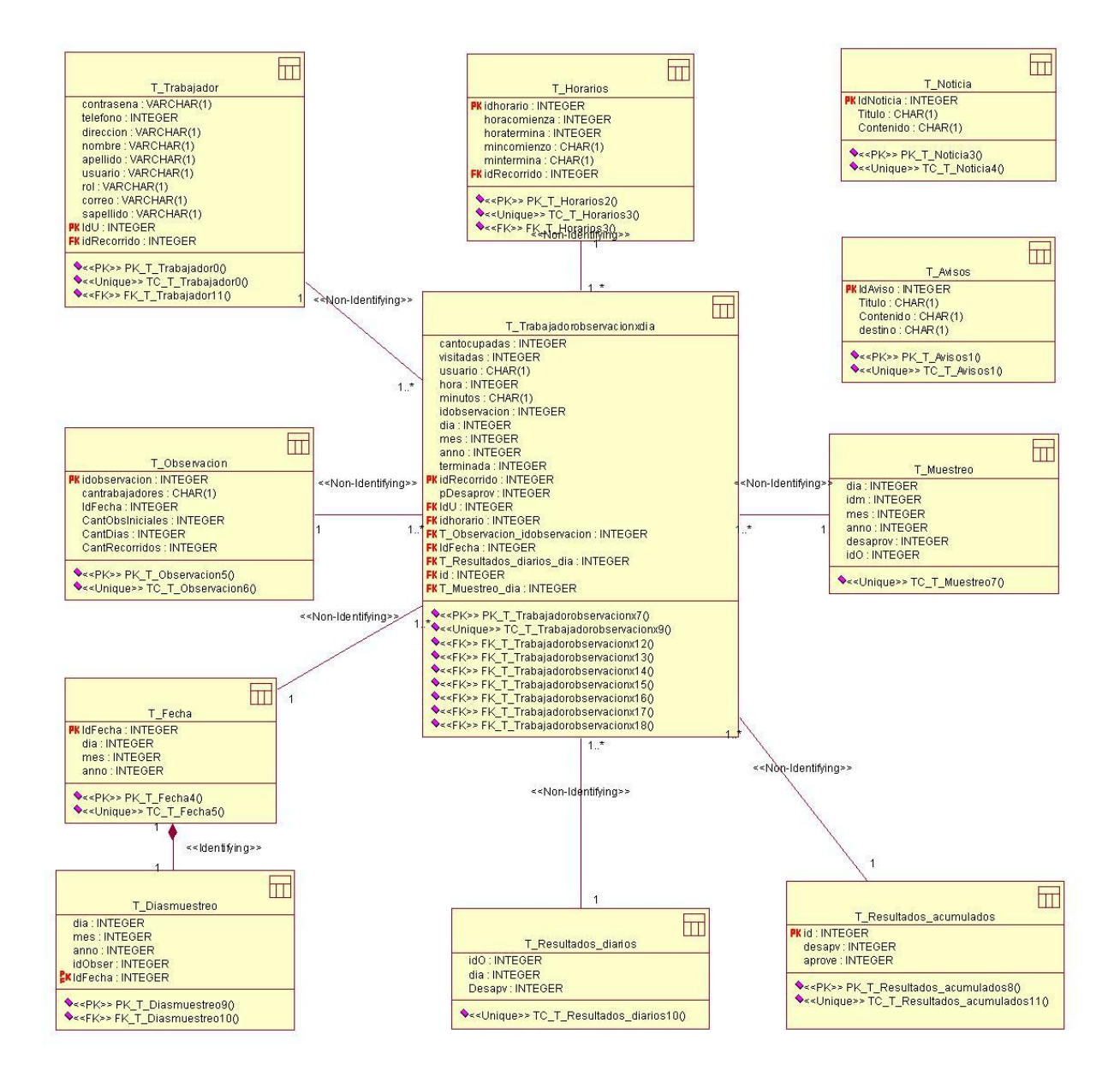

**Figura 3.6 Modelo de Datos.**

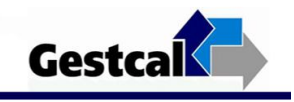

## 3.4 Modelo de Despliegue

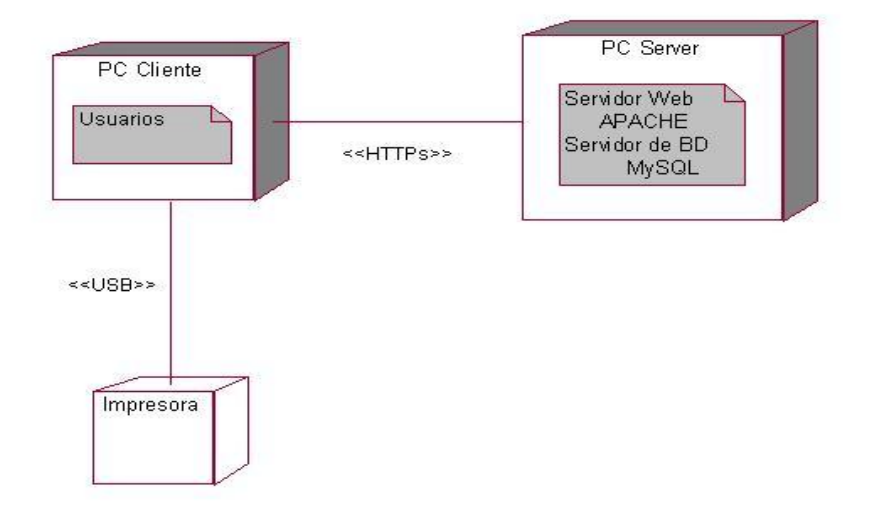

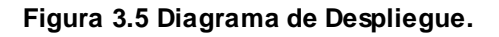

## 3.5 Arquitectura y Patrones

El estilo arquitectónico en capas define cómo organizar el Modelo de Diseño a través de capas que pueden estar físicamente distribuidas, por lo que los componentes de una capa sólo pueden hacer referencia a componentes en capas inmediatamente inferiores. Este patrón es importante porque simplifica la comprensión y la organización del desarrollo de sistemas complejos, reduciendo las dependencias. Además ayuda a identificar qué puede reutilizarse, y proporciona una estructura que ayuda a tomar decisiones sobre qué partes reutilizar y qué partes construir.

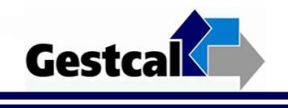

Para la construcción de la aplicación se utilizó el patrón Modelo-Tres Capas (Ver Figura 3.7), constituido por:

- 1. Capa de Presentación: contiene todas las clases de interfaz que representan las páginas HTML de la aplicación con las que el usuario interactúa. Depende de las capas inferiores.
- 2. Capa de Negocio: todas las clases controladoras representan la frontera del cliente con la capa de acceso a datos y depende de ella.
- 3. Capa de Datos: aprueba el acceso al Sistema Gestor de Base de Datos (SGBD).

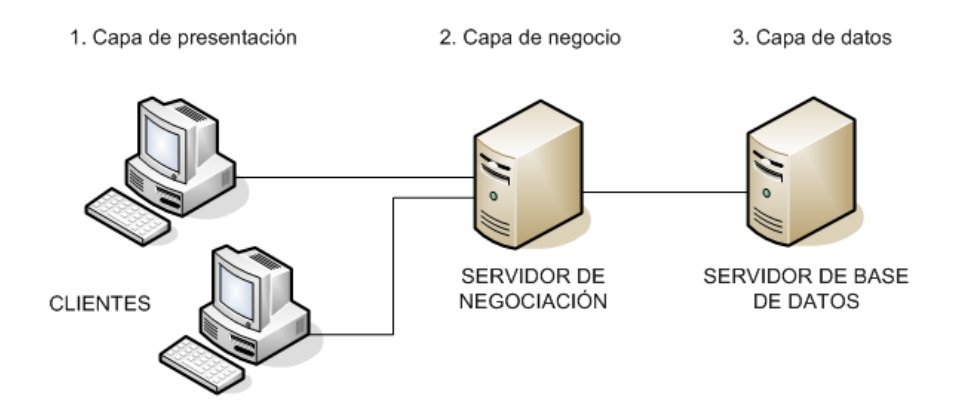

**Figura 3.7 Arquitectura Tres Capas.**

A continuación se representa la distribución de las clases según la capa en que se encuentran, así como el acceso a las clases interfaces por los diferentes usuarios.

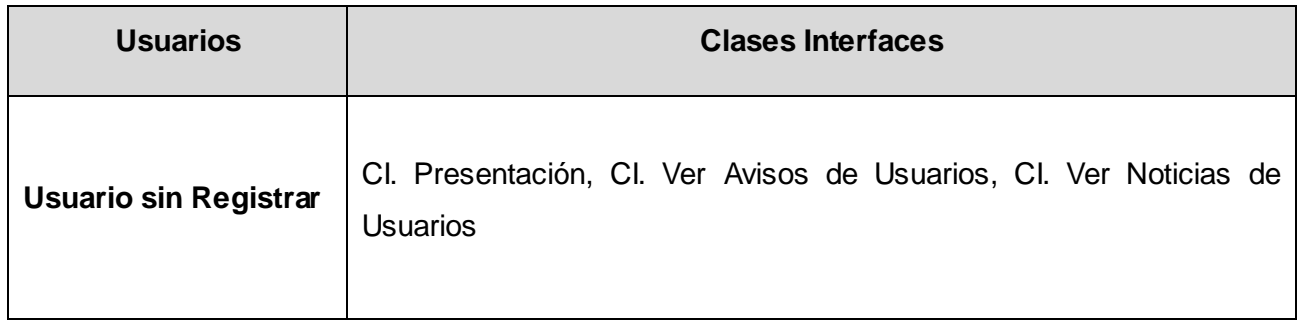

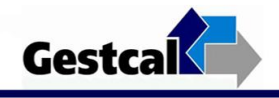

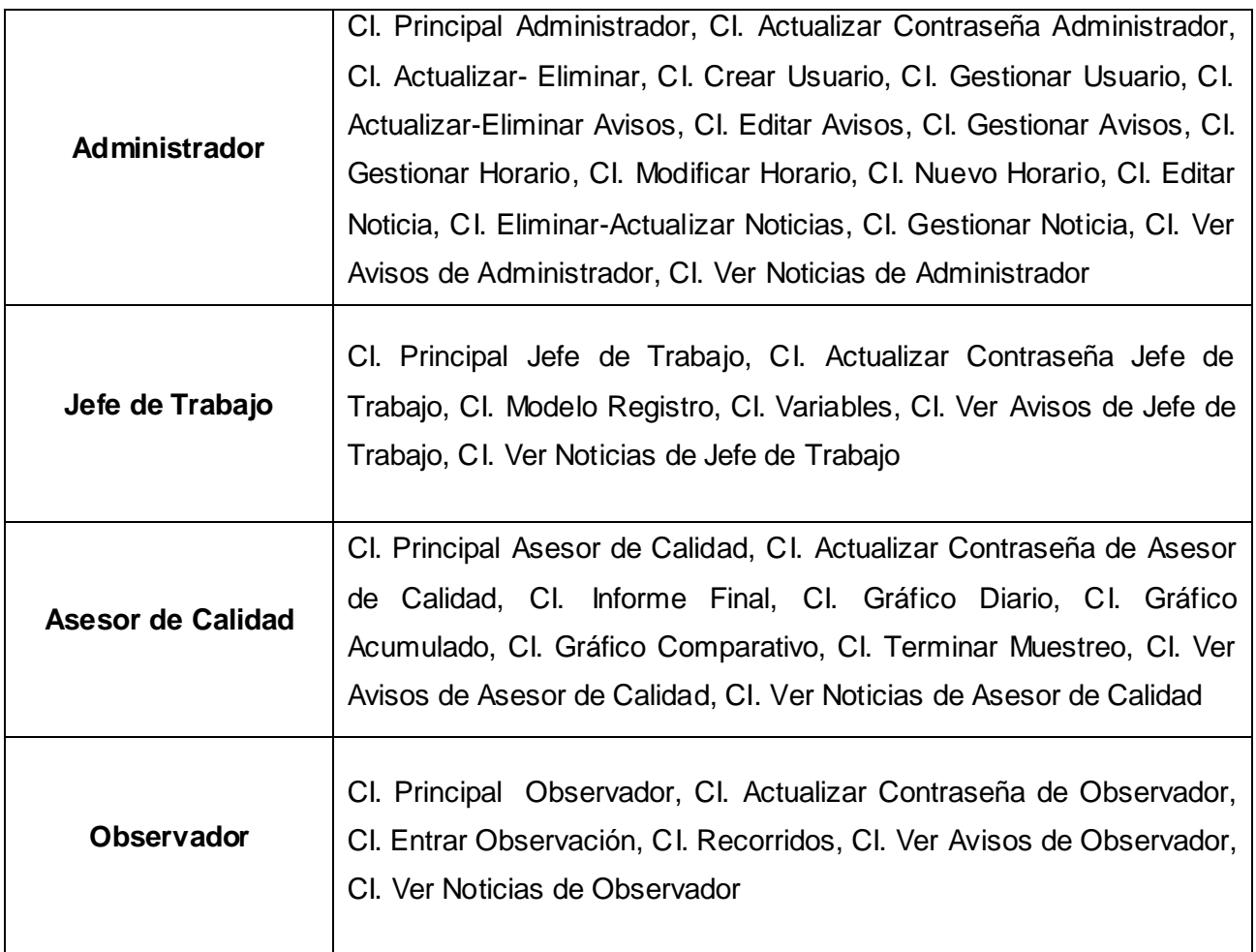

**Tabla 3.1 Capa de presentación.**

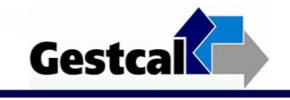

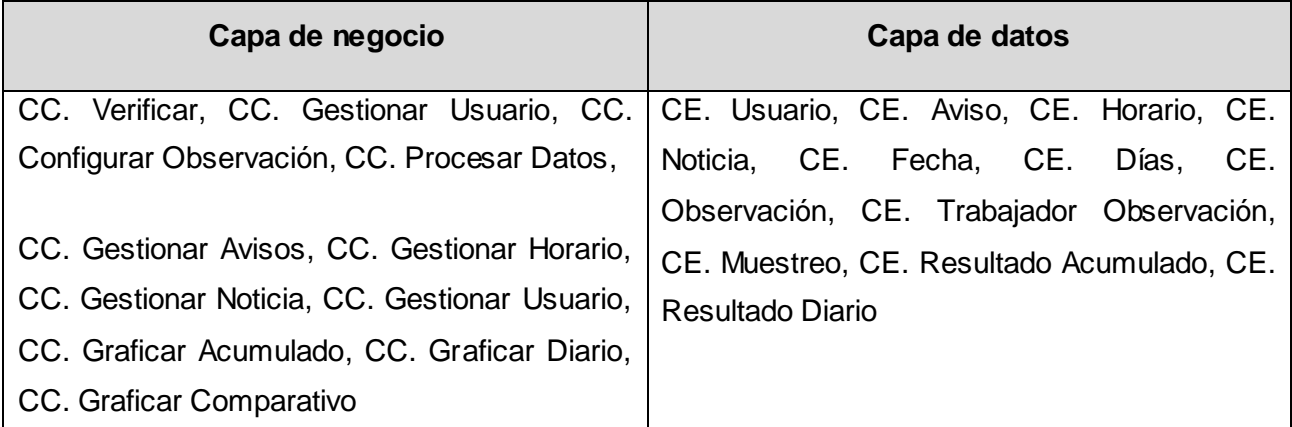

#### **Tabla 3.2 Capa de Negocio y Datos.**

Otro de los patrones que se utilizan son los de asignación de responsabilidades o patrones GRAPS (General Responsability Assignment Software Patterns):

- Experto: asignar una responsabilidad al experto en la información, conservando el encapsulamiento.
- Controlador: asignar la responsabilidad del manejo de los mensajes de los eventos del sistema a una clase.
- Alta Cohesión: las clases no pueden tener muchas responsabilidades y diversas.
- Bajo Acoplamiento: se logra una mínima dependencia entre clases y un aumento de la reutilización.
- Creador: permite crear instancias de alguna clase siempre que sea necesario.

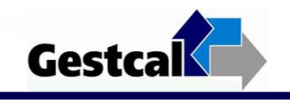

# CAPÍTULO 4: IMPLEMENTACIÓN Y PRUEBA

## Introducción

Este capítulo abarca los principales artefactos de las disciplinas de Implementación y Prueba. Describe cómo los elementos del Modelo del Diseño se implementan en términos de componentes y cómo estos se organizan de acuerdo a los nodos específicos en el Modelo de Despliegue. Se diseñan las pruebas a nivel de unidad basadas en el tipo de prueba Caja Negra, utilizando la técnica de particiones equivalentes.

### 4.1 Implementación

El flujo de trabajo Implementación tiene como objetivos definir la organización del sistema en Subsistemas, implementar los elementos de diseño, probar los componentes desarrollados e integrar los resultados en un sistema ejecutable. Los artefactos que se generan son Diagrama de Componentes, componentes y código fuente.

### 4.1.1 Diagramas de Componentes

Un Diagrama de Componentes muestra las dependencias lógicas entre componentes software así como la organización de los mismos, facilitando la modelación de código fuente, ejecutable y bases de datos física. A continuación se presenta el Diagrama de Componente del Caso de Uso "Diseñar Observaciones".

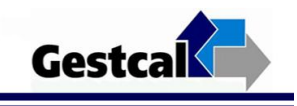

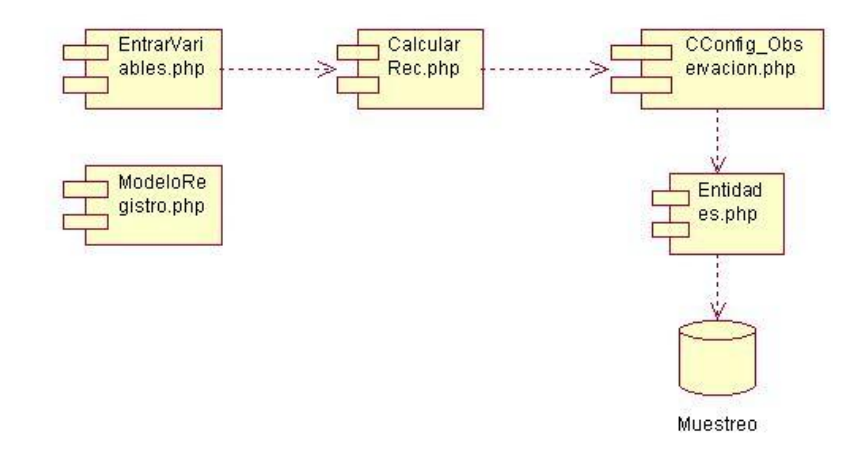

#### **Figura 4.1 Diagrama de Componente del CUS "Diseñar Observaciones".**

Ver continuación de los Diagramas de Componentes en el **[Anexo 3](#page-111-0)**.

### 4.2 Prueba

Todo software requiere de la realización de pruebas. Éstas son las que arrojan defectos que el software presenta y que no son detectados hasta ese momento. También con las pruebas se puede comprobar que la funcionalidad del software es realmente la deseada.

Existen dos tipos de Pruebas, las pruebas de Caja Negra donde se prueba la funcionalidad del software así como el cumplimiento de los requisitos especificados, y las de Caja Blanca donde se hacen pruebas a la lógica de los segmentos de código para su correcta secuenciación. En esta sección se realizan l os diseños de los casos de prueba (Caja Negra) para el software desarrollado.

### 4.2.1 Casos de Prueba

En esta sección se diseñan los Casos de Prueba mediante el método de Caja Negra a todos los Casos de Uso del sistema.

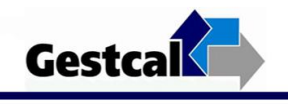

## 4.2.1.1 Casos de Prueba "CU Diseñar Observaciones".

#### **Descripción General**

Este caso de uso consiste en introducir los datos iniciales de las observaciones que son imprescindibles para desarrollar el proceso de Muestreo. Con estas variables se definen los recorridos y la cantidad de observaciones diarias.

#### **A este Caso de Uso se le realizaron las siguientes pruebas:**

Introducir datos iniciales de las observaciones

#### **CPR 1: < Introducir datos iniciales de las observaciones >**

#### **Descripción de la Funcionalidad:**

Esta funcionalidad permite introducir los datos iniciales de las observaciones para calcular las variables correspondientes al proceso de muestreo. El sistema procesa los datos y asigna los horarios aleatorios.

#### **Flujo Central:**

- El Jefe de Trabajo accede a la aplicación.
- El sistema muestra la interfaz principal Jefe de Trabajo.
- El Jefe de Trabajo selecciona en el menú "Diseñar Muestreo".
- El sistema muestra la interfaz "Entrar variables Iniciales".
- El Jefe de Trabajo debe introducir los siguientes datos:
	- Cantidad de trabajadores
	- Cantidad de observaciones Iniciales
	- Día de comienzo
	- Cantidad de días

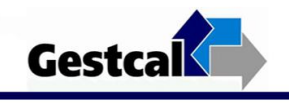

- El jefe de trabajo presiona el botón "Insertar".
- El sistema inserta los datos en la BD y notifica el estado de la operación.

### **Condiciones de Ejecución.**

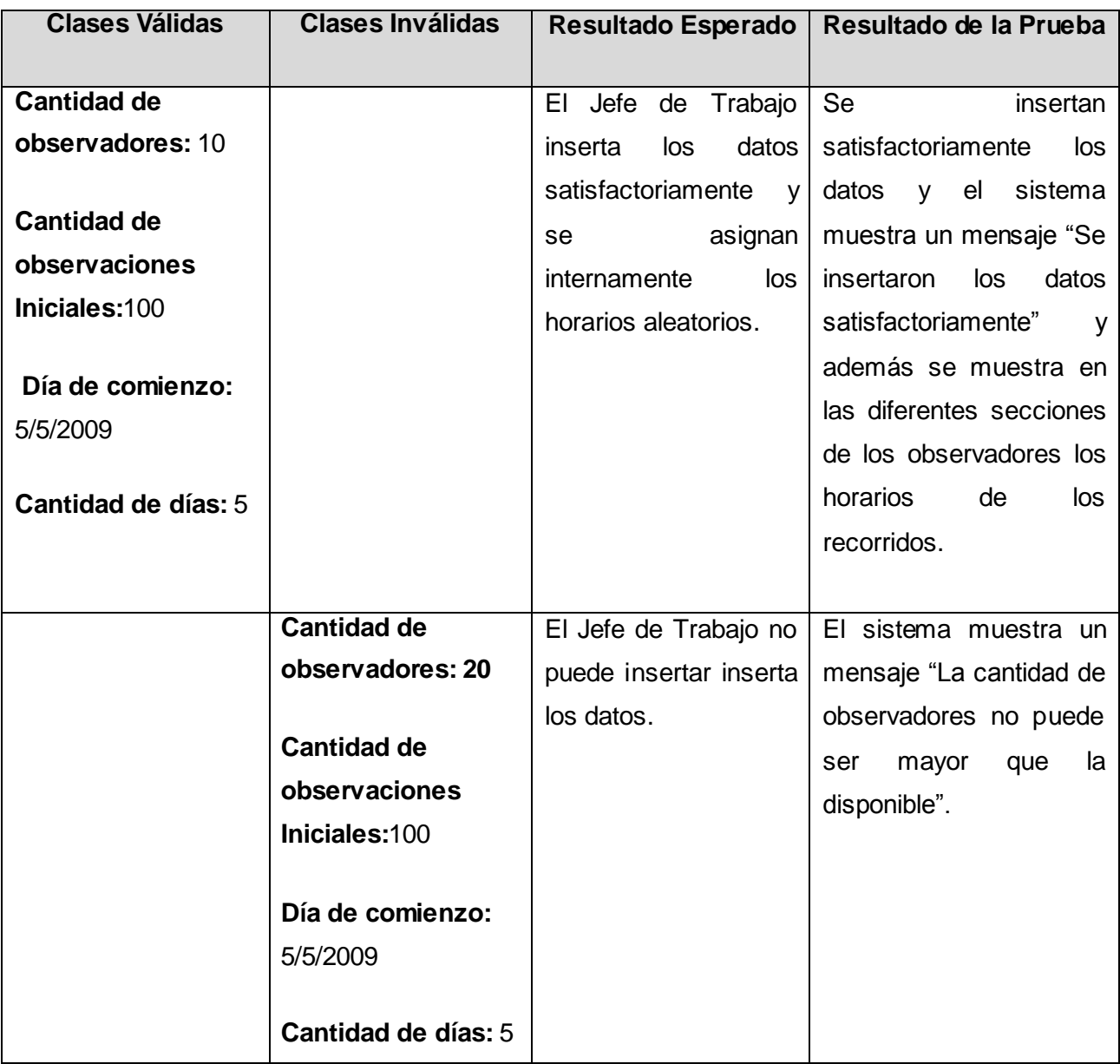

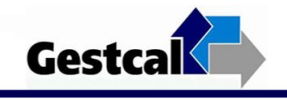

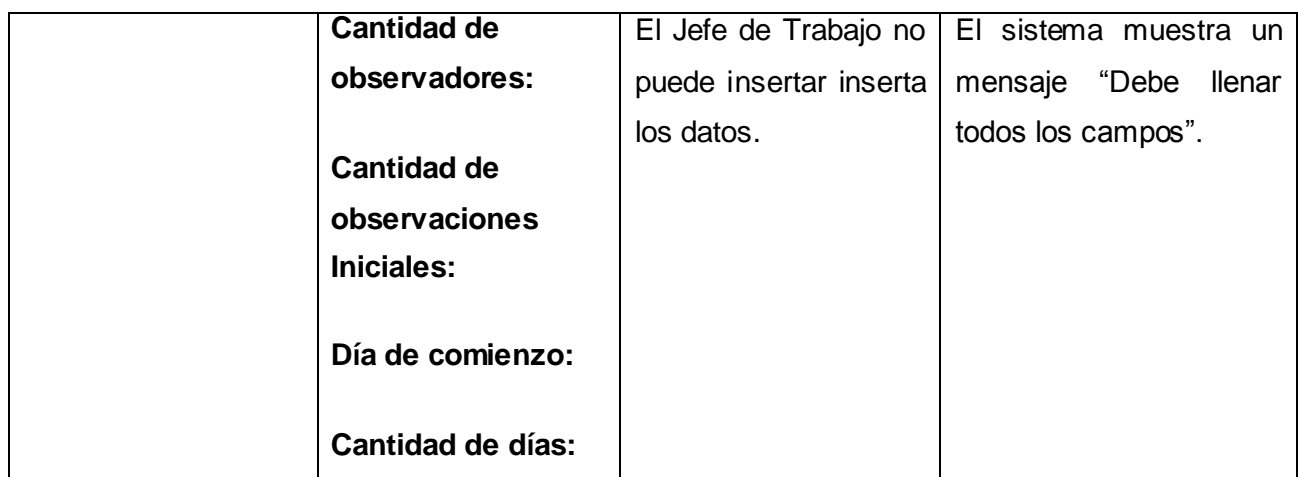

#### **Tabla 4.1 CPR 1: < Introducir datos iniciales de las observaciones>.**

Ver continuación de los Diagramas de Componentes en el **[Anexo 3](#page-115-0)**.

## 4.2.2 Pilotaje de la Aplicación

La aplicación fue piloteada durante el proceso de muestreo del trabajo llevado a cabo en el laboratorio de producción 307 de la Facultad. El por ciento de desaprovechamiento en este caso fue de 60. Es importante señalar que en comparación con las iteraciones anteriores, esta vez el proceso de Muestro del Trabajo para determinar el aprovechamiento de la Jornada Laboral, fue más eficiente en cuanto a tiempo y exactitud. El proceso de diseñar el muestro que incluye definir y entrar variables y generar los instante aleatorios se culminó eficientemente en sólo algunos minutos, proceso que manualmente requería un intervalo de tiempo mucho mayor. En el caso del control del muestreo, que incluye el procesamiento de los datos obtenidos durante las observaciones instantáneas y la generación de informes y gráficos, proceso que consumía la mayor parte del tiempo cuando se realizaba de manera manual, con el uso de la aplicación se realizó en pocos minutos y contados pasos dentro del sistema. La precisión de los datos obtenidos en esta ocasión fue notable, pues utilizando la aplicación GESTCAL, no se introducen errores de cálculos por los revisores y el procesamiento de los datos se hace de manera exacta. Los elementos expuestos anteriormente, evidencian la validez de la automatización del proceso de Muestreo y ejemplifican el aporte de este Trabajo de Diploma.

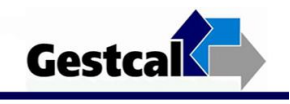

### CONCLUSIONES

Atendiendo a todos los elementos expuestos en el desarrollo del trabajo, se arribó a las siguientes conclusiones:

- El Muestreo del Trabajo es una técnica viable para evaluar la utilización de los recursos.
- Hasta el momento no existe en la Universidad una herramienta capaz de realizar los procesos del Muestreo del Trabajo.
- Se optimizaron las funcionalidades y diseño de la propuesta de aplicación.
- Se seleccionaron las herramientas y lenguajes de desarrollo más apropiados para la implementación y mantenimiento del sistema.
- Se implementó la propuesta de aplicación GESTCAL basada en la teoría del Muestreo del Trabajo, que responde a los requerimientos especificados y a las condiciones establecidas en el Negocio.
- Se verificaron los requisitos del sistema a partir de la aplicación de los casos de pruebas.
- GESTCAL constituye una herramienta que ayuda a evaluar la utilización de los recursos de forma mucho más rápida y segura.
- Los datos obtenidos a través de la aplicación, son factibles para apoyar la toma de decisiones por parte de la gerencia.

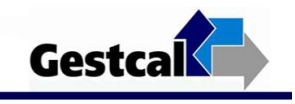

## RECOMENDACIONES

 Teniendo en cuenta los resultados obtenidos en la investigación, se plantean las siguientes recomendaciones:

- Utilizar la herramienta GESTCAL en el desarrollo de las Auditorías y Revisiones de Calidad.
- Potenciar el uso de la aplicación GESTCAL en los Proyectos Productivos de la UCI.

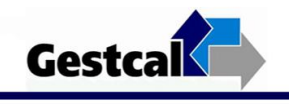

## REFERENCIAS BIBLIOGRÁFICAS

- 1. **Pardo Matos, José Manuel and Hurtado Linares, Lian Lisette.** *Propuesta de un sistema que permita determinar el Aprovechamiento de la Jornada Laboral por medio del Muestreo del Trabajo*. Ciudad de La Habana : s.n., 2007.
- 2. **Salas Bacalla, Julio.** Universidad Nacional mayor de San Marcos (UNMSM). [Online] [Cited: Noviembre 6, 2008.] http://sisbib.unmsm.edu.pe/bibVirtual/Publicaciones/indata/v03\_n1/indice.htm. ISSN 1810-9993.
- 3. **Océano.** *Diccionario Enciclopédico .* s.l. : Edición del Milenio, 2001.
- 4. **JACOBS, AQUILANO.** *Administración de producción y operaciones.* s.l. : McGraw Hill, 2000.
- 5. **Freund, John E, Miller, Irwin R and Johnson, Richard.** *Probabilidad y Estadística para Ingenieros.* La Habana : Editorial Felix Varela, 2006. Vol. Tomo 1.
- 7. **Cabalgante Perera, María Vicenta.** [Online] 2001. [Cited: Enero 15, 2009.] [http://descartes.cnice.mec.es/Bach\\_HCS\\_2/inferencia\\_estadistica/index\\_inferencia.htm.](http://descartes.cnice.mec.es/Bach_HCS_2/inferencia_estadistica/index_inferencia.htm)
- 8. Institutos Tecnológicos de México. [Online] [Cited: Enero 20, 2009.] http://www.mitecnologico.com/Main/MuestreoDelTrabajoDefinicion.
- 9. **Colectivo de Autores.** *Estudio de Métodos.* México : s.n.
- 10. **R.d.P, Alfonso.** *ORGANIZACIÓN EMPRESARIAL.* 2000. Vol. Volume l.
- 11. **Foundation W.** Enciclopedia Libre. [Online] 2007. [Cited: Febrero 1, 2009.] http://www.wikipedia.es/MAST .
- 12. **Foundation W.** Enciclopedia Libre. [Online] 2007. [Cited: Febrero 1, 2009.] http://www.wikipedia.es/POSDEM.
- 13. **Hernández Delgado, Margelys.** [Online] Febrero 2005. [Cited: Febrero 3, 2009.] [http://www.monografias.com/trabajos27/muestreo-estadistico/muestreo-estadistico.shtml.](http://www.monografias.com/trabajos27/muestreo-estadistico/muestreo-estadistico.shtml)

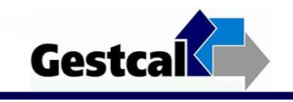

## BIBLIOGRAFÍA

- **-** Entorno virtual de Aprendizaje de la Universidad de las Ciencias Informáticas. URL: http://eva.uci.cu/mod/resource/view.php?id=10514
- **- Freund, John E, Miller, Irwin R and Johnson, Richard.** *Probabilidad y Estadística para Ingenieros.* La Habana : Editorial Felix Varela, 2006. Vol. Tomo 1.
- **- Gilfillan, Ian**. *¨La biblia de MySQL¨. ISBN 8441515581.*
- **- Gracía Murugarren, Joaquin**. URL:<http://www.webestilo.com/>
- **- Hdez León, Rolando Alfredo y Coello Glez, Zayda**. *¨El paradigma cuantitativo de la investigación científica¨* UCI, 2002.
- **- James Rumbaugh, IVAR JACOBSON Y GRADY BOOCH.** *El Lenguaje Unificado de Modelado. Manual de Referencia.* s.l. : ADDISON WESLEY, 2000. p. 519.
- **- Pardo Matos, José Manuel and Hurtado Linares, Lian Lisette.** *Propuesta de un sistema que permita determinar el Aprovechamiento de la Jornada Laboral por medio del Muestreo del Trabajo*. Ciudad de La Habana : s.n., 2007.
- **- Pressman, Roger S.** *Ingenieria de Software. Un enfoque practico.* La Habana : Felix Varela, 2005.
- **- Schmuller, Joseph.** *Aprendiendo UML en 24 Horas.* México : PEARSON EDUCACION, 2000. p. 448.
- **- Stig Sæther Bakken, Alexander Aulbach, Egon Schmid, Jim Winstead, Lars Torben Wilson, Rasmus Lerdorf, Zeev Suraski, Andrei Zmievski, y Jouni Ahto** ¨*Manual de PHP¨.* Publicado 15- 04-2001*.* Editado por Rafael Martínez.
- **- Wendy Boggs, Michael Boggs.** *UML with Rational Rose 2002.* s.l. : SYBEX, 2002. p. 702.
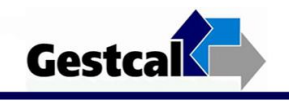

## ANEXO1

## **Caso de Uso: Ambientar**

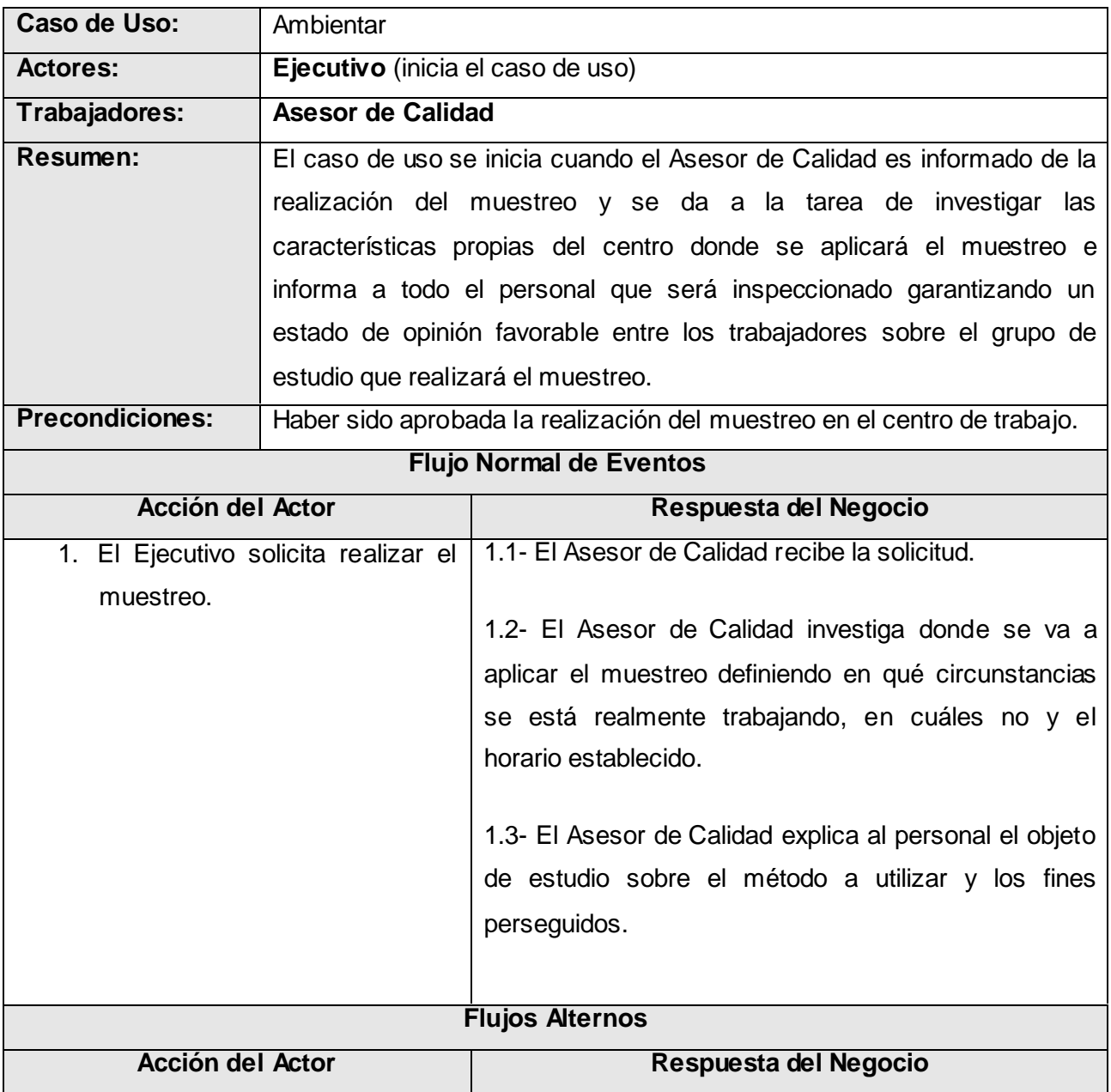

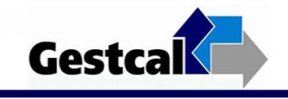

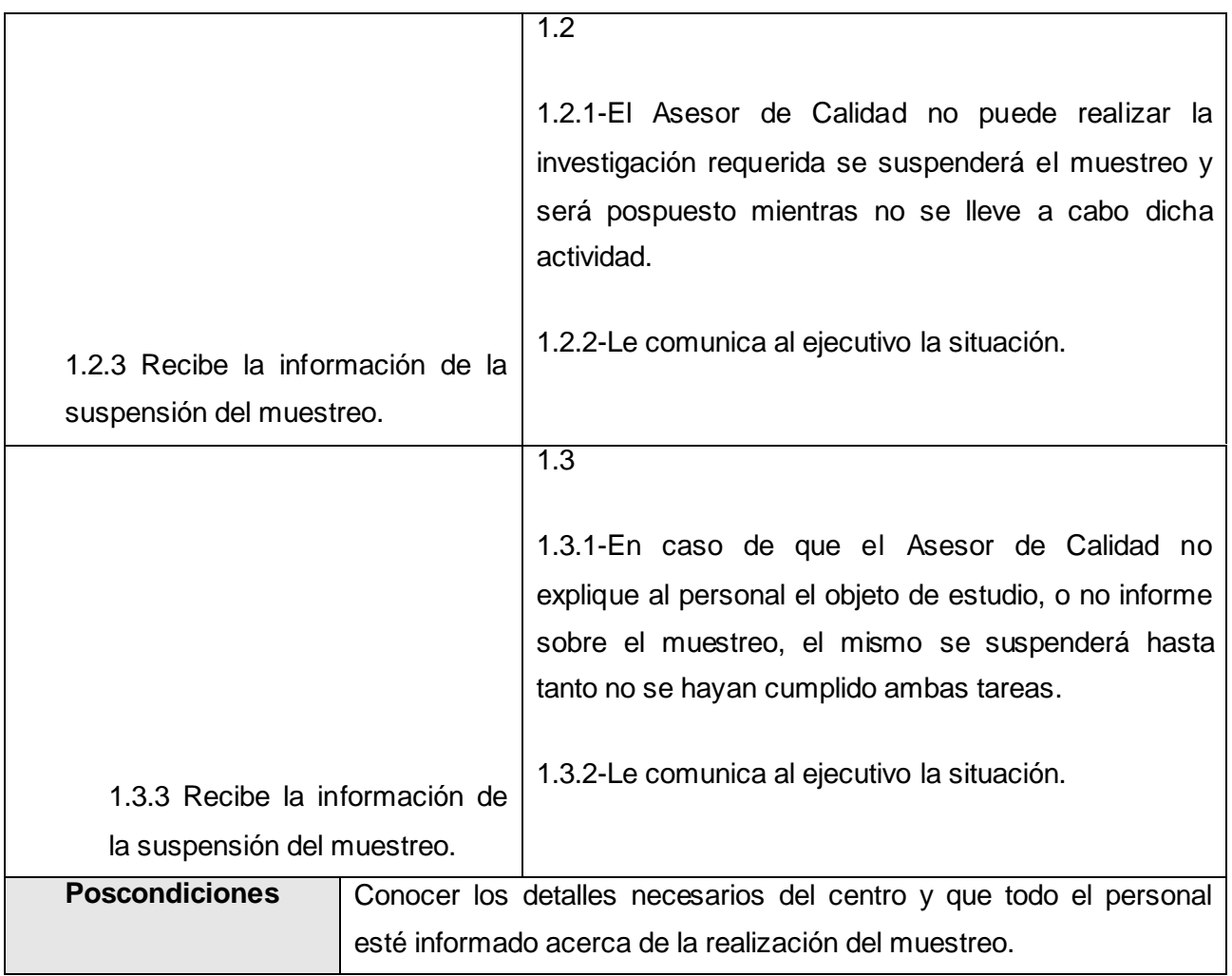

**Tabla 1. Descripción del Caso de Uso del Negocio "CU Ambientar"**

Gestcal

Asesor de Calidad Ejecutivo Recibe la Solicitud Solicita la realización del<br>muestreo ن<br>Realiza la∐<br>Thvestigación? si No puede Investigar Informa al personal<br>sobre el muestreo Recibe información sobre<br>suspensión del muestreo Se suspende el<br>muestreo  $\circledbullet$  $No$ Es informado<br>|el personal? Si Explica al personal los<br>métodos a utilizar

**Diagrama de Actividades: Ambientar**

**Figura 1. Diagrama Actividades "CU Ambientar".**

#### **Caso de Uso: Diseñar Muestreo**

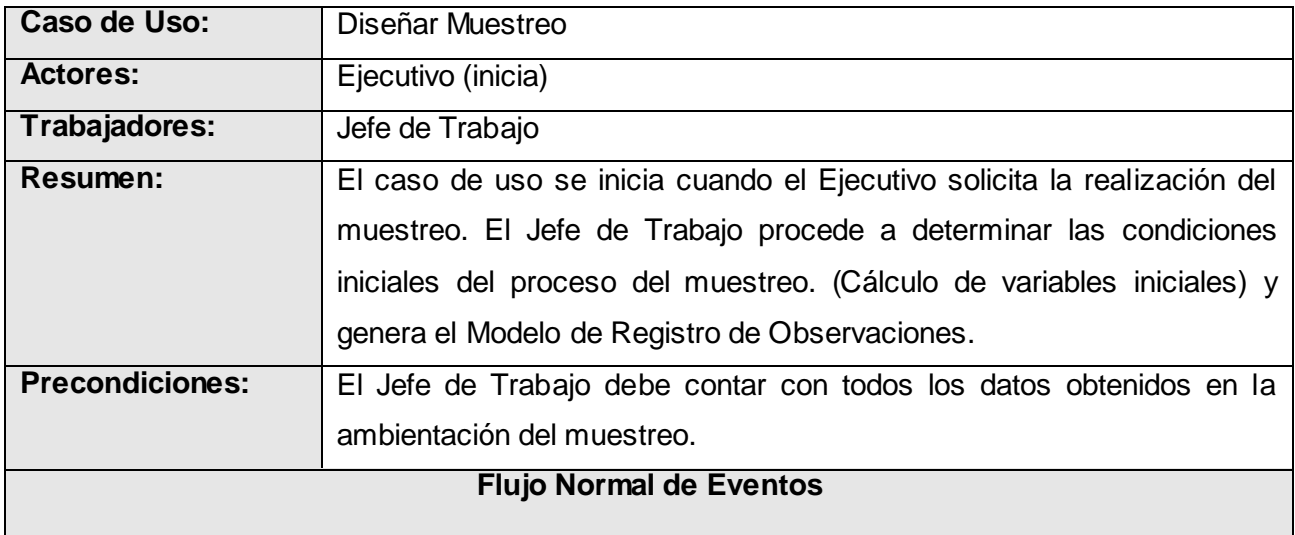

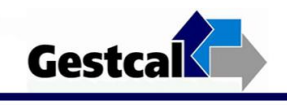

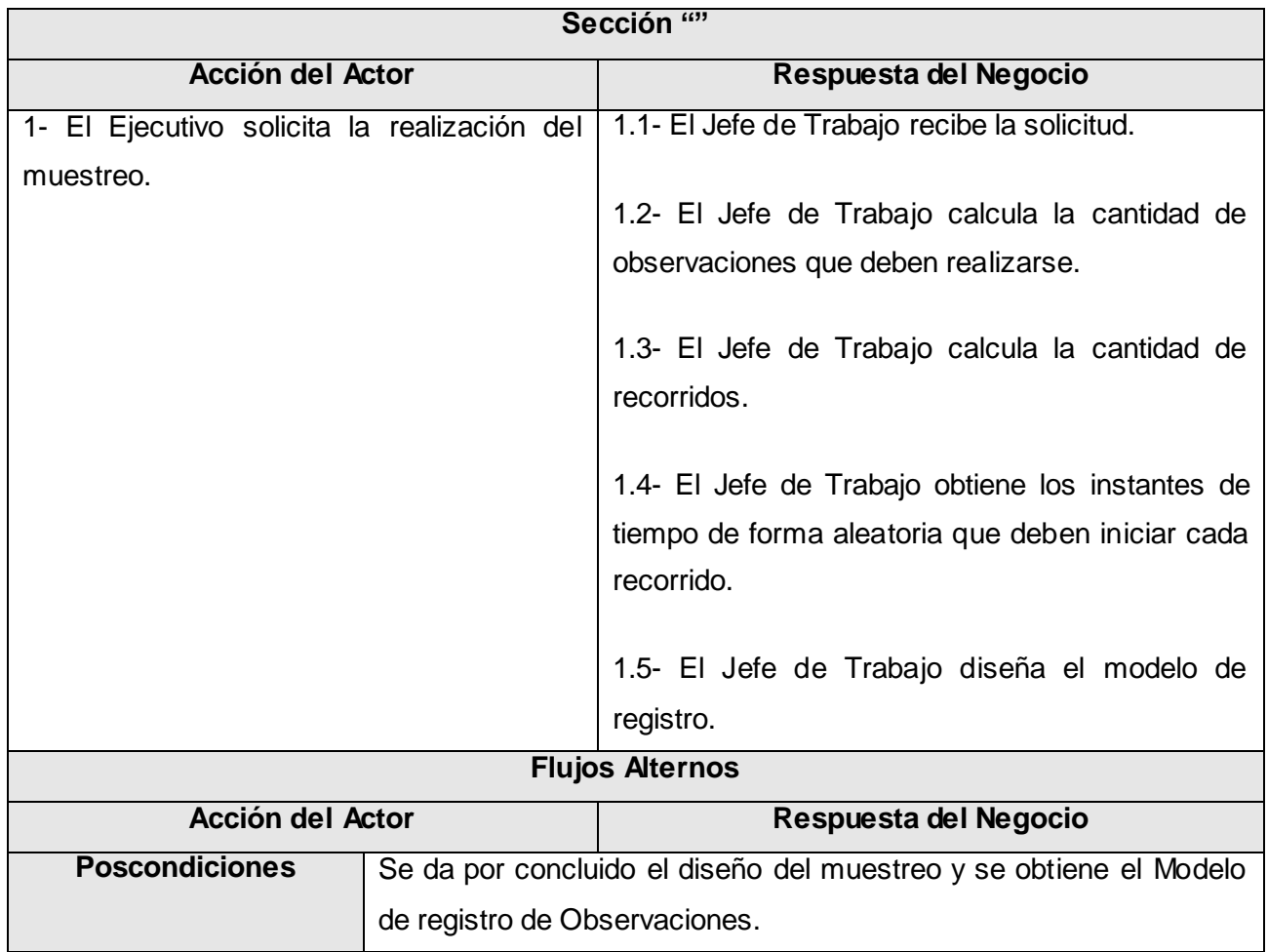

**Tabla 2. Descripción del Caso de Uso del Negocio "CU Diseñar Muestreo".**

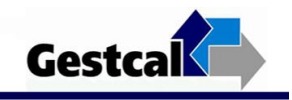

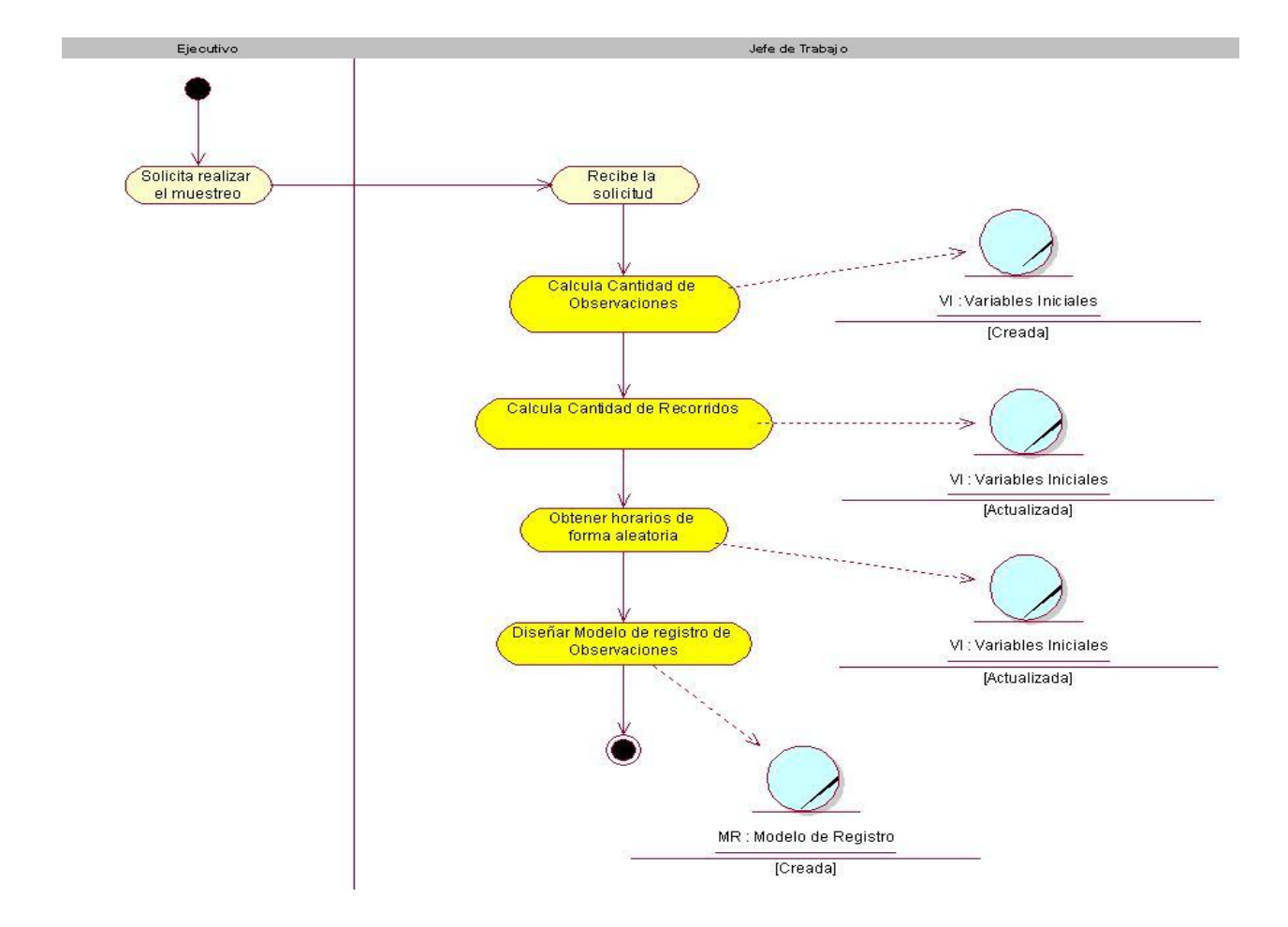

### **Diagrama de Actividades: Diseñar Muestreo**

**Figura 2. Diagrama Actividades "CU Diseñar Muestreo".**

#### **Caso de Uso: Ejecutar Muestreo**

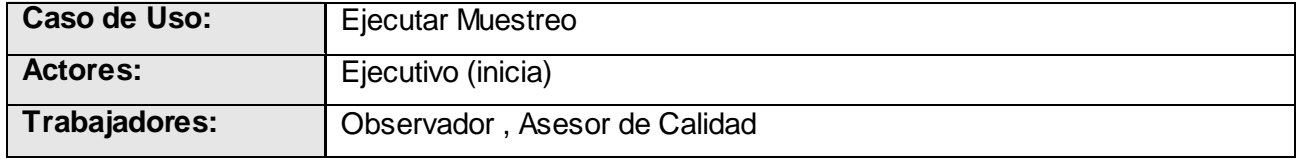

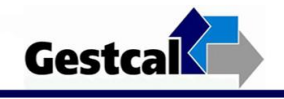

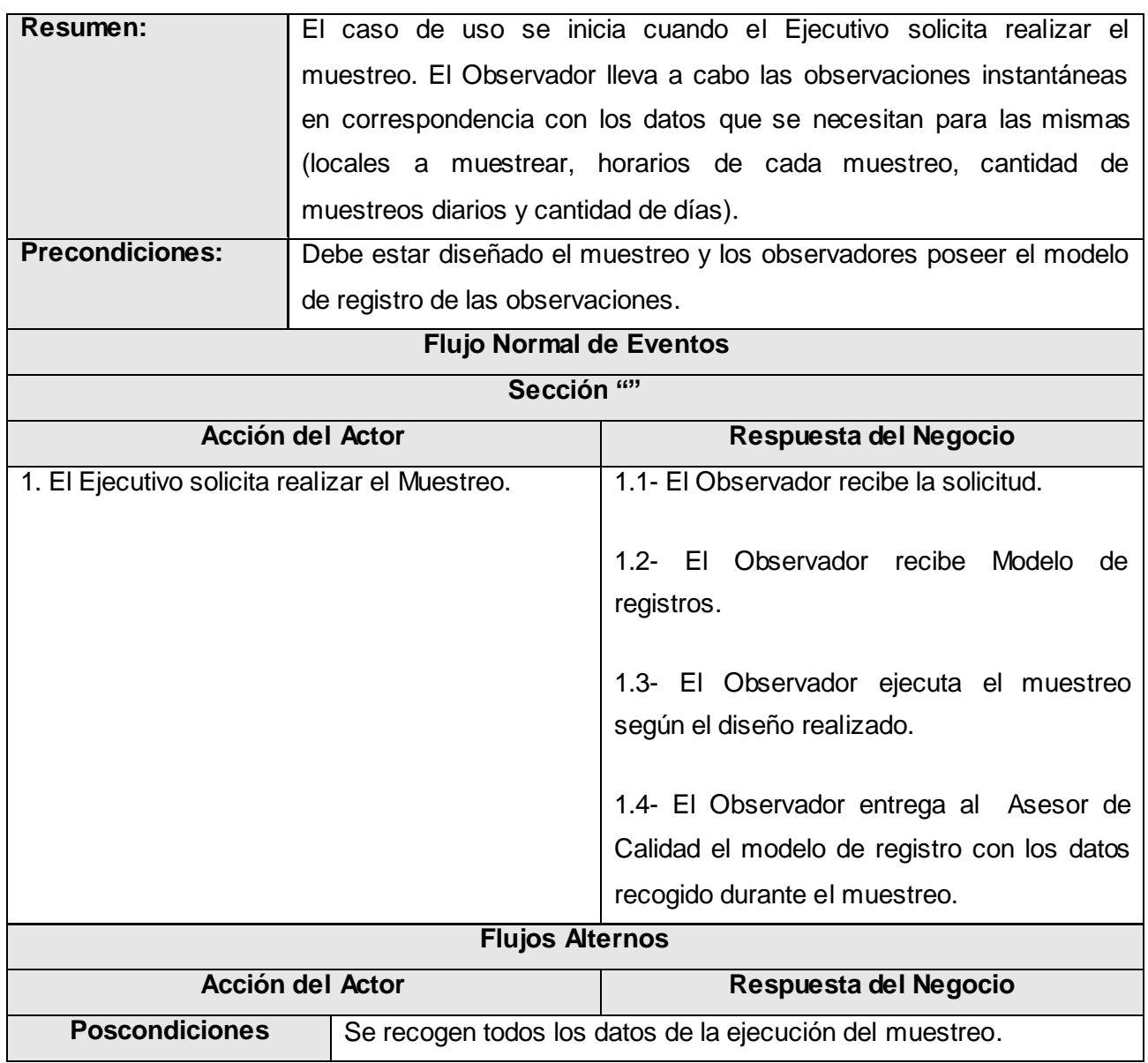

**Tabla 3. Descripción del Caso de Uso del Negocio "CU Ejecutar Muestreo".**

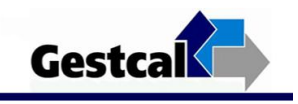

## П Ejecutivo Asesor de Calidad Solicita realizar<br>| muestreo Recibe la<br>solicitud Recibe el Modelo de<br>Registro Ejecuta el<br>muestreo Recibe Modelo<br>de Registro Entrega datos<br>del muestreo ₹  $1.1 - 1.7$ MR : Modelo de Registro [Actualizada]

## **Diagrama de Actividades: Ejecutar Muestreo**

**Figura 3. Diagrama Actividades "CU Ejecutar Muestreo".**

### **Caso de Uso: Realizar Controles del Muestreo**

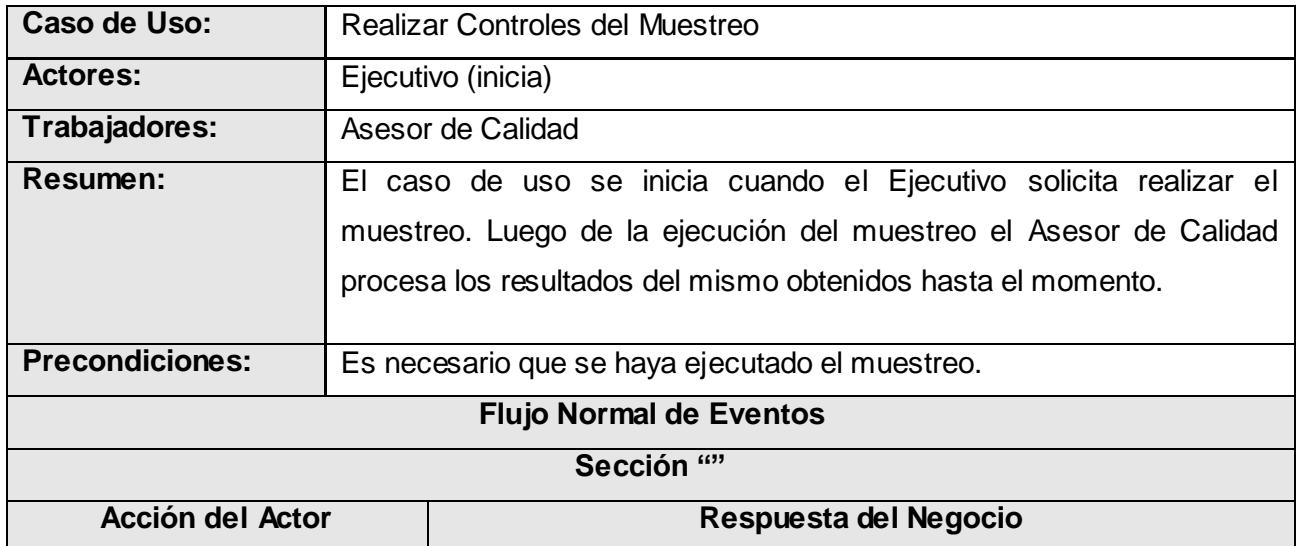

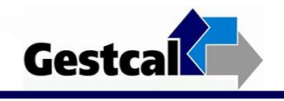

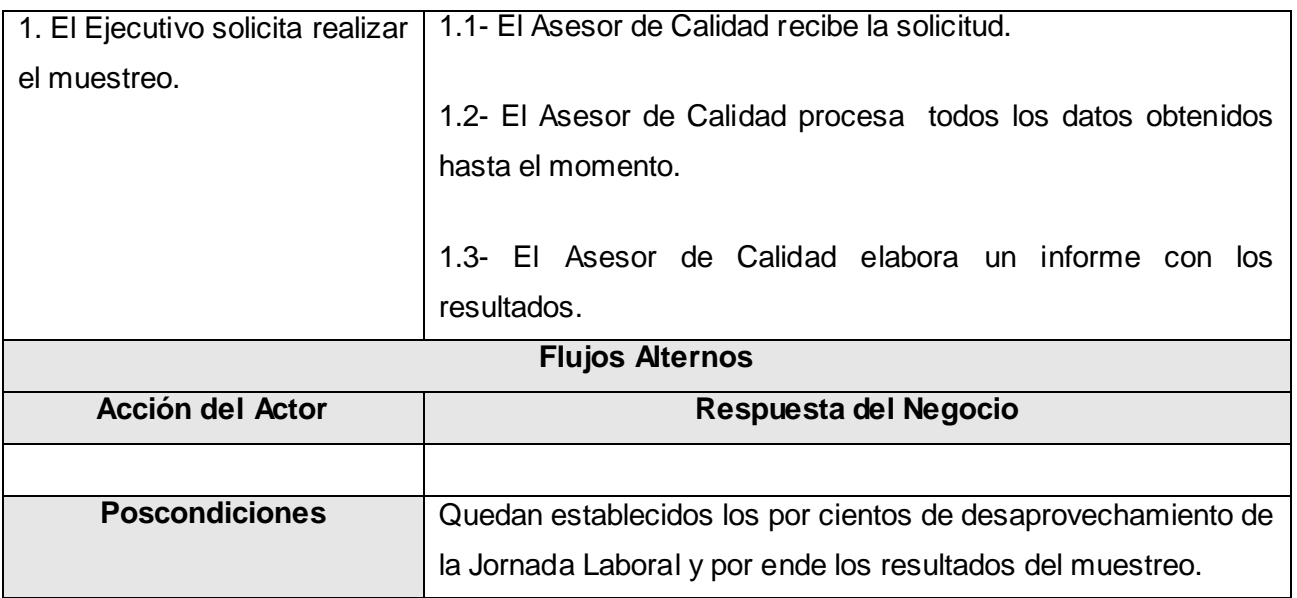

**Tabla 4. Descripción del Caso de Uso del Negocio "CU Realizar Controles del Muestreo" .**

**Diagrama de Actividades: Realizar Controles del Muestreo**

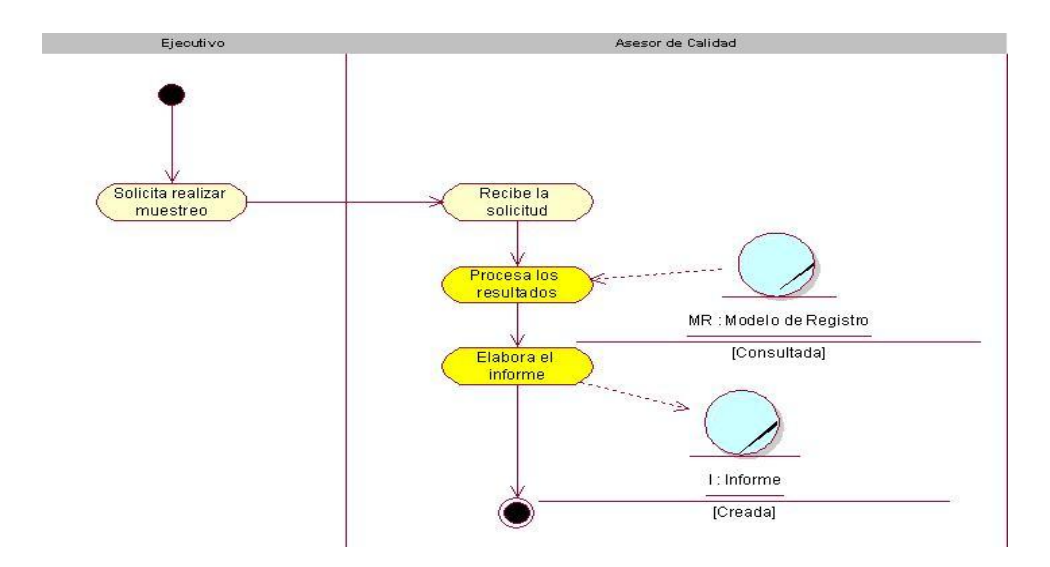

**Figura 4. Diagrama Actividades "CU Realizar Controles del Muestreo".**

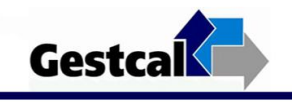

### **Caso de Uso: Solicitar Informe**

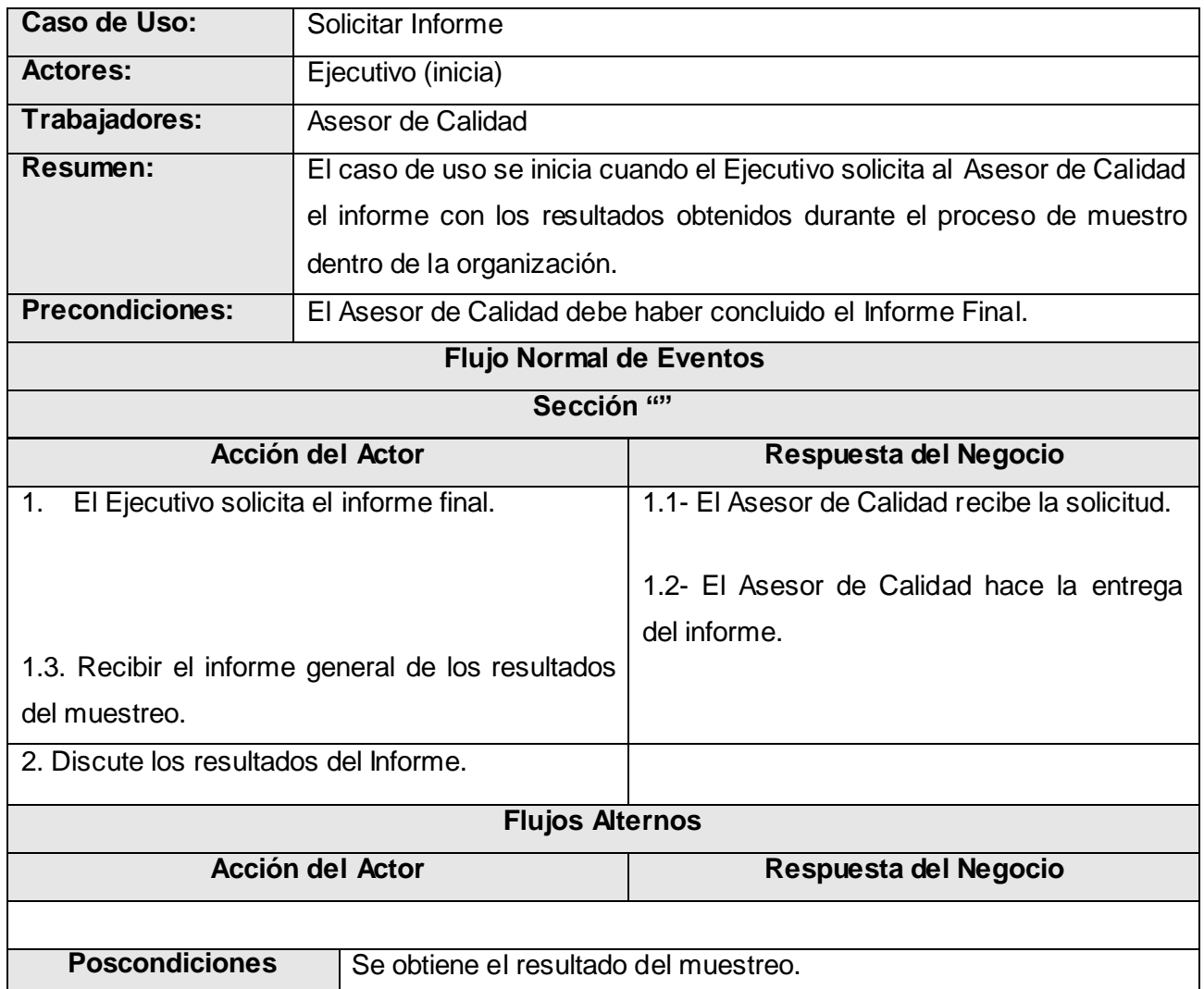

**Tabla 5. Descripción del Caso de Uso del Negocio "CU Solicitar Informe".**

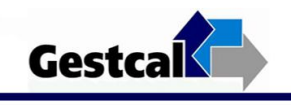

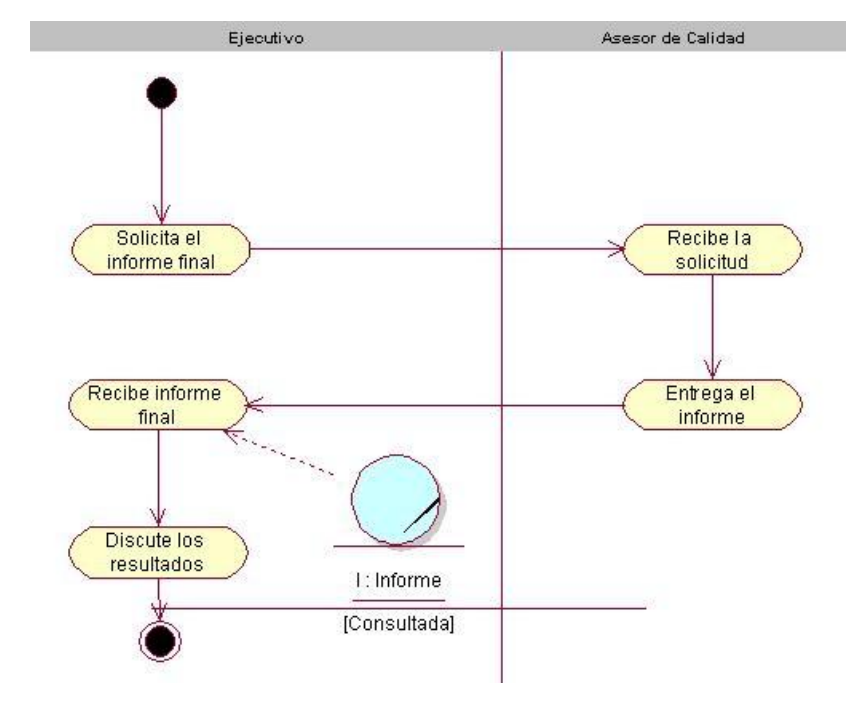

**Diagrama de Actividades: Solicitar Informe**

**Figura 5. Diagrama Actividades "CU Solicitar Informe".**

# Descripción textual de los CUS

### **Caso de Uso: Autenticar Usuario**

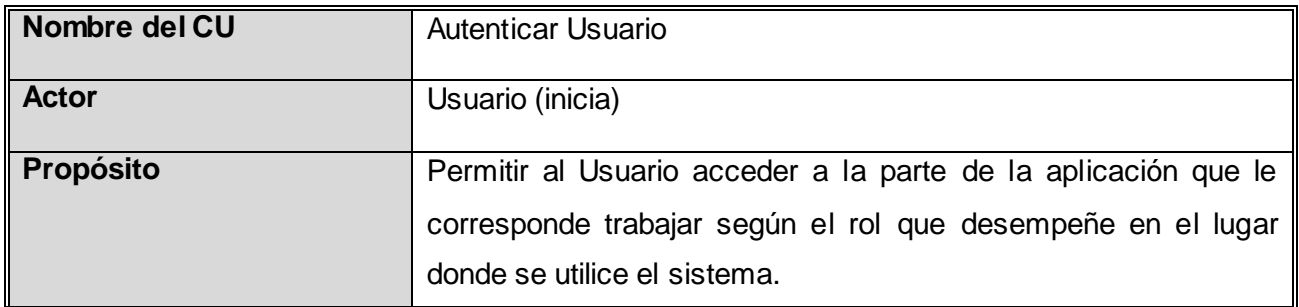

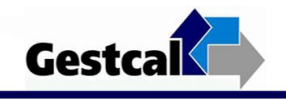

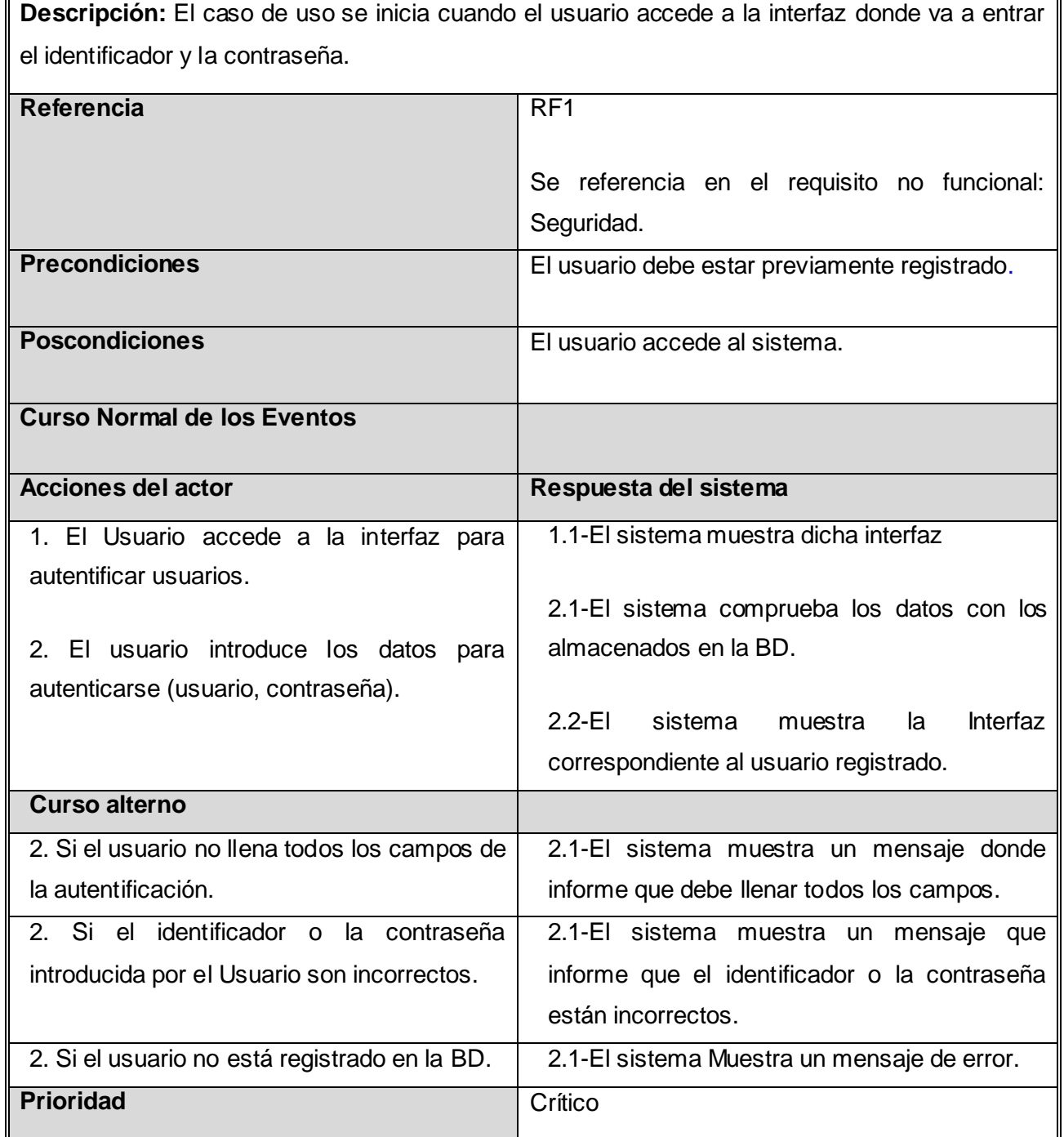

 **Tabla 6. Descripción textual del Caso de Uso del Sistema "Autenticar Usuario".**

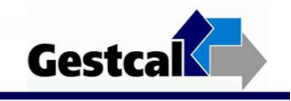

## **Caso de Uso: Cambiar Contraseña**

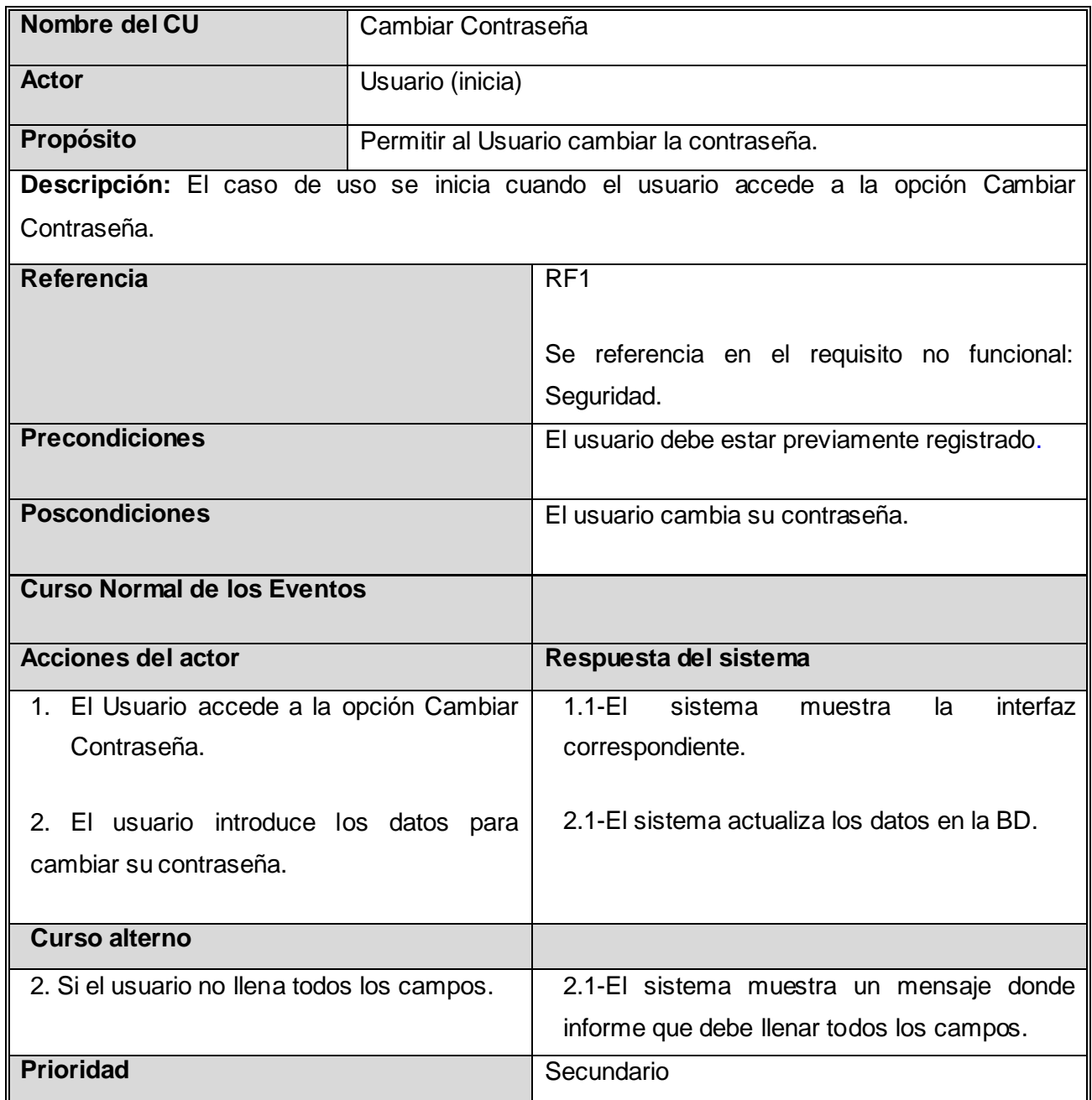

**Tabla 7. Descripción textual del Caso de Uso del Sistema "Cambiar Contraseña" .**

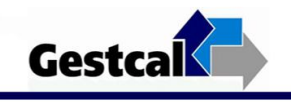

## **Caso de Uso:** Gestionar Usuario

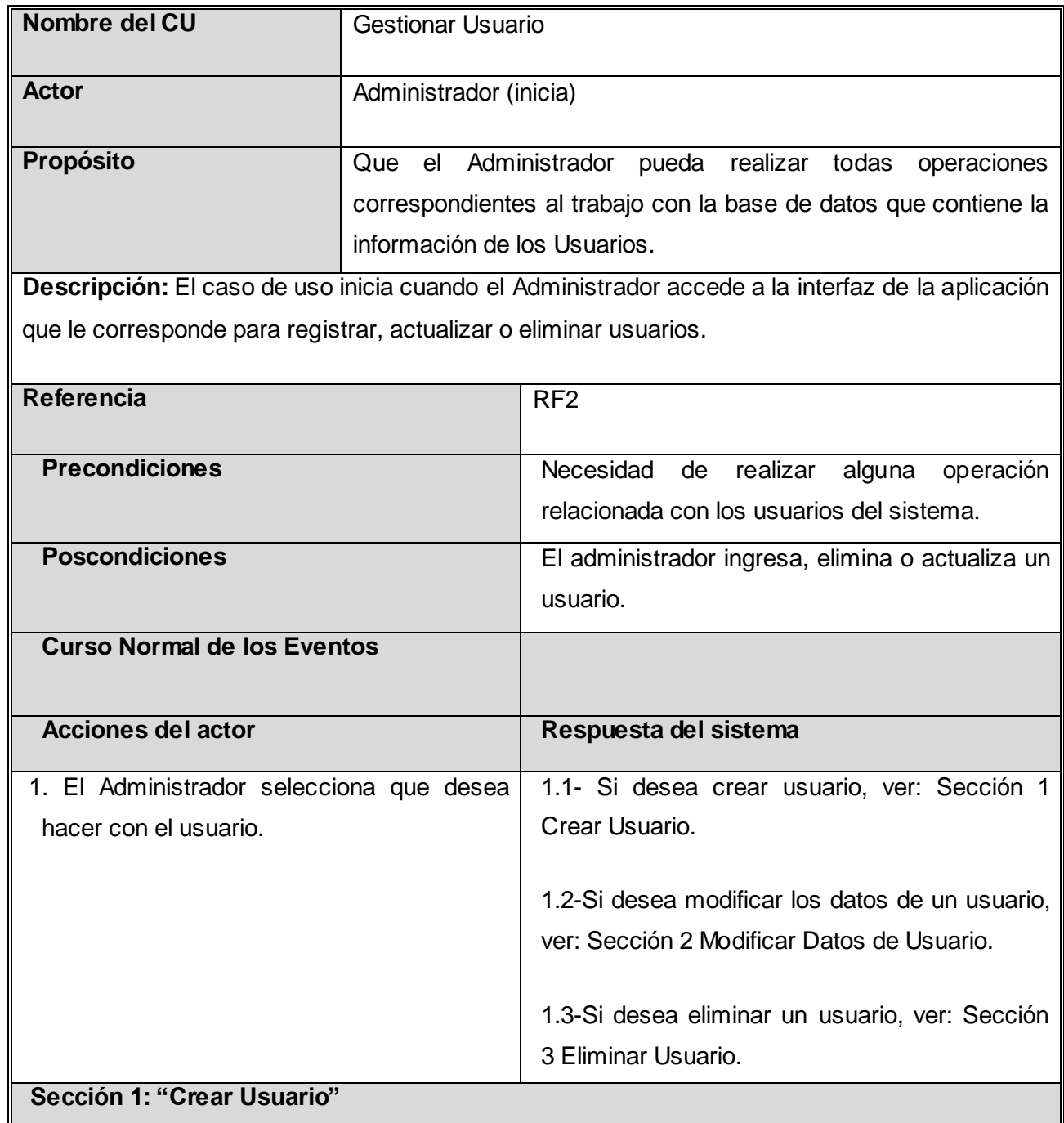

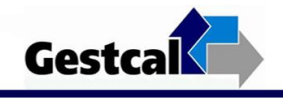

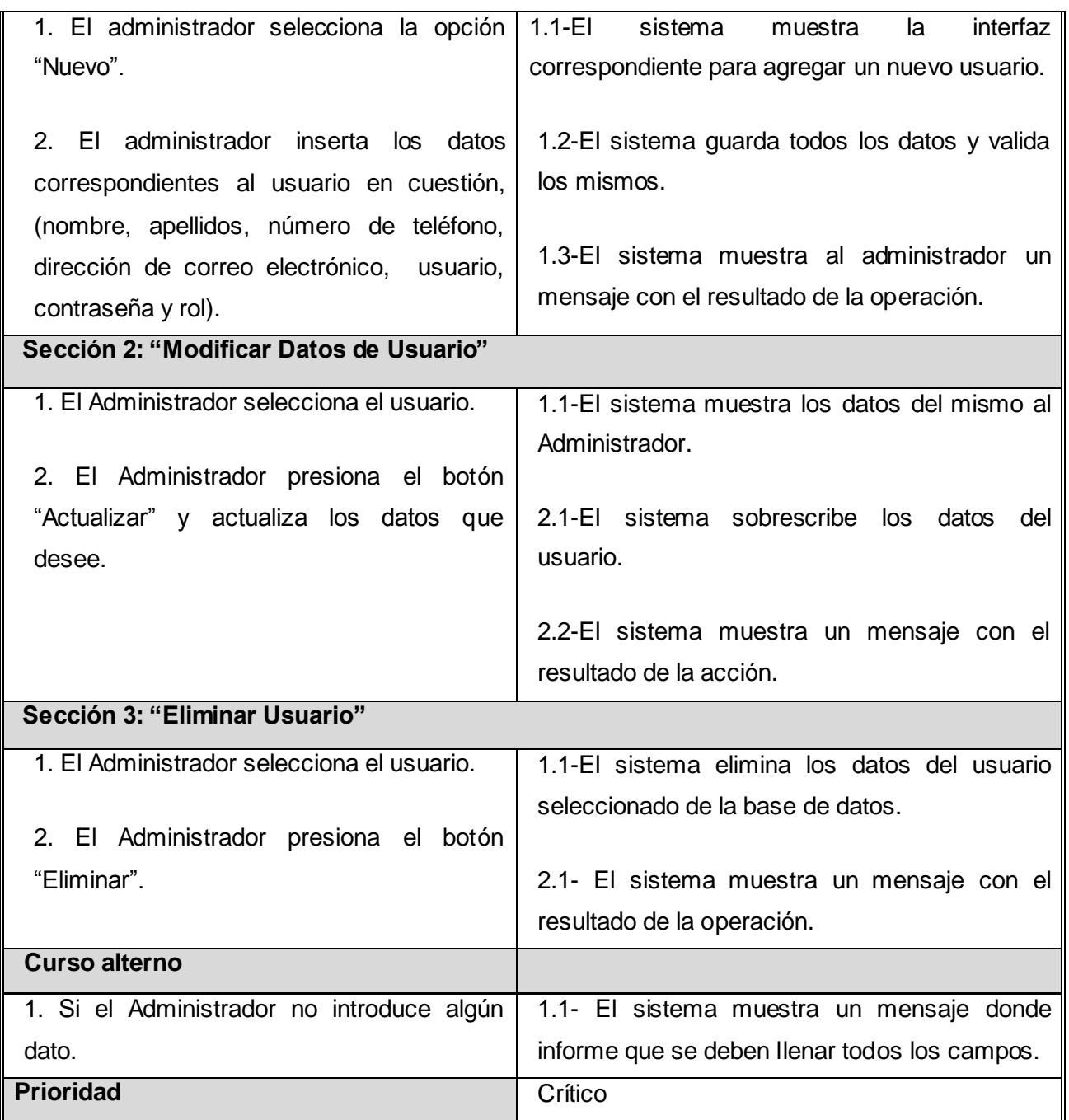

**Tabla 8. Descripción textual del Caso de Uso del Sistema "Gestionar Usuario".**

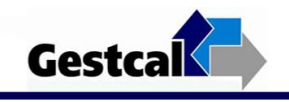

## **Caso de Uso:** Gestionar Datos Auxiliares

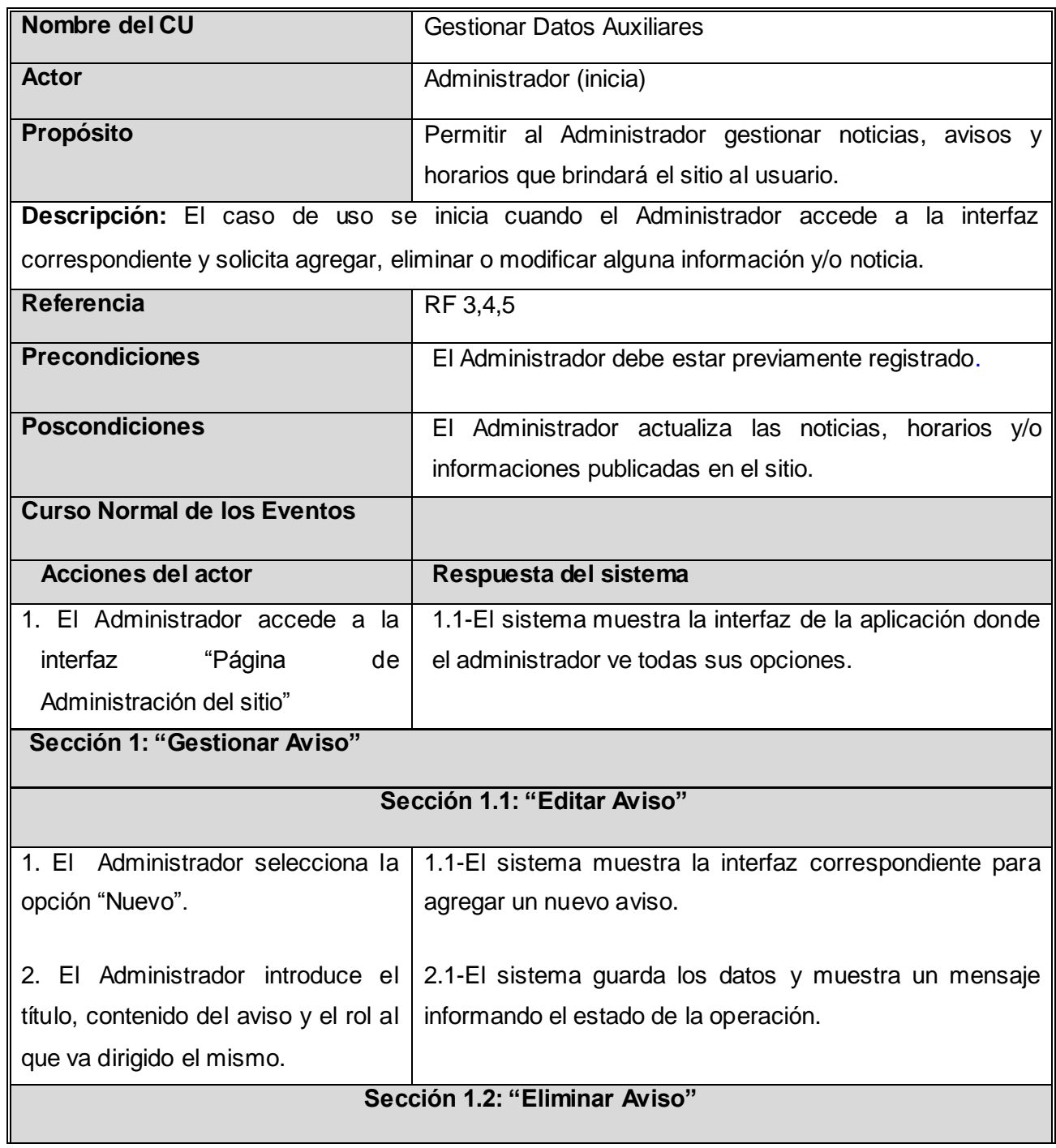

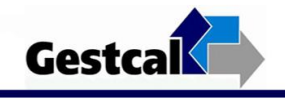

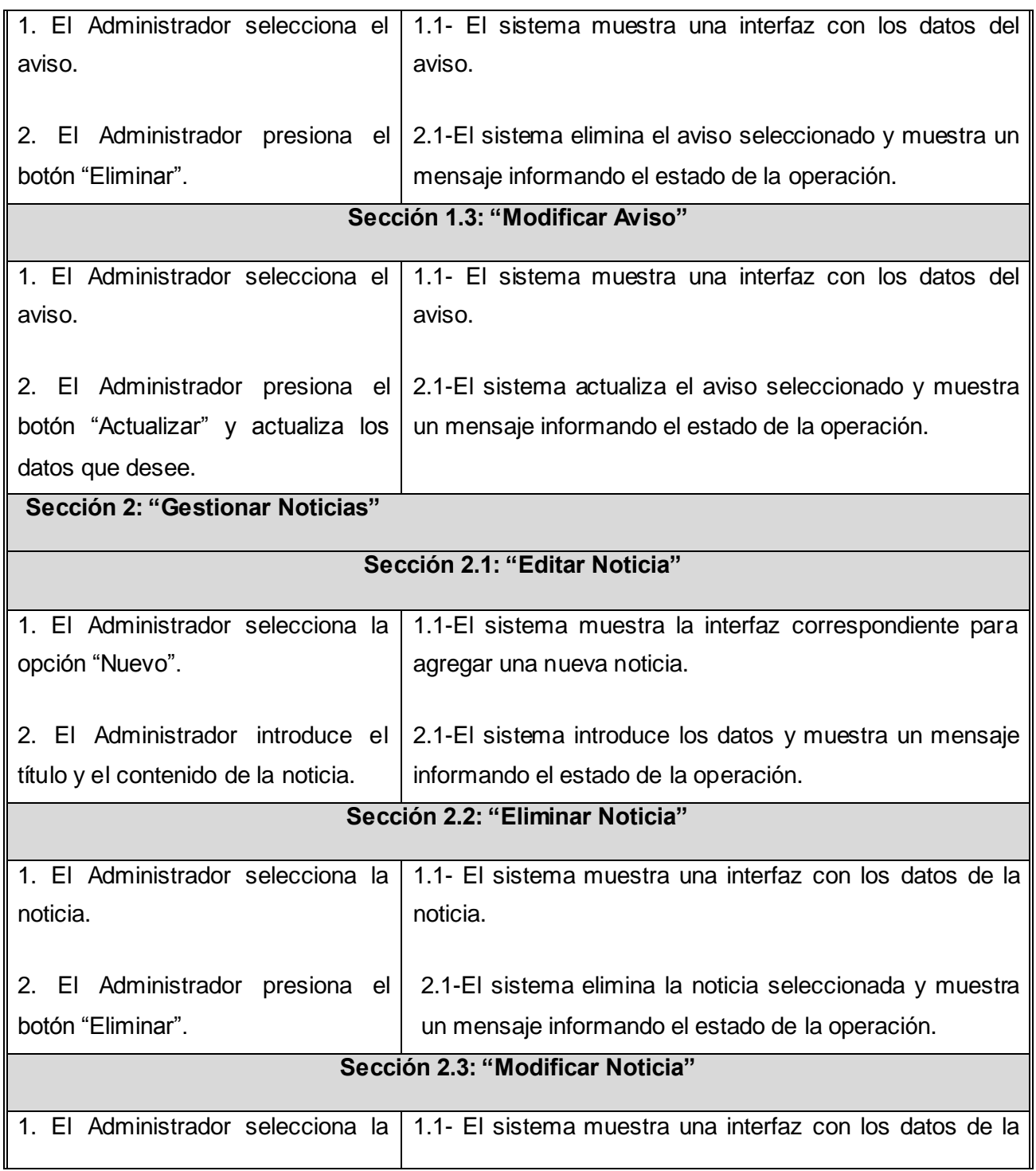

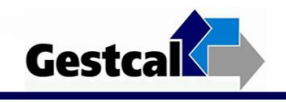

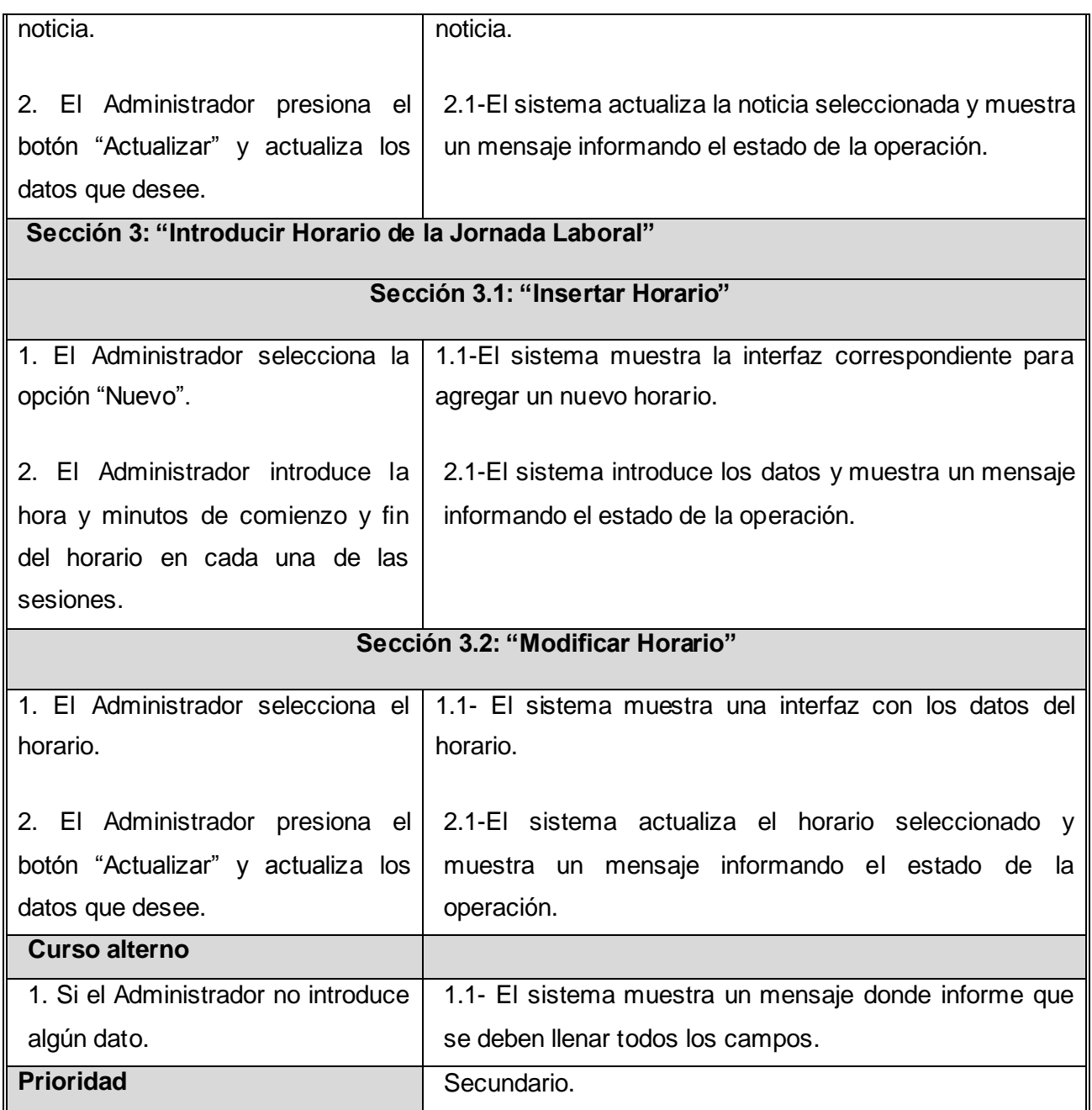

**Tabla 9. Descripción textual del Caso de Uso del Sistema "Gestionar Datos Auxiliares".**

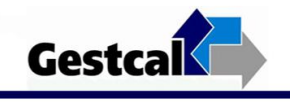

## **Caso de Uso: Registrar datos de las Observaciones**

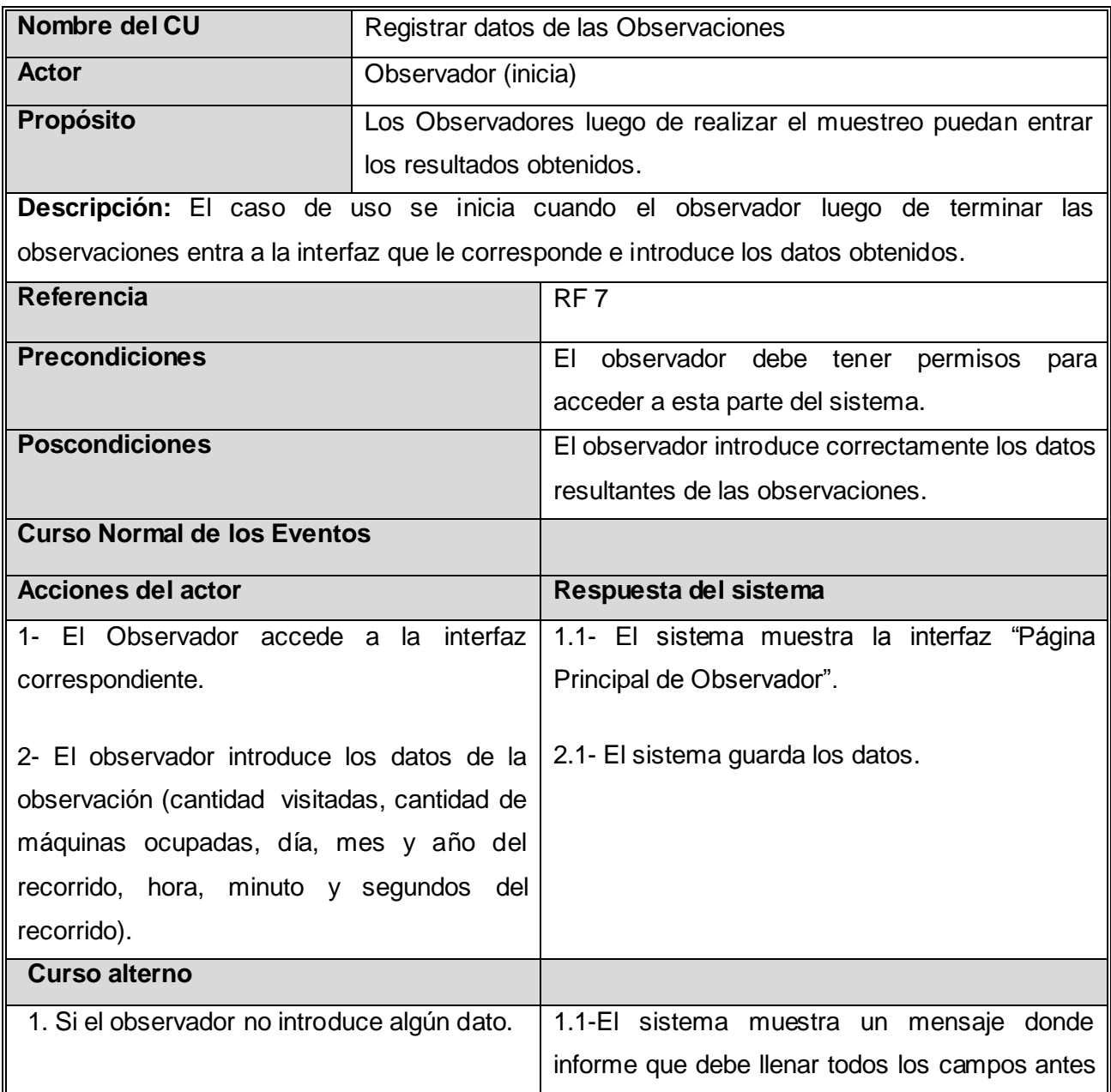

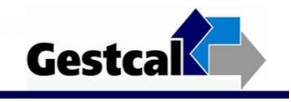

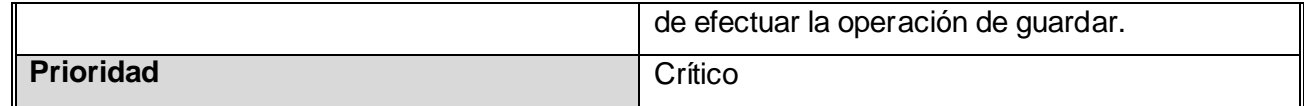

**Tabla 10. Descripción textual del Caso de Uso del Sistema "Registrar datos de las Observaciones".**

## **Caso de Uso: Realizar Control de las Observaciones**

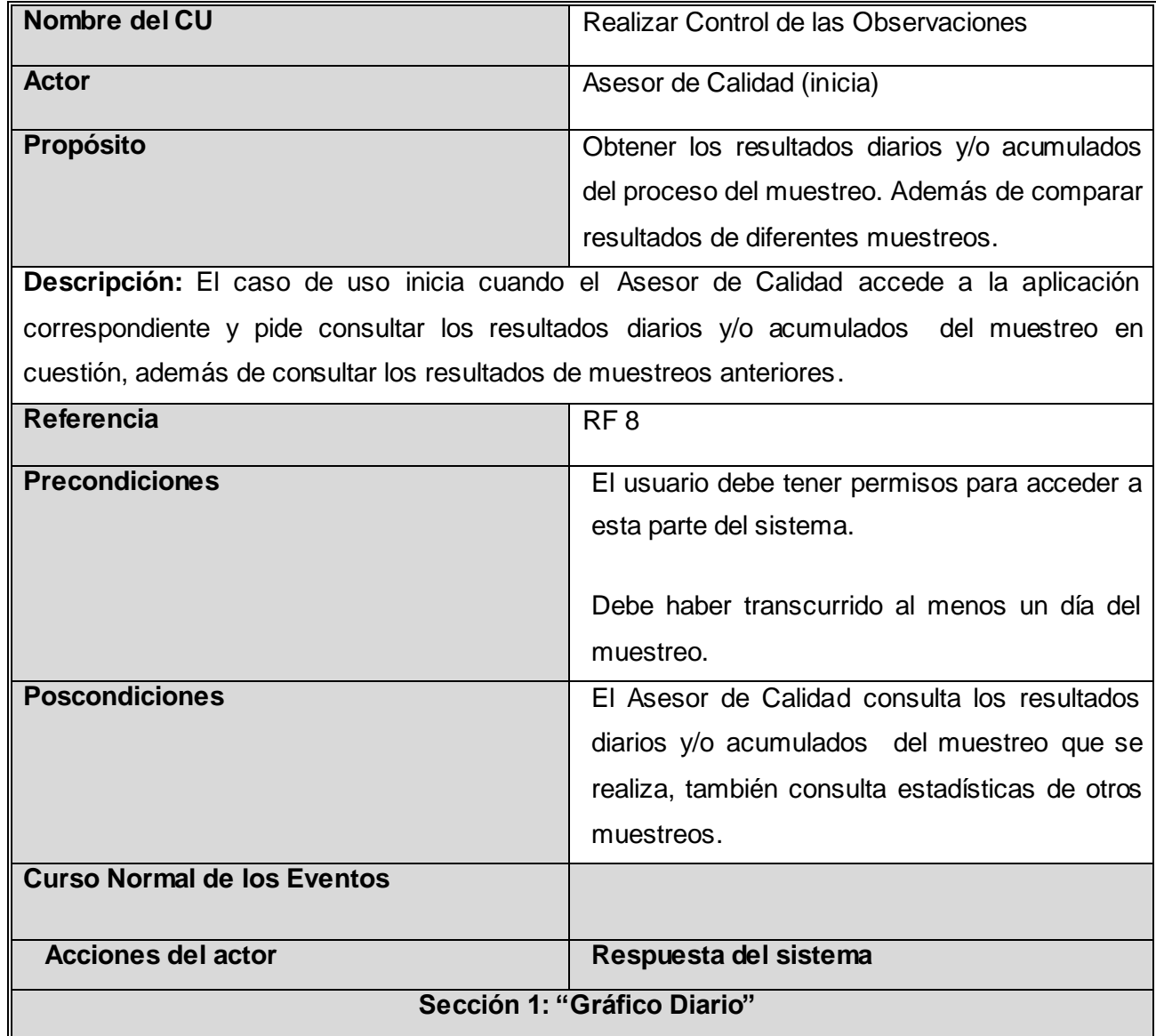

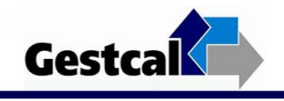

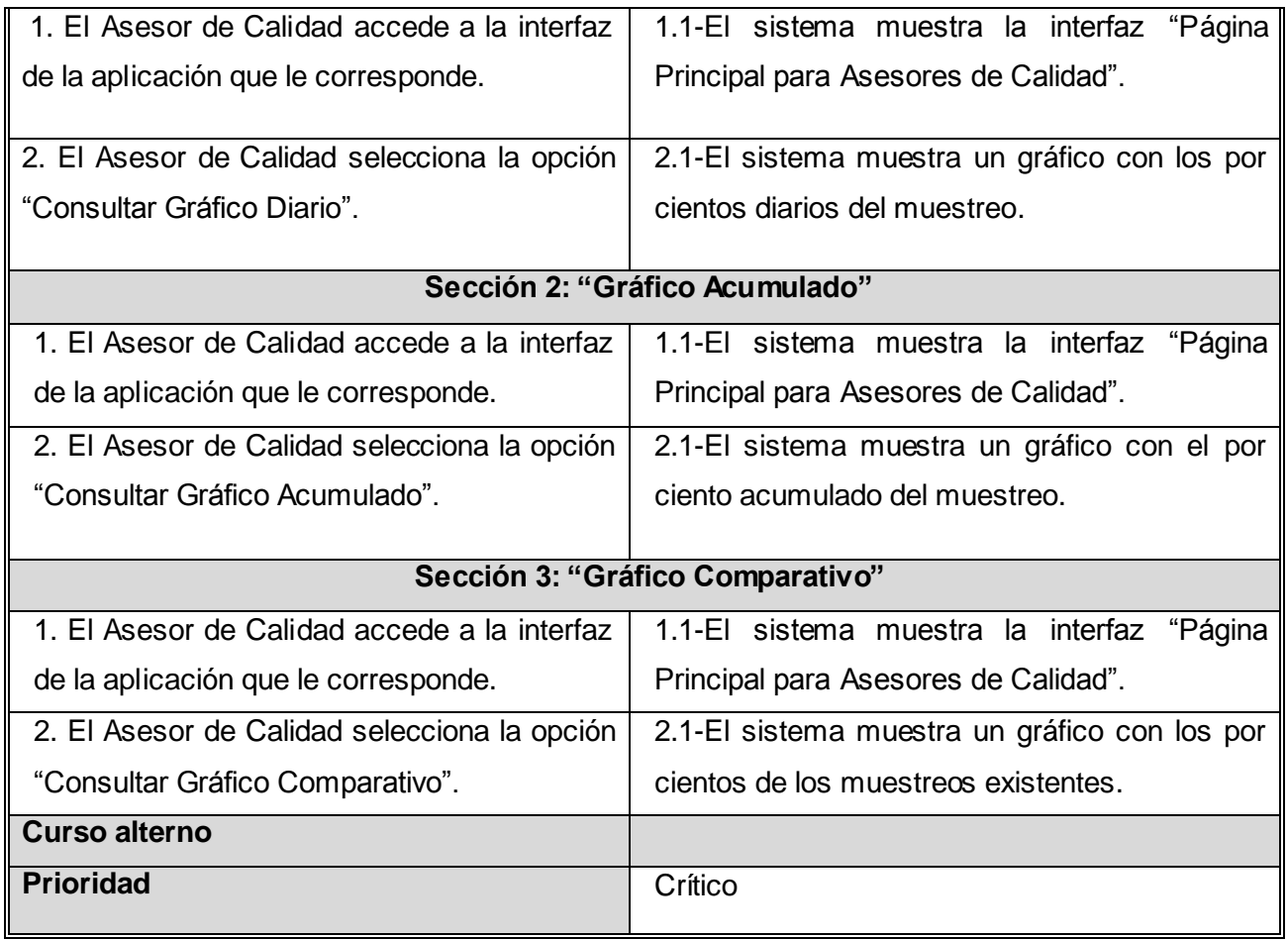

**Tabla 11. Descripción textual del Caso de Uso del Sistema "Realizar Control de las Observaciones".**

## **Caso de Uso: Generar Informe General**

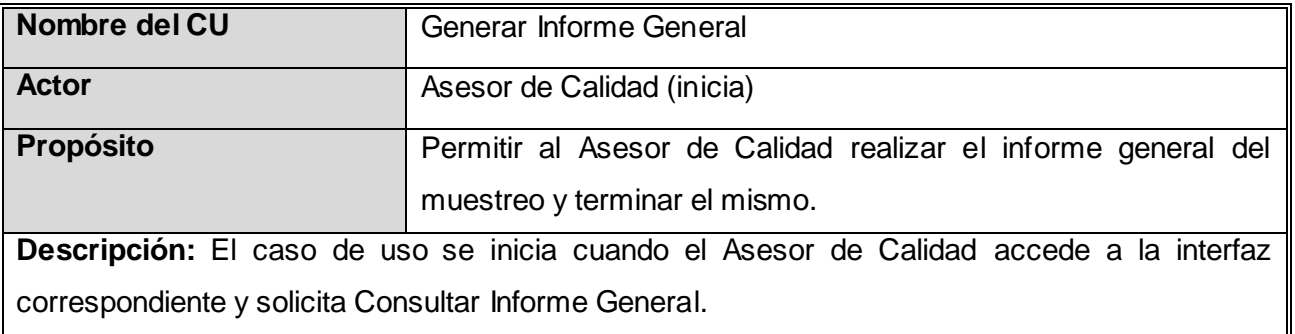

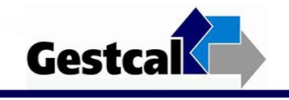

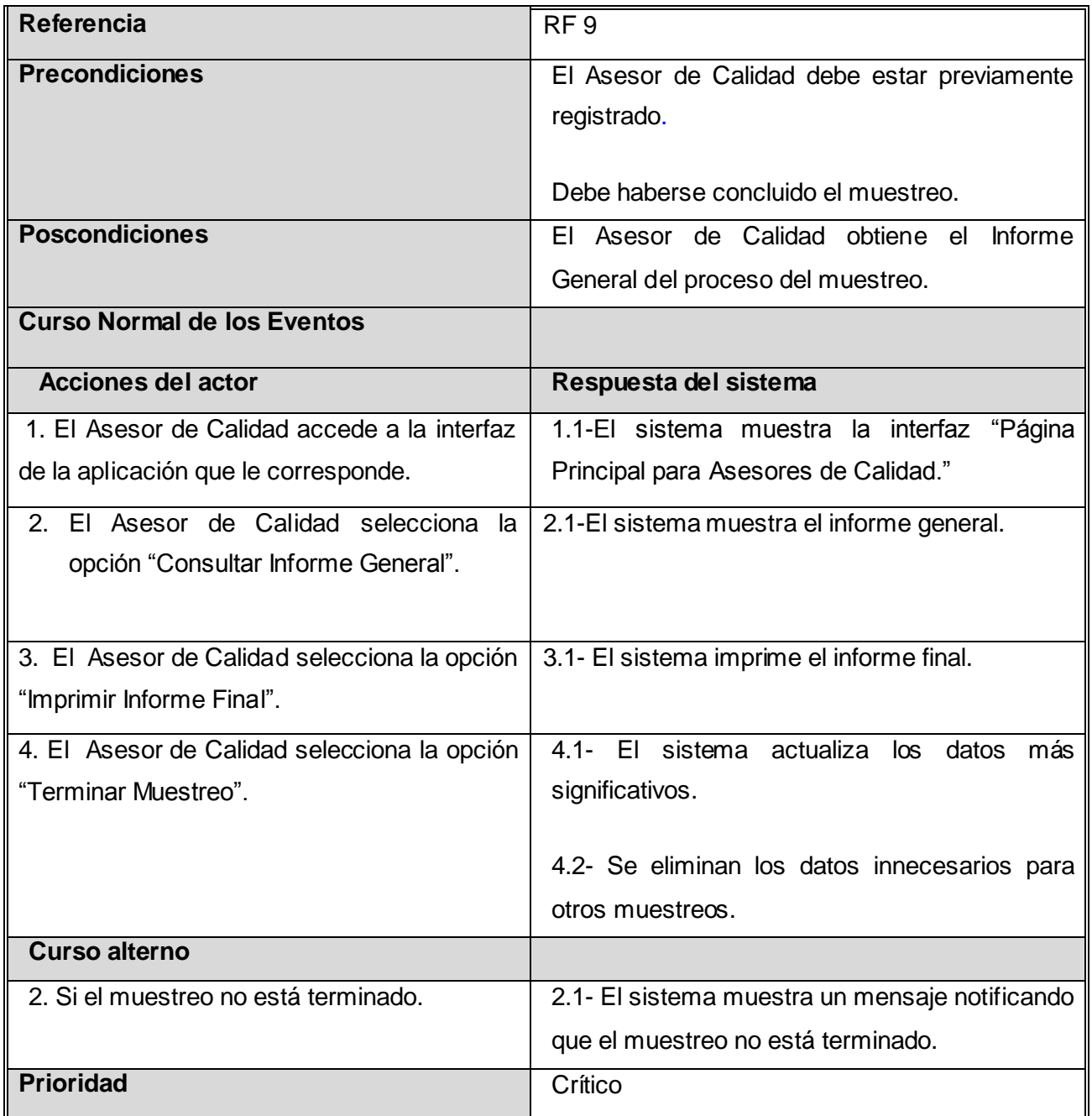

**Tabla 12. Descripción textual del Caso de Uso del Sistema "Generar Informe General".**

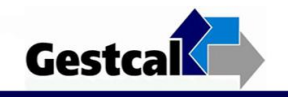

## ANEXO 2

## **Diagramas de Clases**

Caso de Uso: Autenticar Usuario

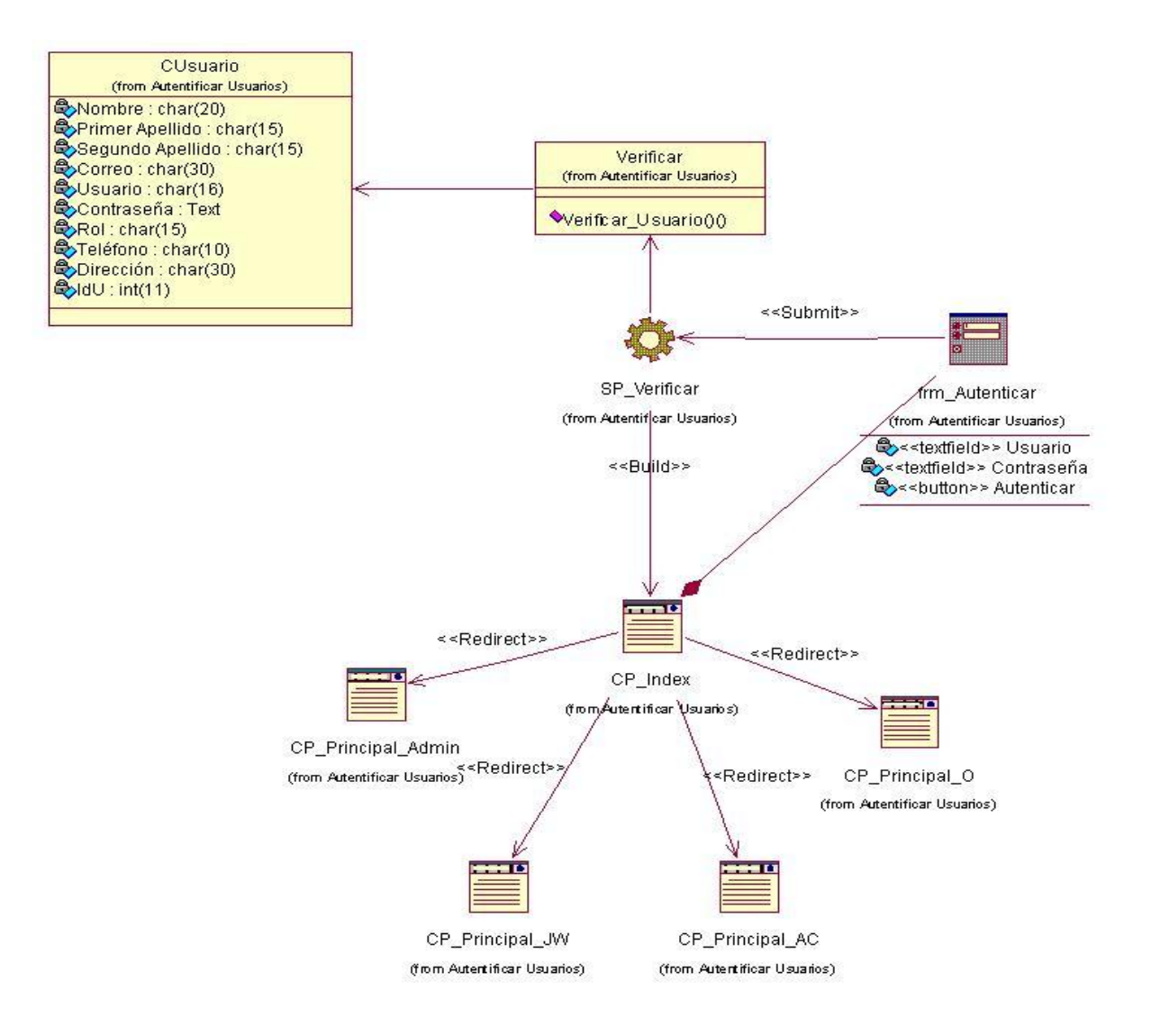

**Figura 2.1 Diagrama de Clase del CUS "Autenticar Usuario".**

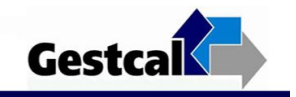

#### Caso de Uso: Cambiar Contraseña

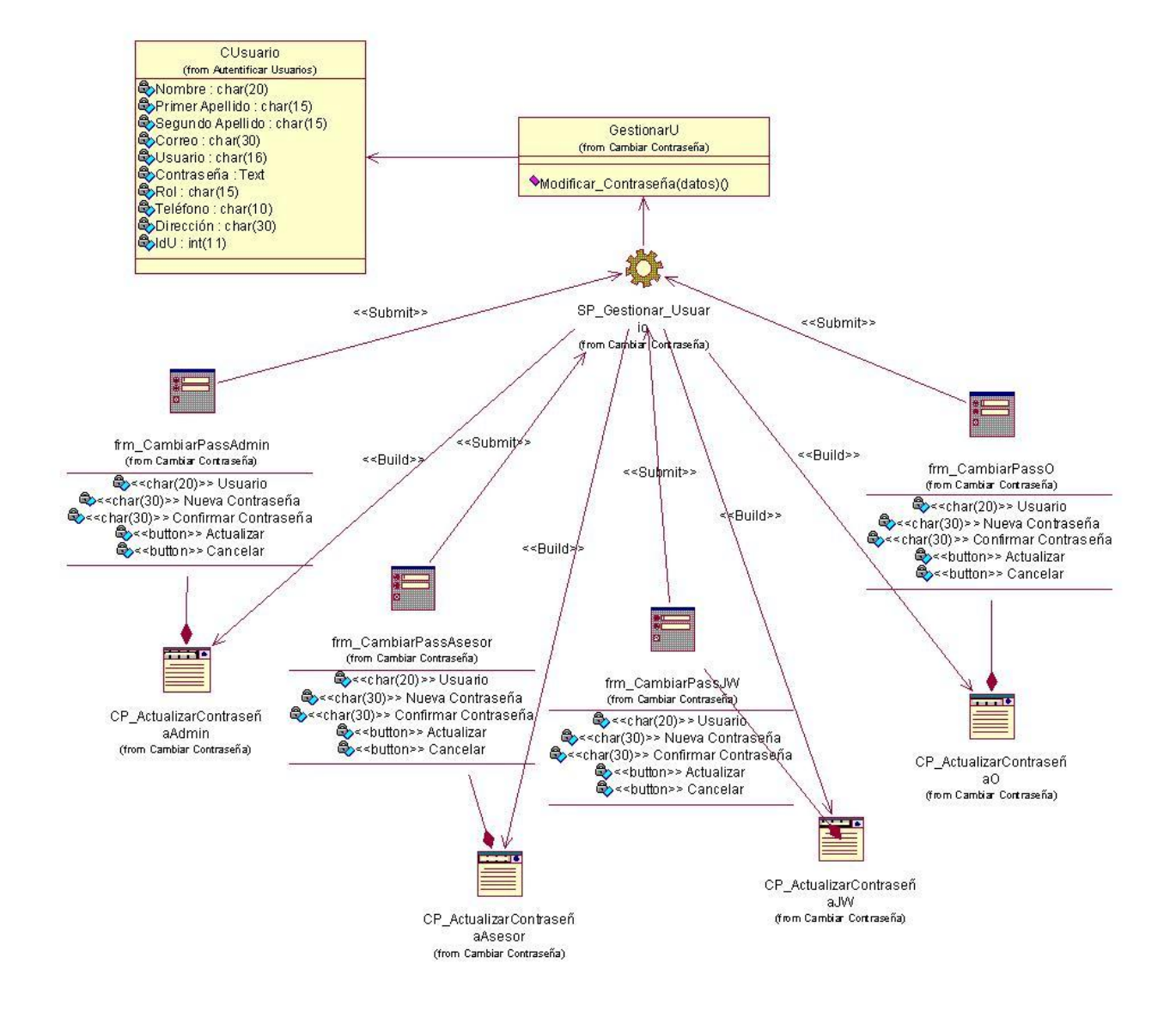

**Figura 2.2 Diagrama de Clase del CUS "Cambiar Contraseña".**

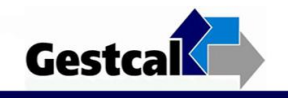

#### Caso de Uso: Gestionar Usuarios

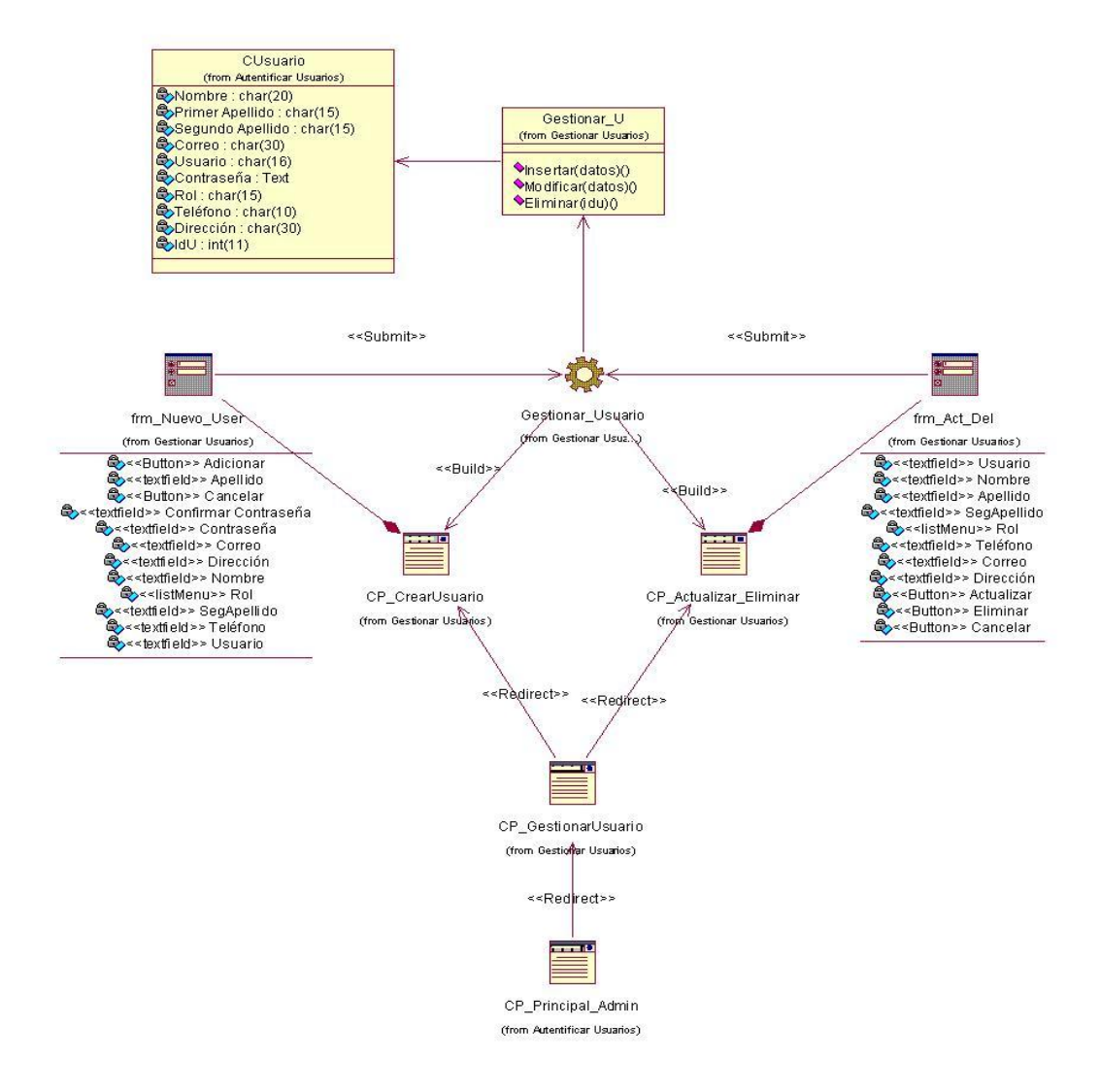

**Figura 2.3 Diagrama de Clase del CUS "Gestionar Usuarios".**

**Gestcal** 

Caso de Uso: Gestionar Datos Auxiliares

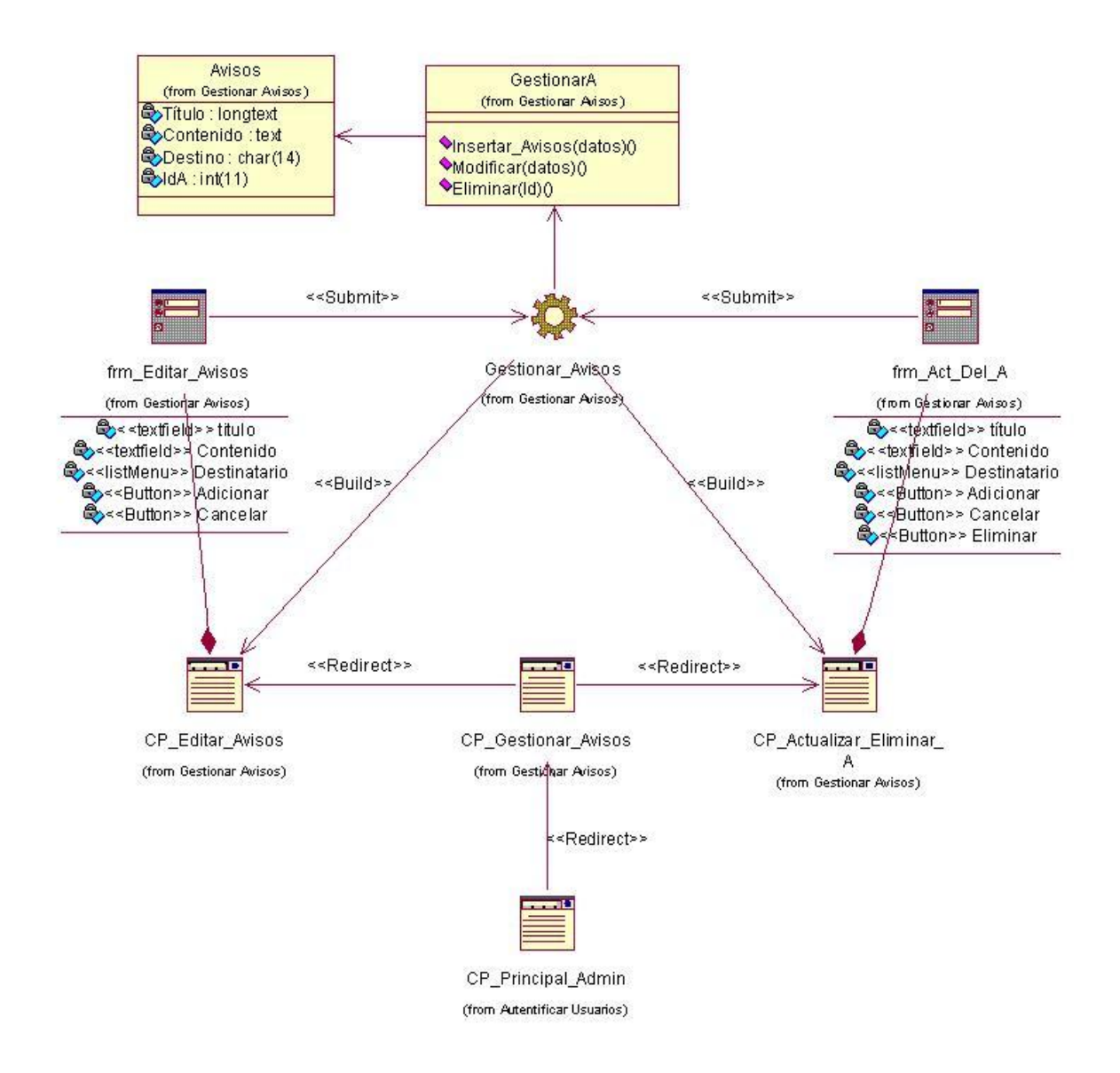

**Figura 2.4 Diagrama de Clase del CUS "Gestionar Datos Auxiliares" Sección "Gestionar Avisos".**

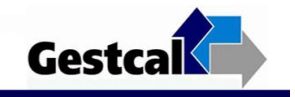

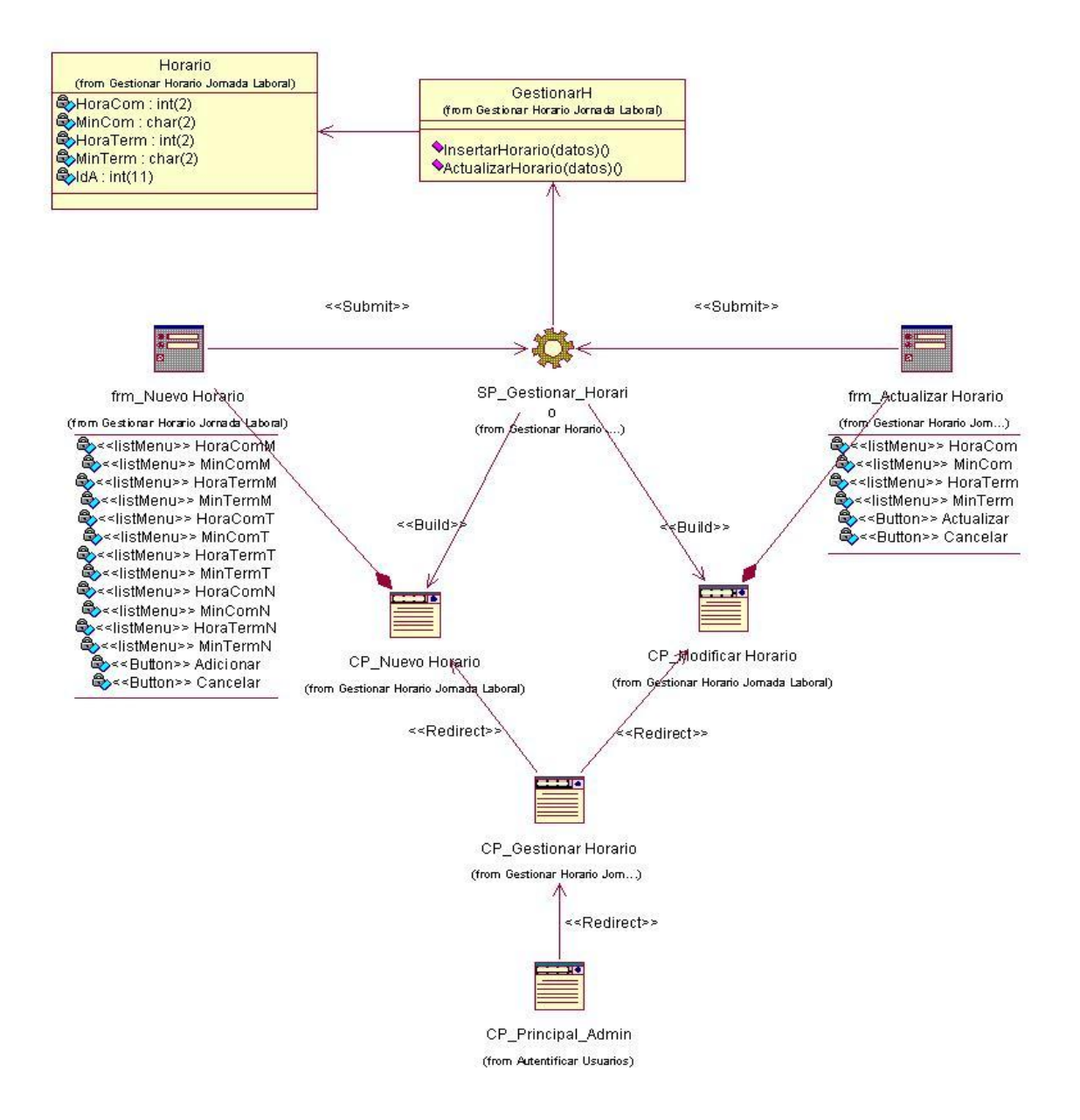

**Figura 2.5 Diagrama de Clase del CUS "Gestionar Datos Auxiliares" Sección "Gestionar Horarios".**

**Gestcal** 

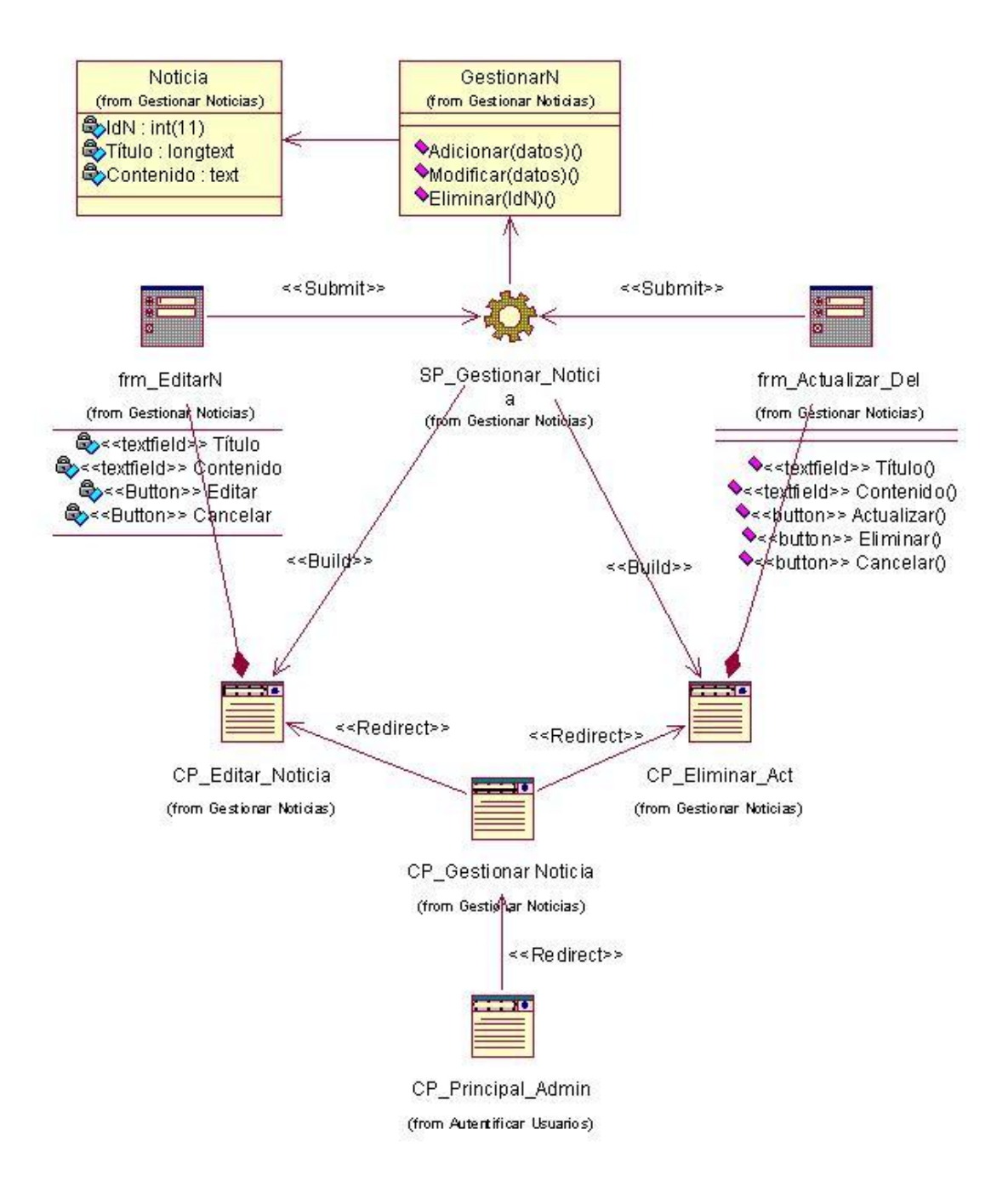

**Figura 2.6 Diagrama de Clase del CUS "Gestionar Datos Auxiliares" Sección "Gestionar Noticias".**

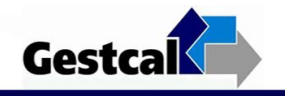

#### Caso de Uso: Registrar Datos de las Observaciones

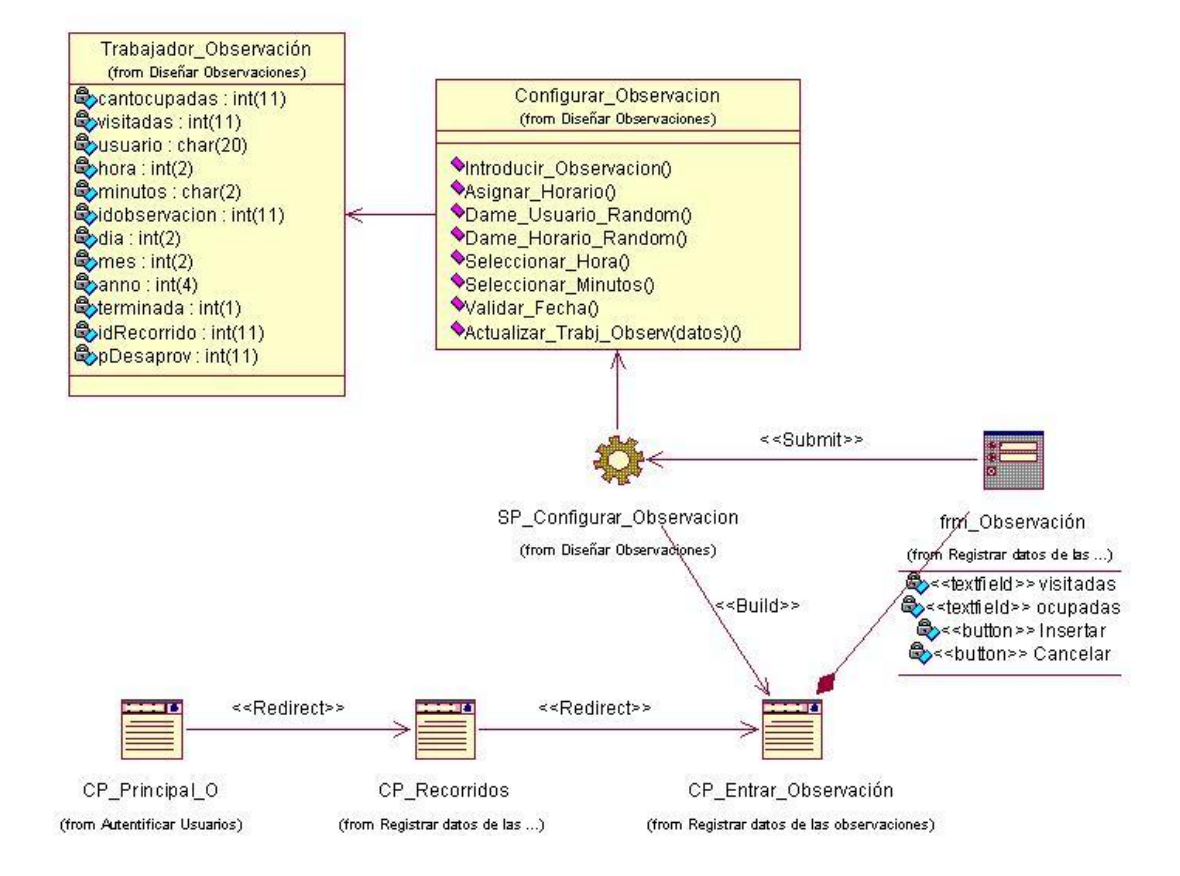

**Figura 2.7 Diagrama de Clase del CUS "Registrar Datos de las Observaciones".**

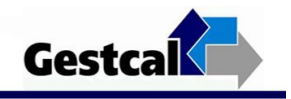

### Caso de Uso: Realizar Control de las Observaciones

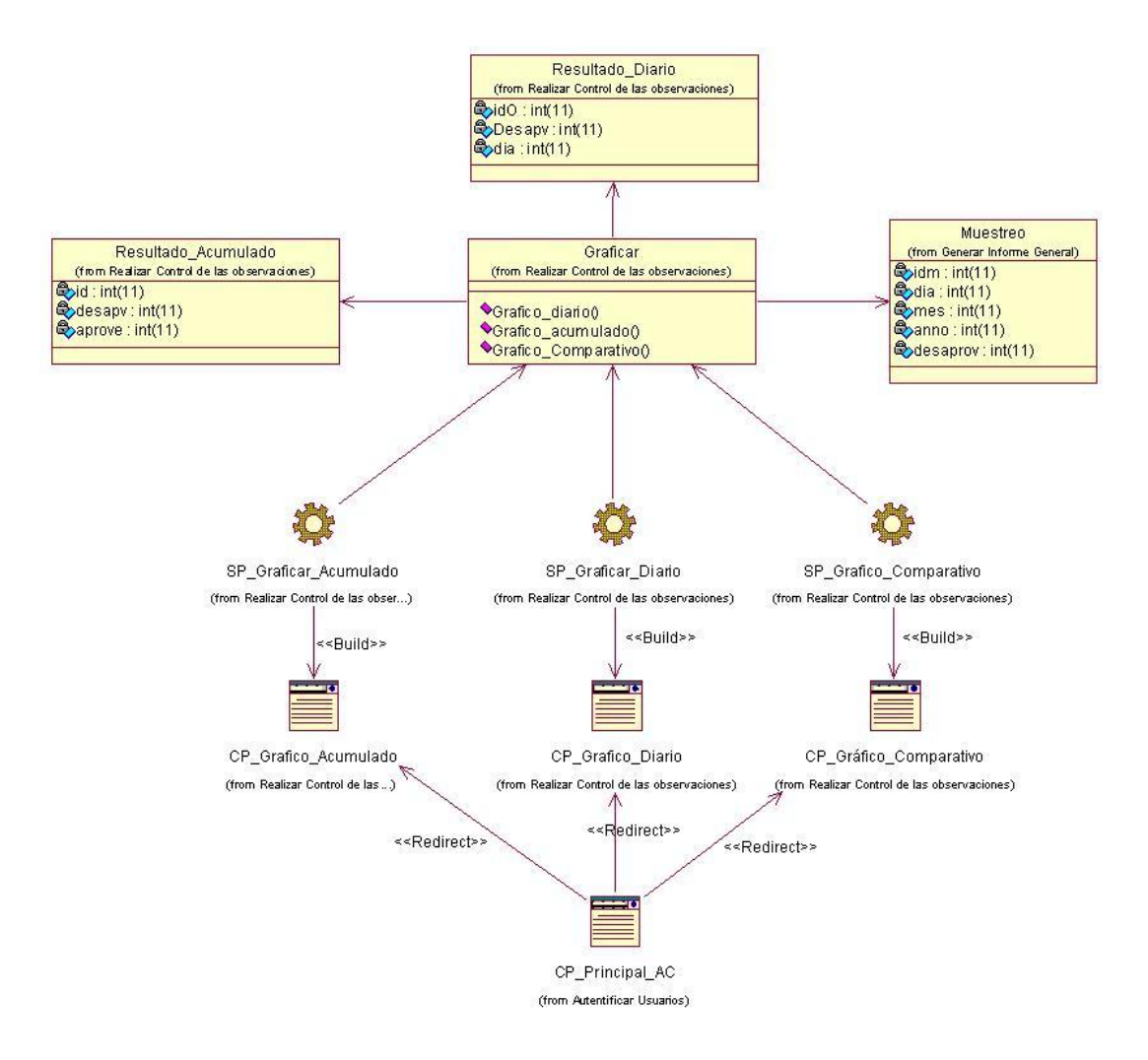

**Figura 2.8 Diagrama de Clase del CUS "Realizar Control de las Observaciones".**

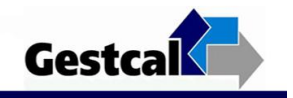

#### Caso de Uso: Generar Informe General

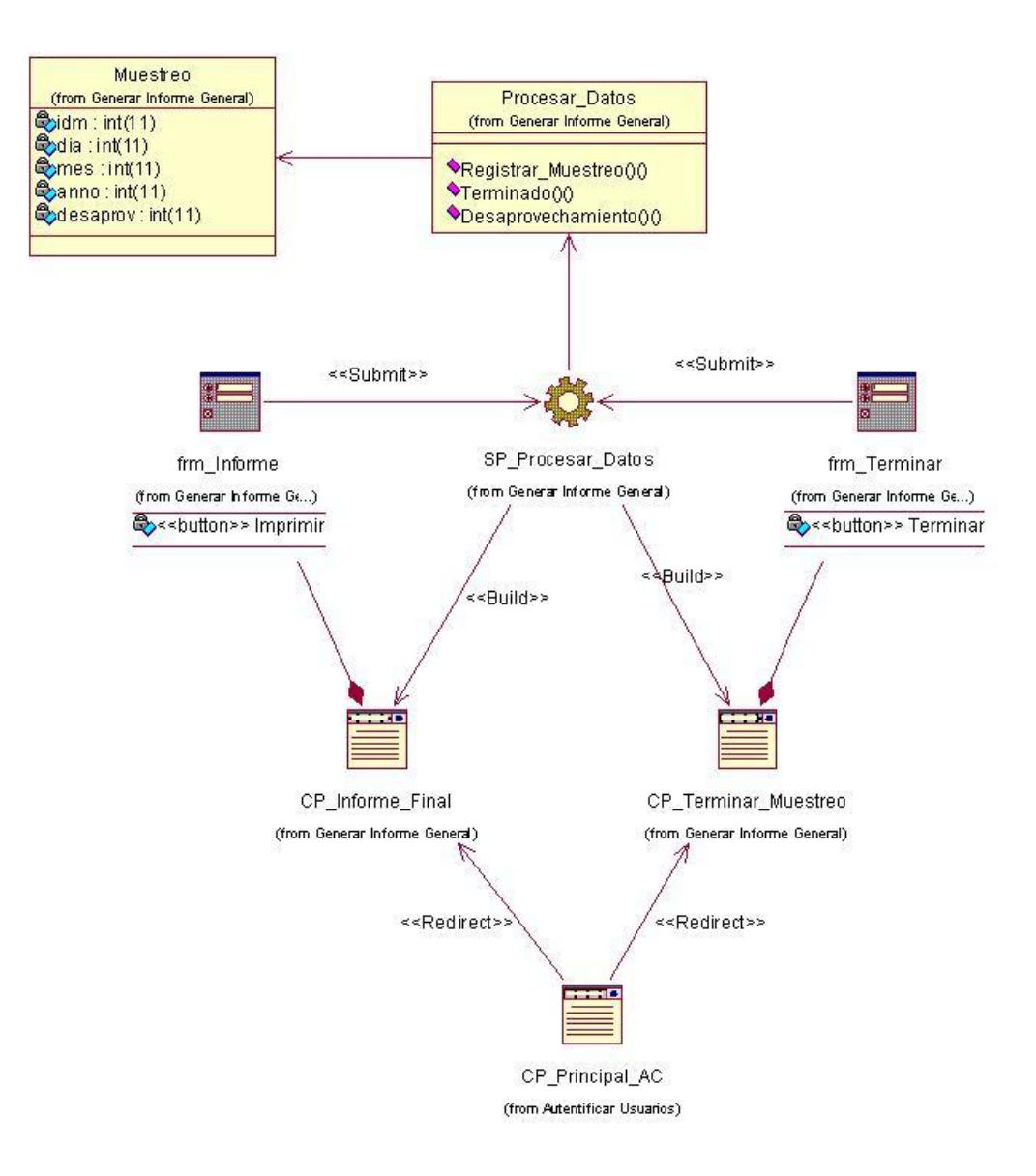

**Figura 2.10 Diagrama de Clase del CUS "Generar Informe General".**

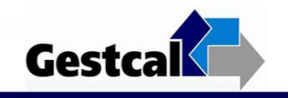

# **Diagramas de Secuencia**

Caso de Uso: Autenticar Usuario

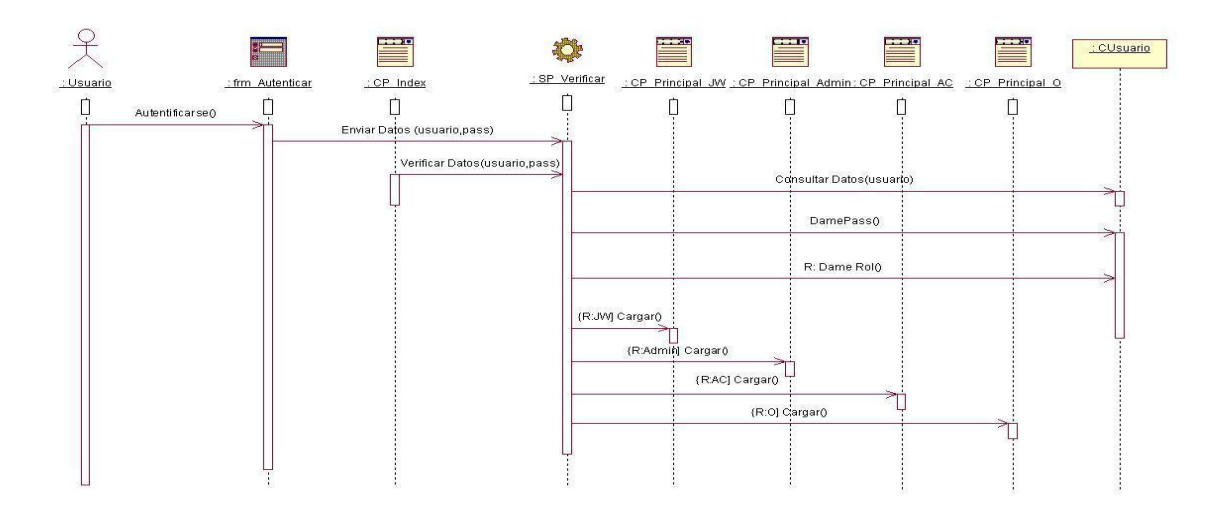

**Figura 2.11 Diagrama de Secuencia del CUS "Autenticar Usuario".**

Caso de Uso: Cambiar Contraseña

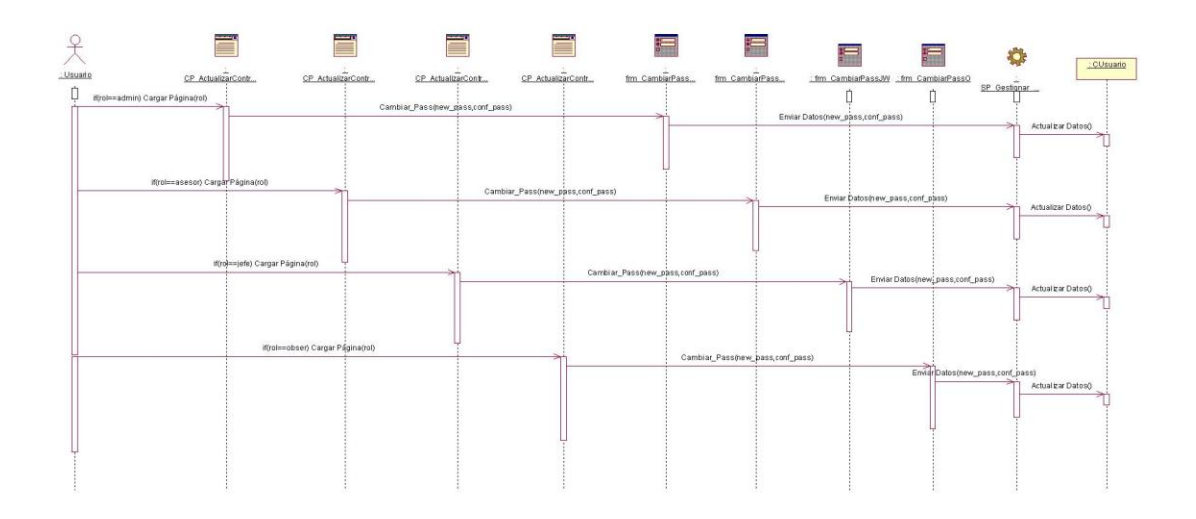

**Figura 2.12 Diagrama de Secuencia del CUS "Cambiar Contraseña".**

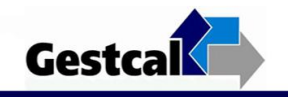

Caso de Uso: Gestionar Usuario

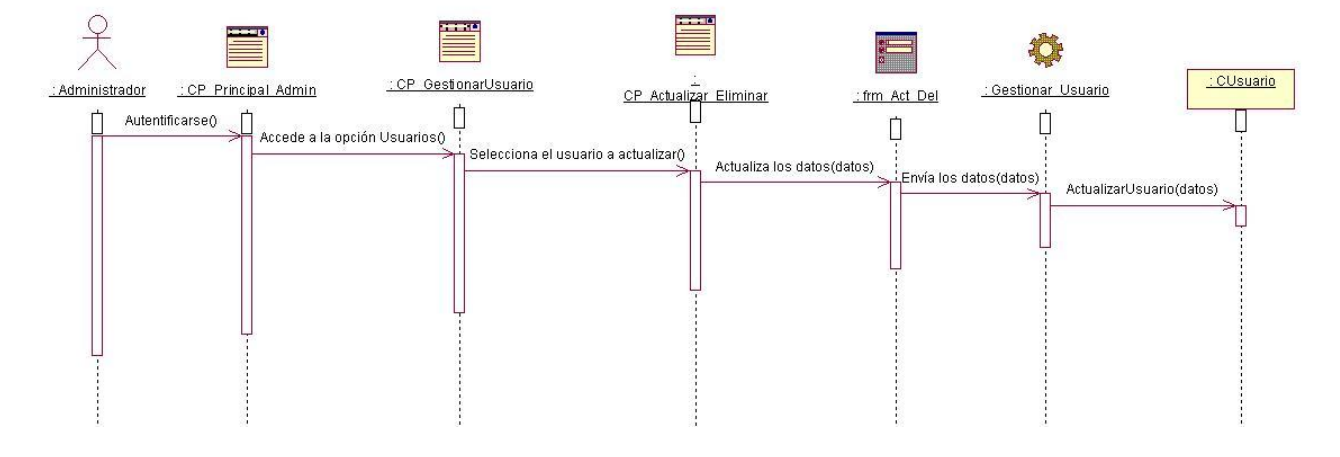

**Figura 2.13 Diagrama de Secuencia del CUS "Gestionar Usuarios" Escenario "Actualizar Usuarios".**

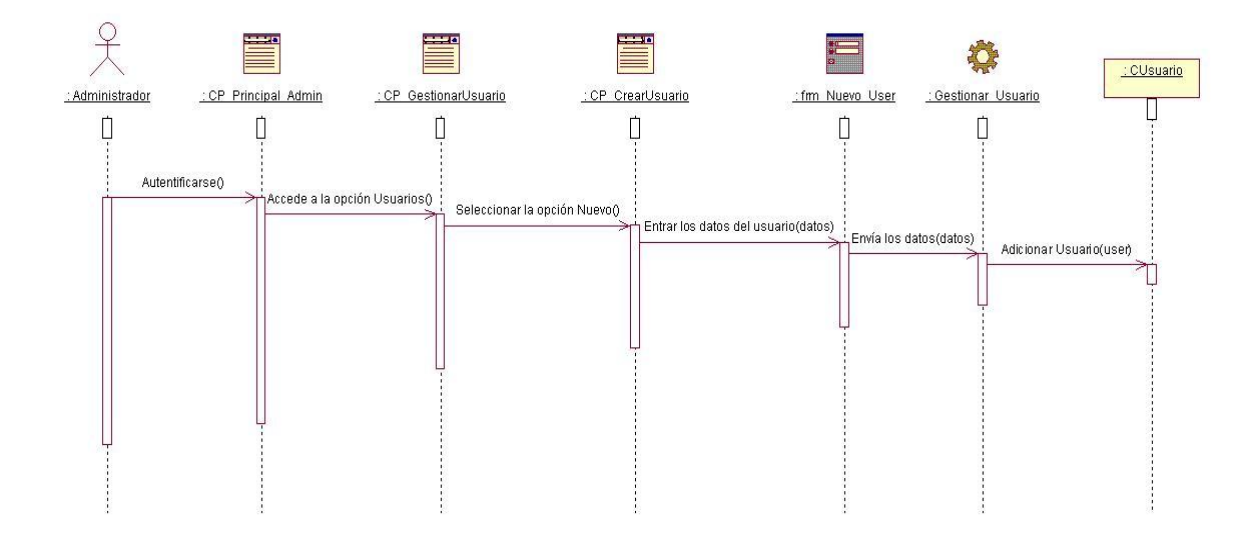

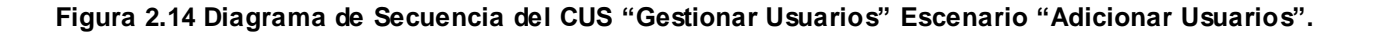

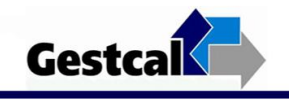

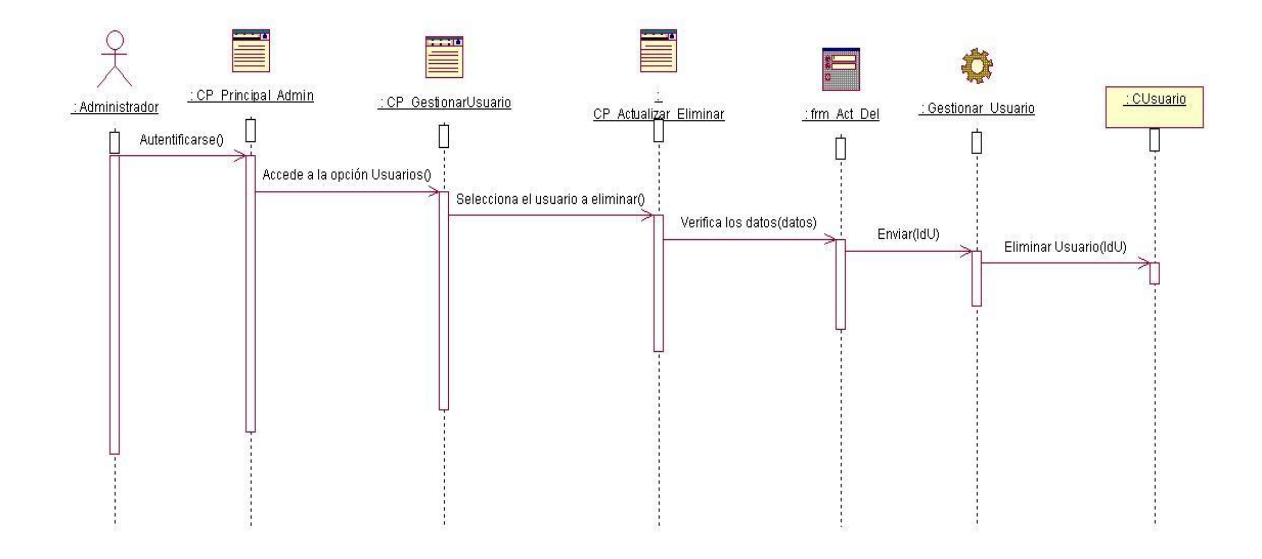

**Figura 2.15 Diagrama de Secuencia del CUS "Gestionar Usuarios" Escenario "Eliminar Usuarios".**

Caso de Uso: Gestionar Datos Auxiliares

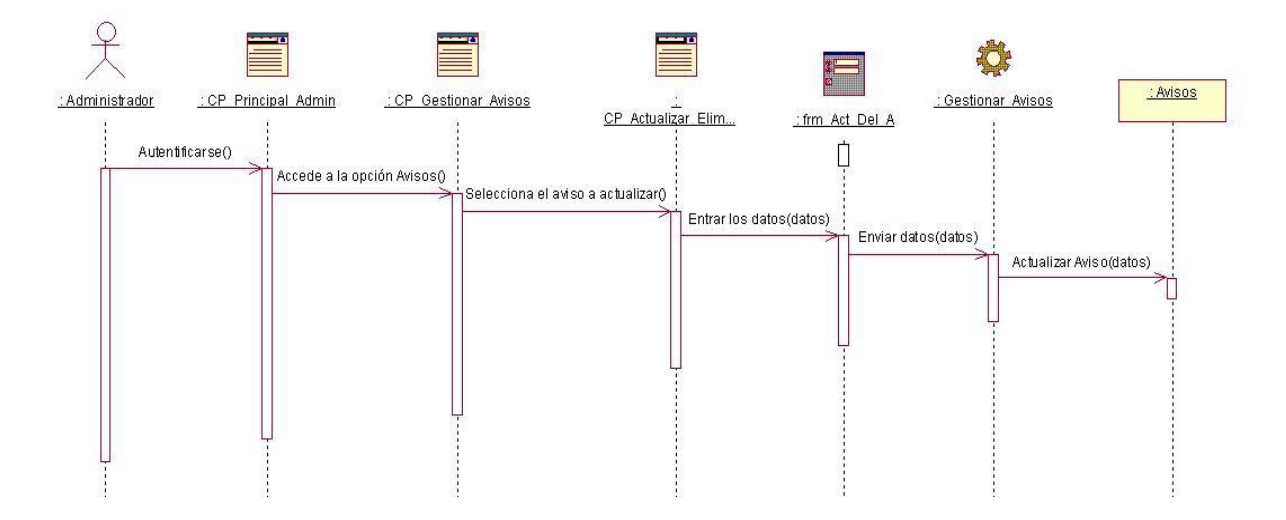

**Figura 2.16 Diagrama de Secuencia del CUS "Gestionar Datos Auxiliares" Sección "Gestionar Avisos" Escenario "Actualizar Avisos".**

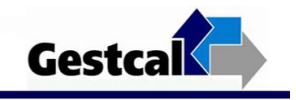

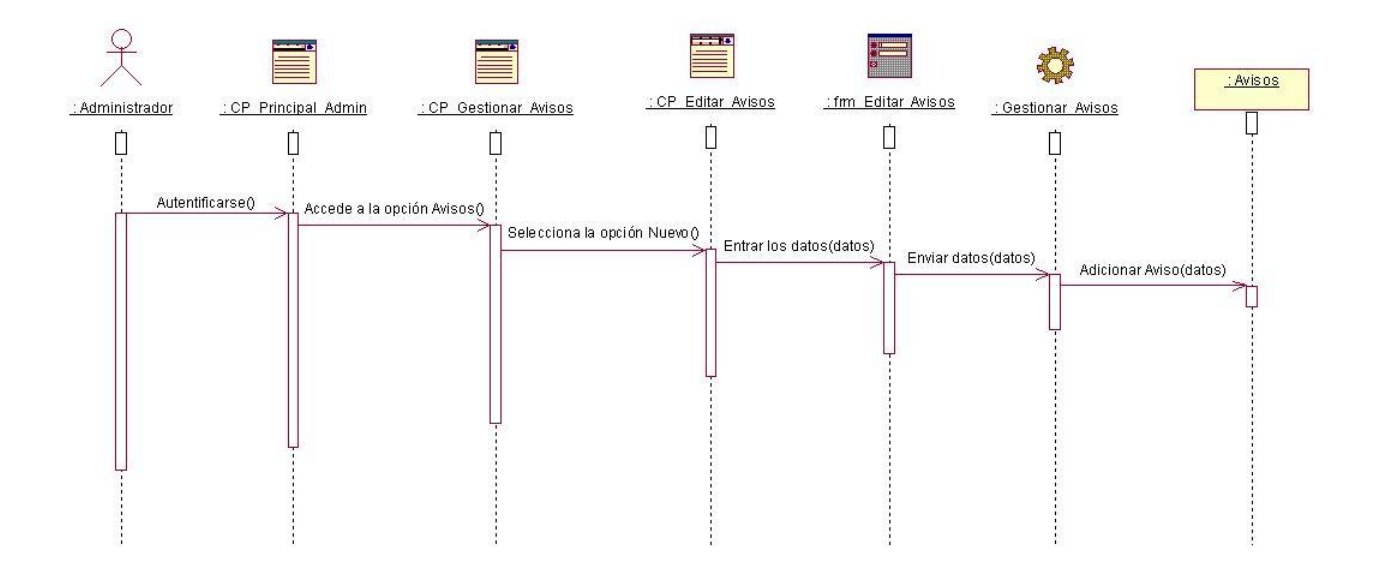

**Figura 2.17 Diagrama de Secuencia del CUS "Gestionar Datos Auxiliares" Sección "Gestionar Avisos" Escenario "Adicionar Avisos".**

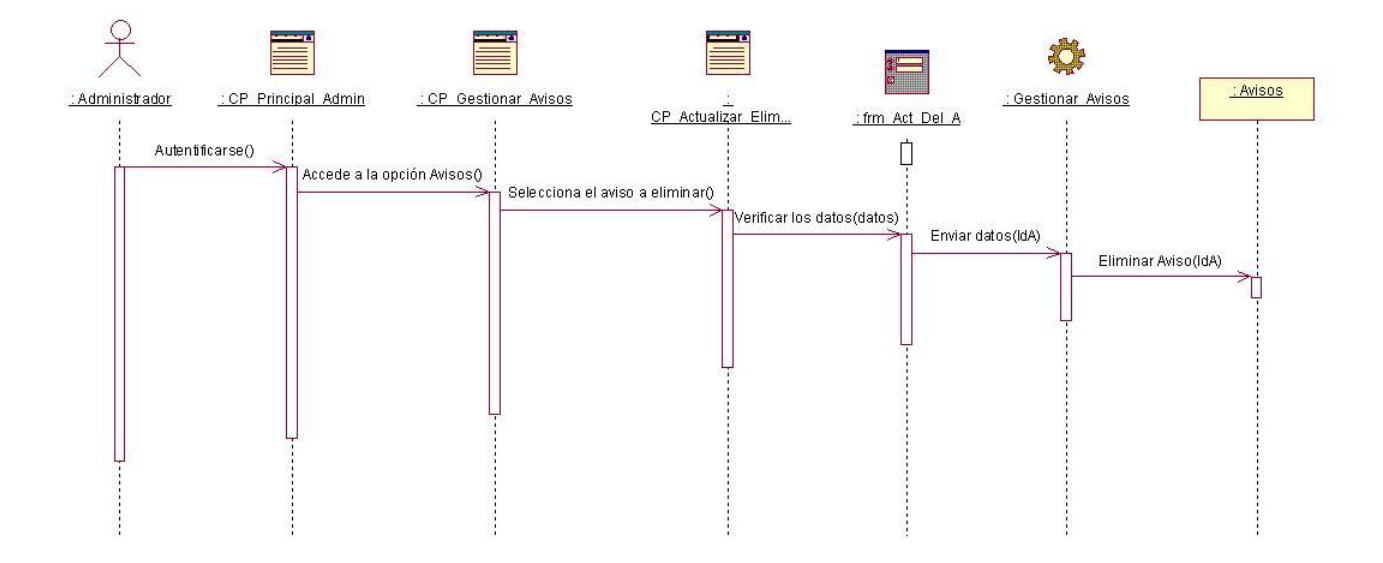

**Figura 2.18 Diagrama de Secuencia del CUS "Gestionar Datos Auxiliares" Sección "Gestionar Avisos" Escenario "Eliminar Avisos".**

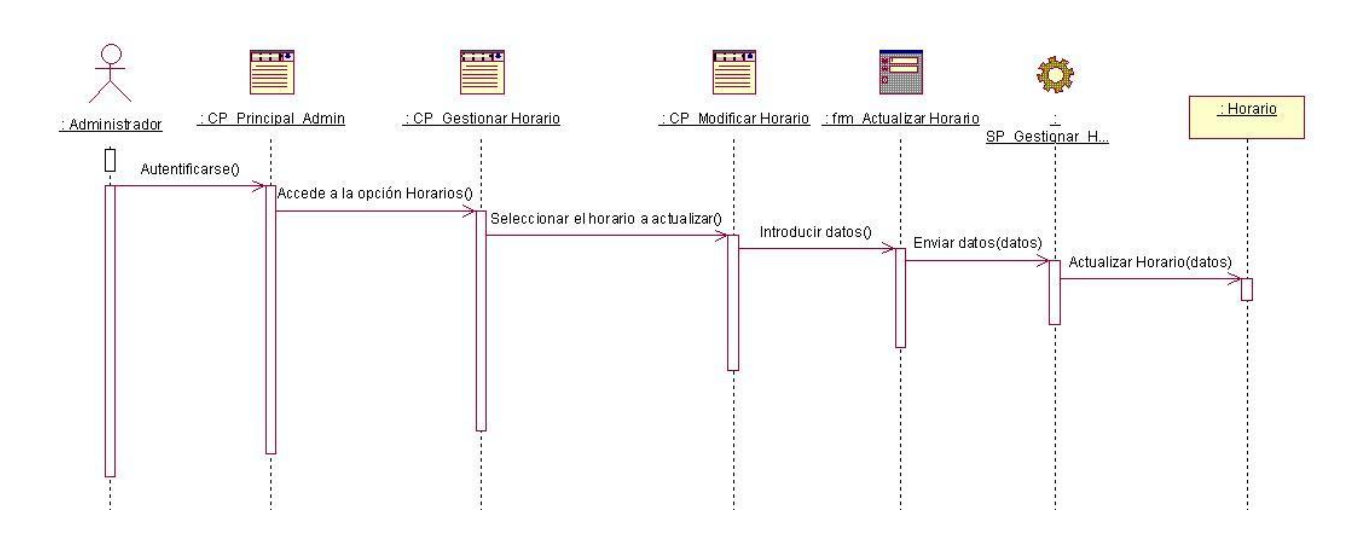

**Figura 2.19 Diagrama de Secuencia del CUS "Gestionar Datos Auxiliares" Sección "Gestionar Horarios" Escenario "Actualizar Horarios".**

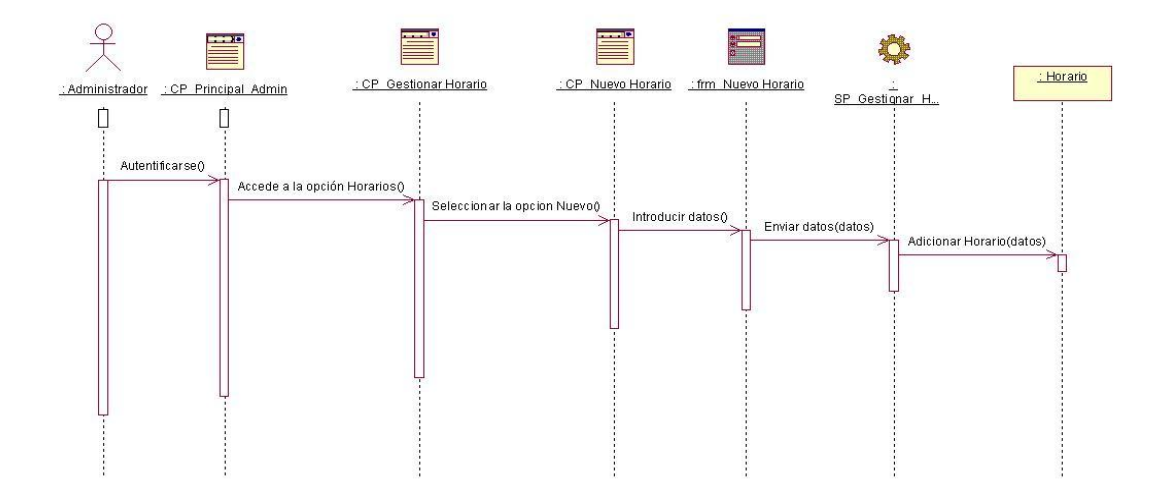

**Figura 2.20 Diagrama de Secuencia del CUS "Gestionar Datos Auxiliares" Sección "Gestionar Horarios" Escenario "Adicionar Horarios".**

Gestcal

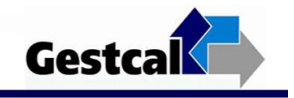

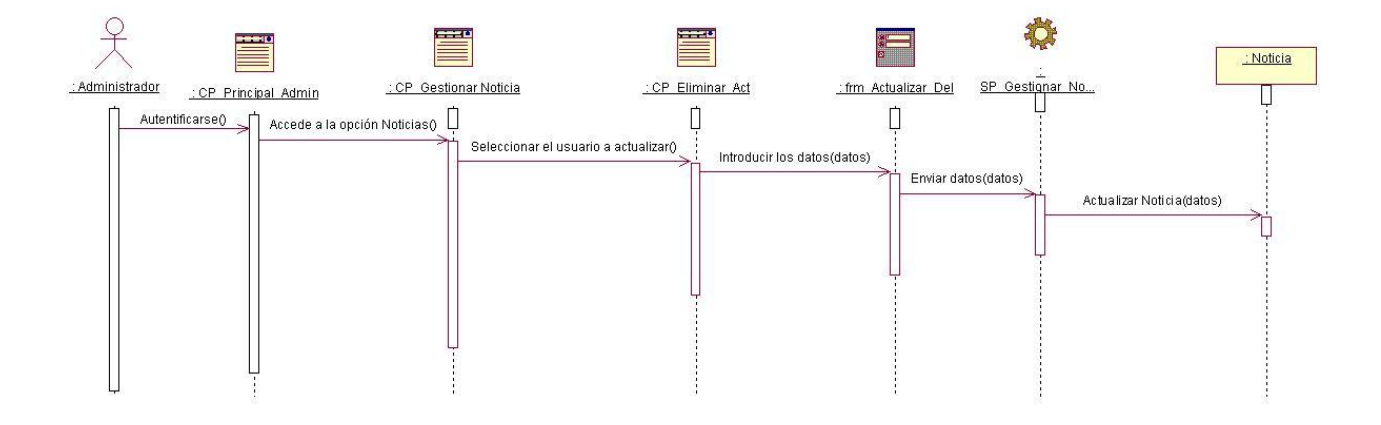

**Figura 2.21 Diagrama de Secuencia del CUS "Gestionar Datos Auxiliares" Sección "Gestionar Noticias" Escenario "Actualizar Noticias".**

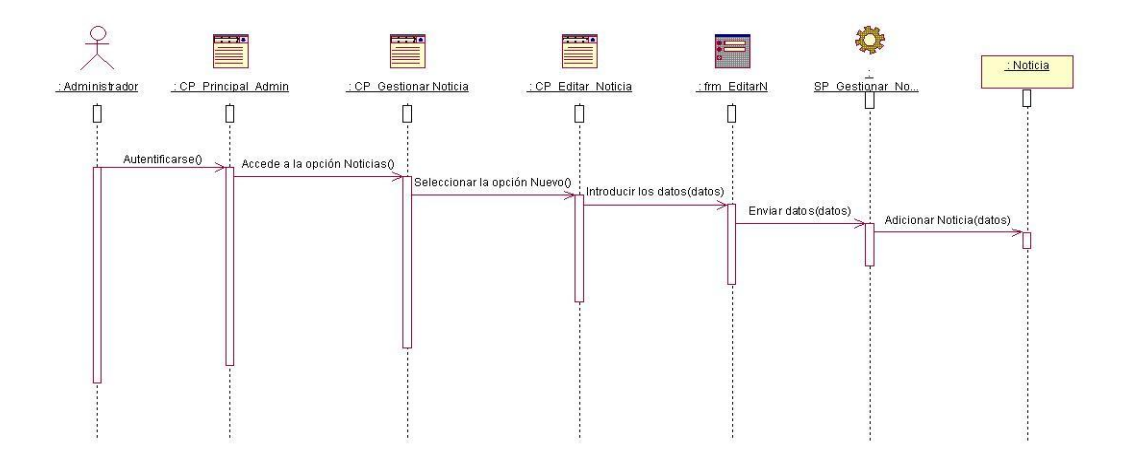

**Figura 2.22 Diagrama de Secuencia del CUS "Gestionar Datos Auxiliares" Sección "Gestionar Noticias" Escenario "Adicionar Noticias".**
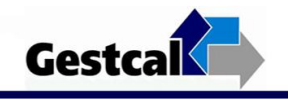

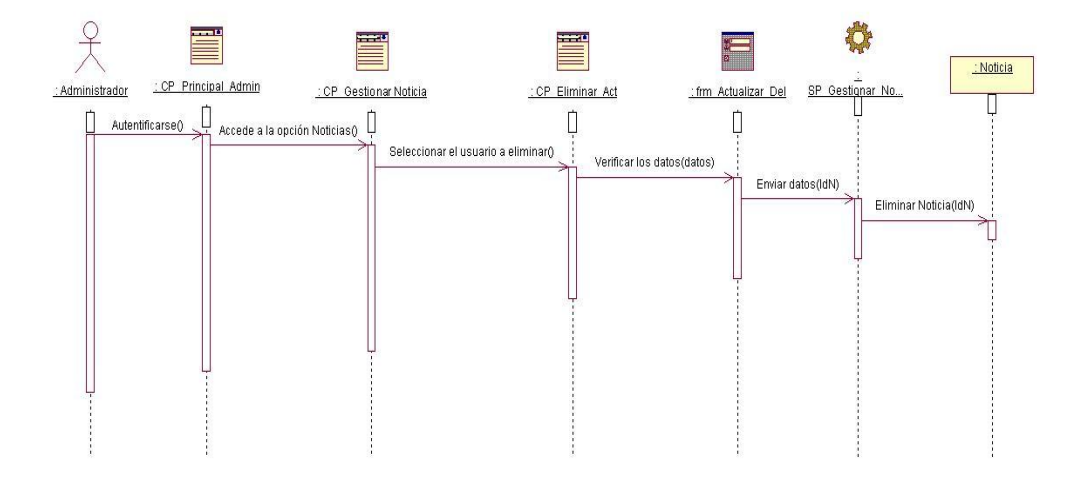

**Figura 2.23 Diagrama de Secuencia del CUS "Gestionar Datos Auxiliares" Sección "Gestionar Noticias" Escenario "Eliminar Noticias".**

Caso de Uso: Registrar Datos de las Observaciones

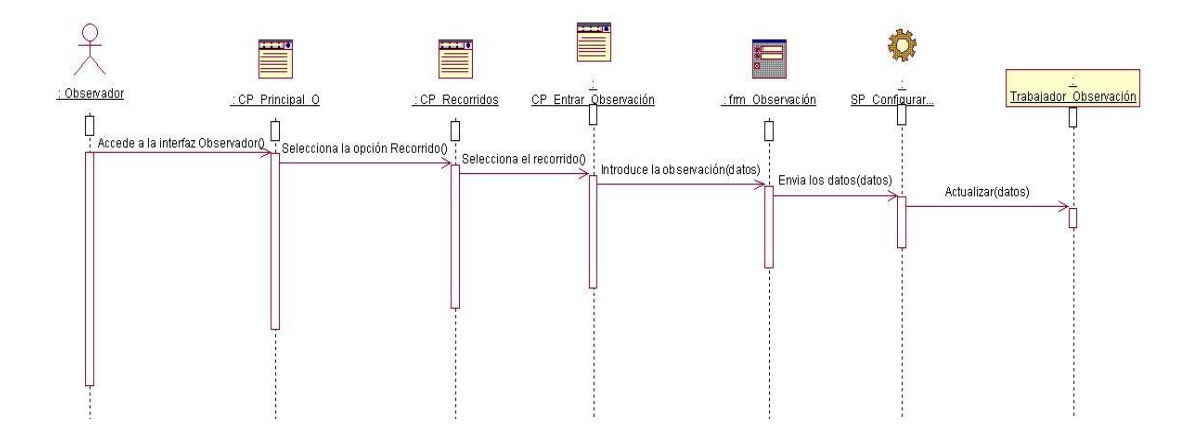

**Figura 2.24 Diagrama de Secuencia del CUS "Registrar Datos de las Observaciones".**

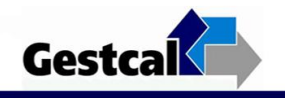

Caso de Uso: Registrar Control de las Observaciones

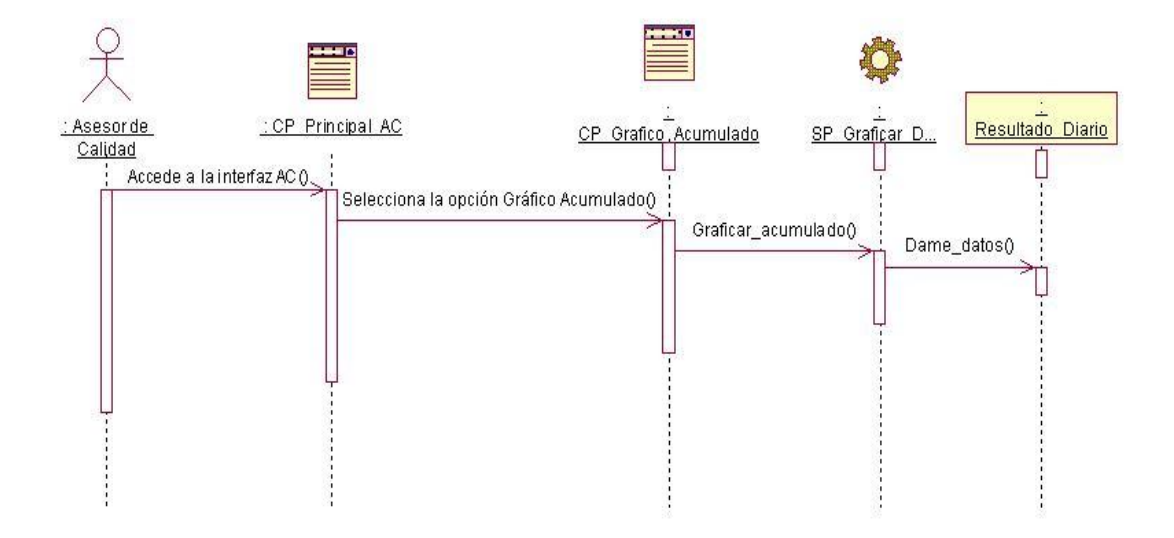

**Figura 2.25 Diagrama de Secuencia del CUS "Realizar Control de las Observaciones" Escenario "Gráfico Acumulado".**

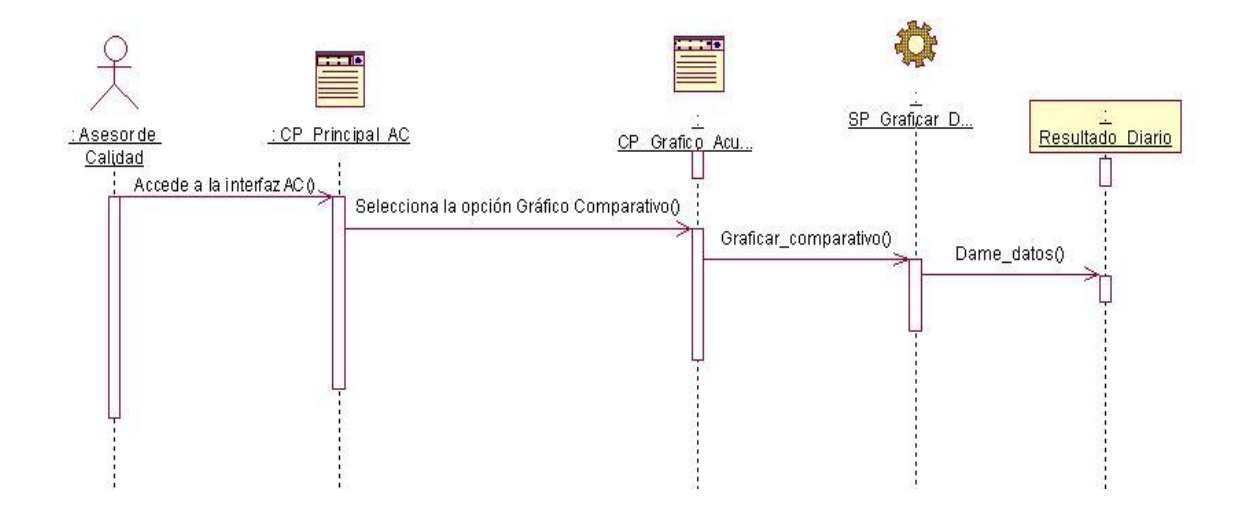

**Figura 2.26 Diagrama de Secuencia del CUS "Realizar Control de las Observaciones" Escenario "Gráfico Comparativo".**

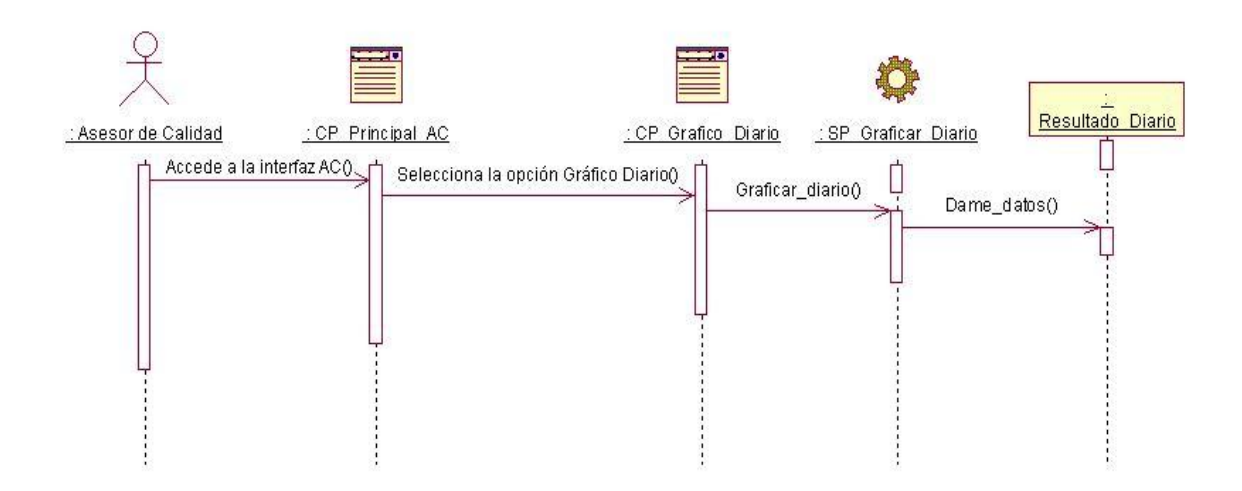

**Figura 2.27 Diagrama de Secuencia del CUS "Realizar Control de las Observaciones" Escenario "Gráfico Diario".**

Caso de Uso: Registrar Control de las Observaciones

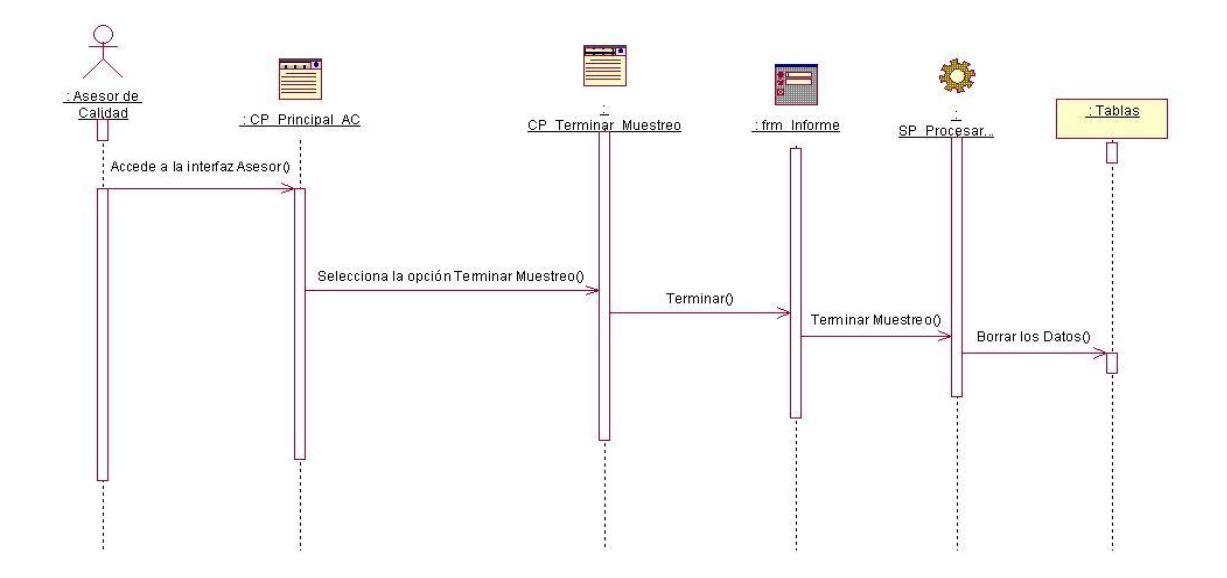

**Figura 2.28 Diagrama de Secuencia del CUS "Generar Informe General" Escenario "Terminar Muestreo".**

**Gestcal** 

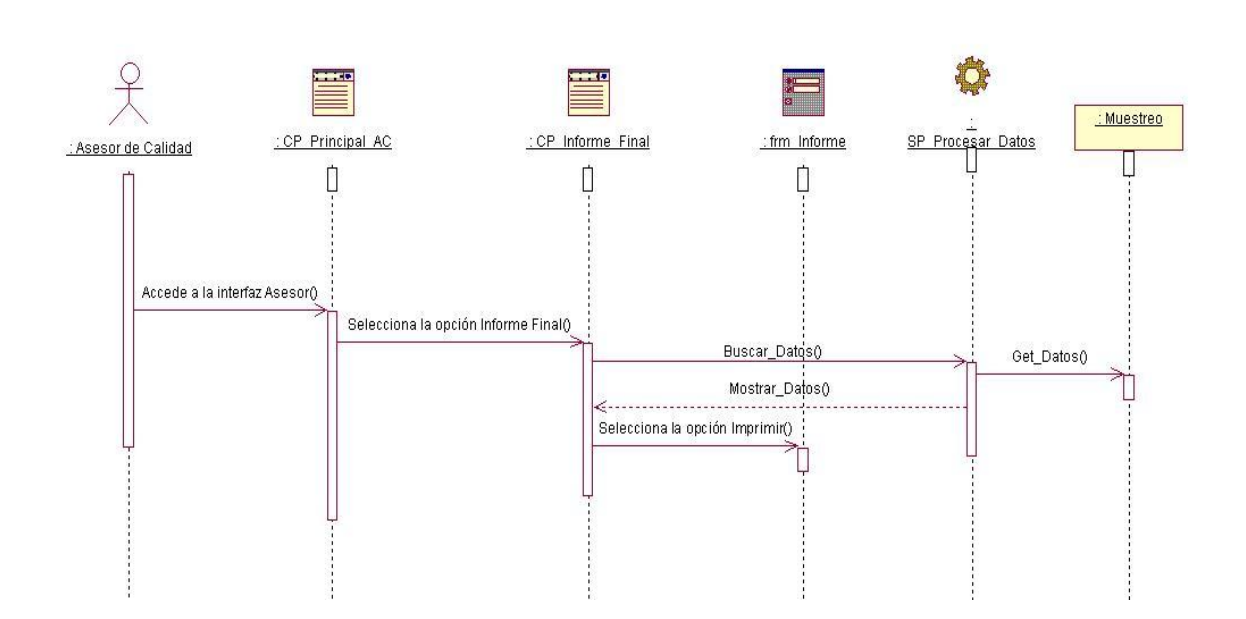

**Figura 2.29 Diagrama de Secuencia del CUS "Generar Informe General" Escenario "Informe Final".**

**Gestcal** 

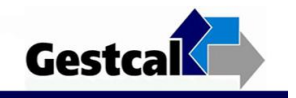

# ANEXO 3

# **Diagramas de Componentes**

Caso de Uso: Autentificar Usuarios

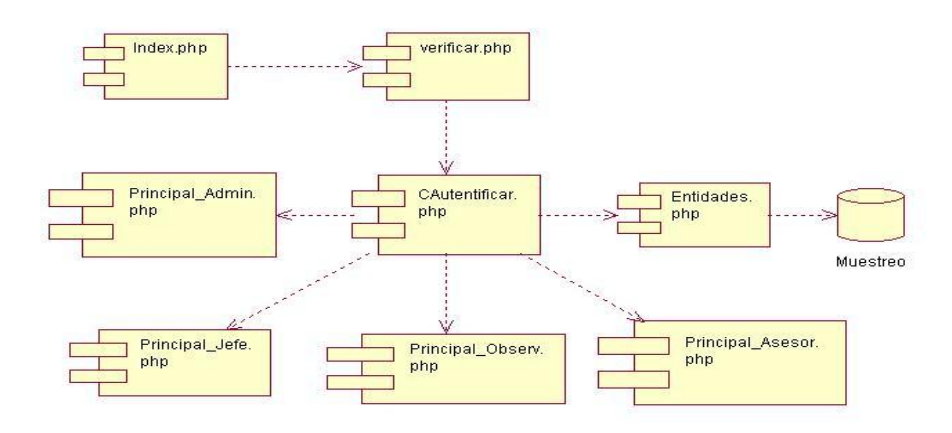

**Figura 3.1 Diagrama de Componente del CUS "Autentificar Usuarios".**

Caso de Uso: Cambiar Contraseña

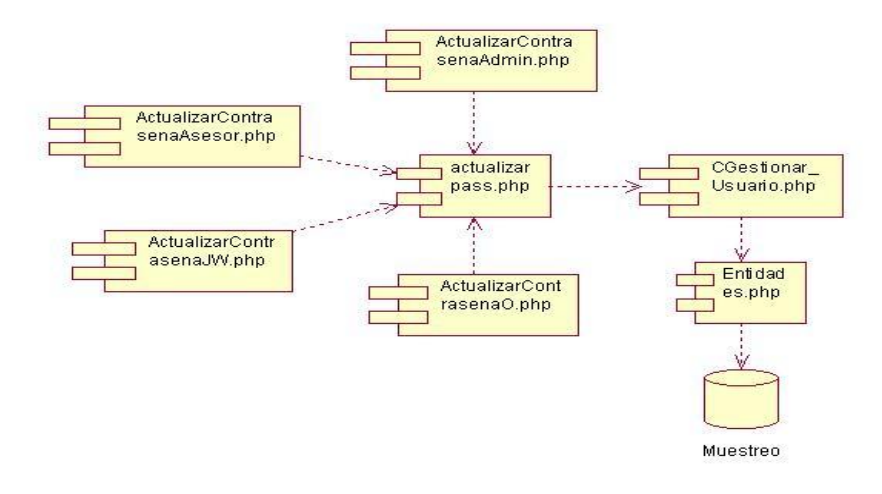

**Figura 3.2 Diagrama de Componente del CUS "Cambiar Contraseña".**

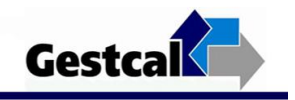

Caso de Uso: Gestionar Usuarios

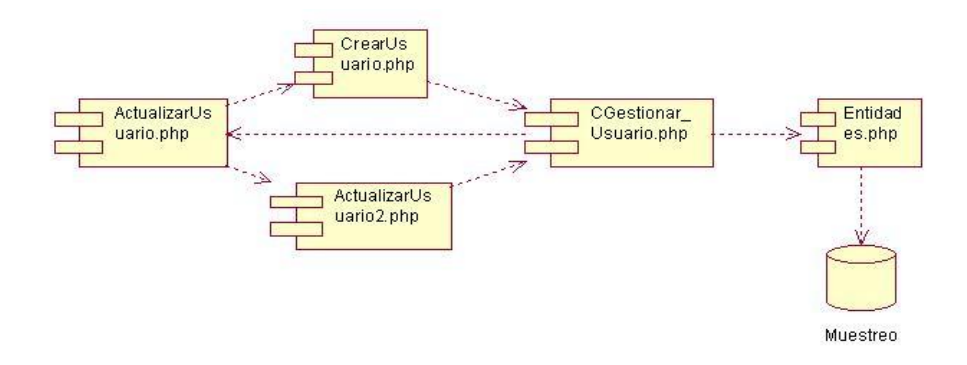

**Figura 3.3 Diagrama de Componente del CUS "Gestionar Usuarios".**

Caso de Uso: Gestionar Datos Auxiliares

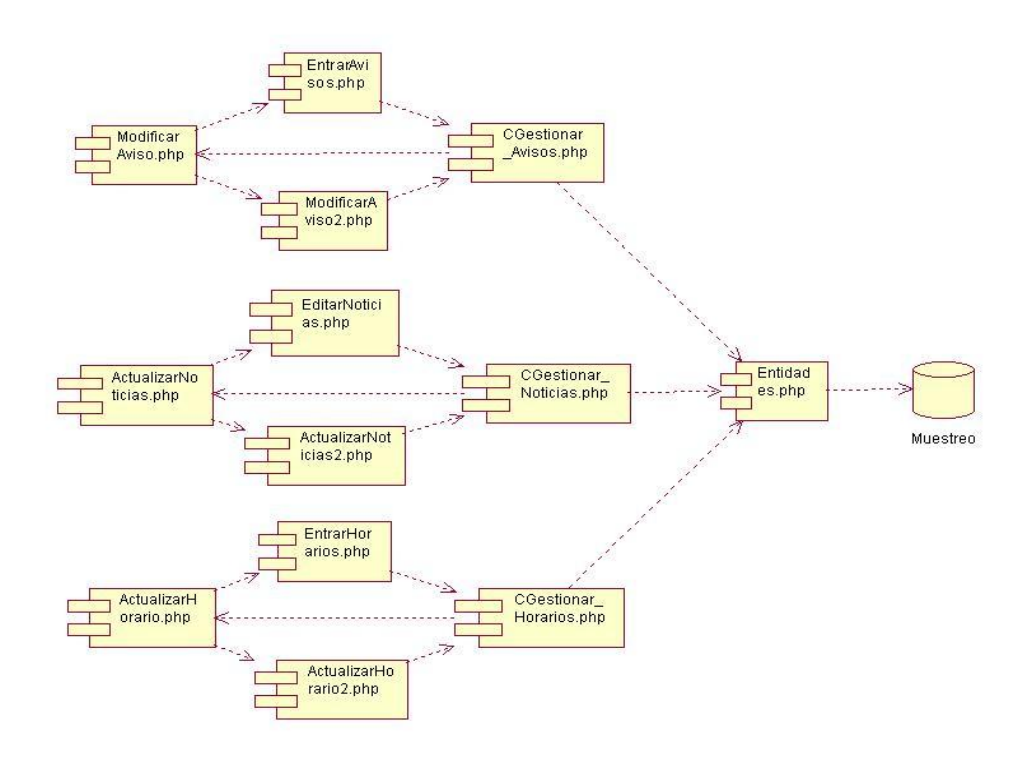

**Figura 3.4 Diagrama de Componente del CUS "Gestionar Datos Auxiliares".**

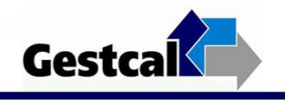

Caso de Uso: Registrar Datos de las Observaciones

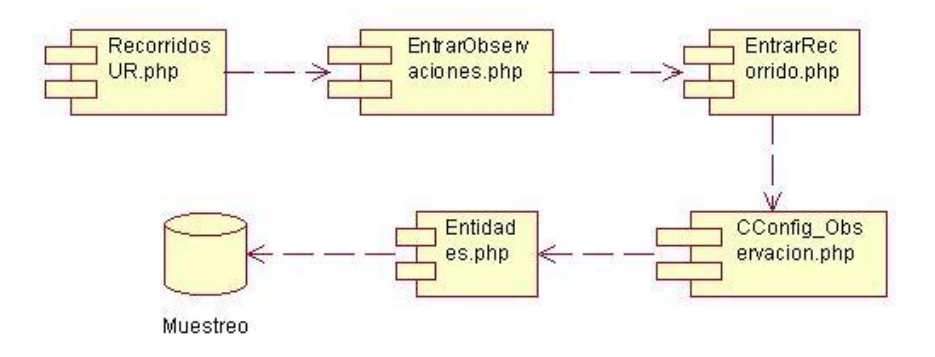

**Figura 3.5 Diagrama de Componente del CUS "Registrar Datos de las Observaciones".**

Caso de Uso: Realizar Control de las Observaciones

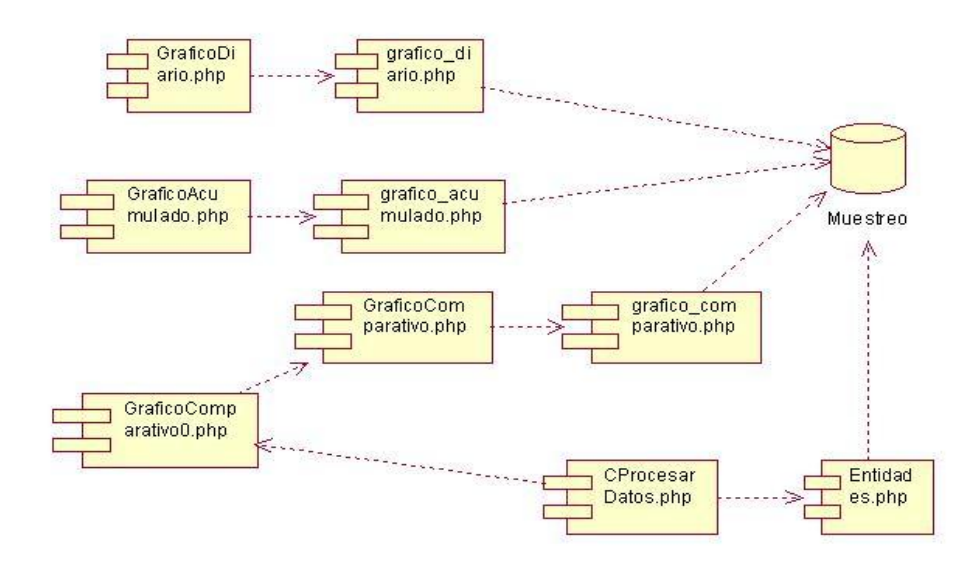

**Figura 3.6 Diagrama de Componente del CUS "Realizar Control de las Observaciones".**

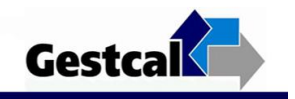

Caso de Uso: Generar Informe General

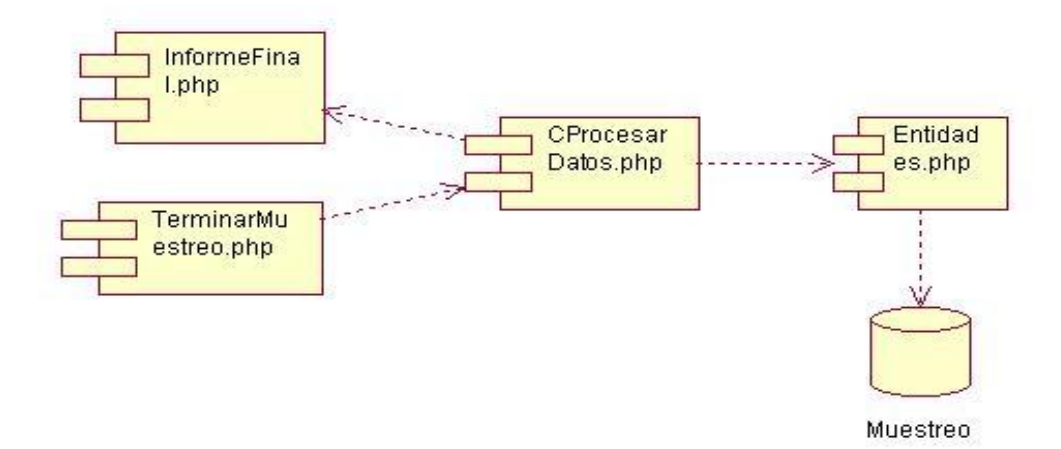

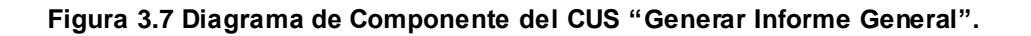

# **Casos de Prueba**

Caso de Prueba "CU Autentificar Usuarios".

# **Descripción General**

Este caso de uso consiste en autentificar los usuarios y permitirles acceder al sistema de acuerdo a su rol.

**A este Caso de Uso se le realizó la siguiente prueba:** 

Autentificar Usuarios

**CPR 1: < Autentificar Usuarios >** 

# **Descripción de la Funcionalidad:**

Esta funcionalidad permite validar los usuarios existentes en la base de datos para mostrarle la interfaz correspondiente a su rol y evitar la entrada de personal ajeno al sistema.

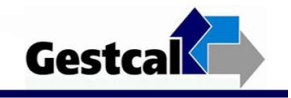

# **Flujo Central:**

- El usuario accede a la aplicación.
- El sistema muestra la interfaz principal de la aplicación.
- El usuario introduce los siguientes datos: Usuario y Contraseña.
- El usuario presiona el Botón "Autenticar".
- El sistema verifica los datos.
- En caso correcto, el sistema muestra la interfaz correspondiente al rol.

# **Condiciones de Ejecución**:

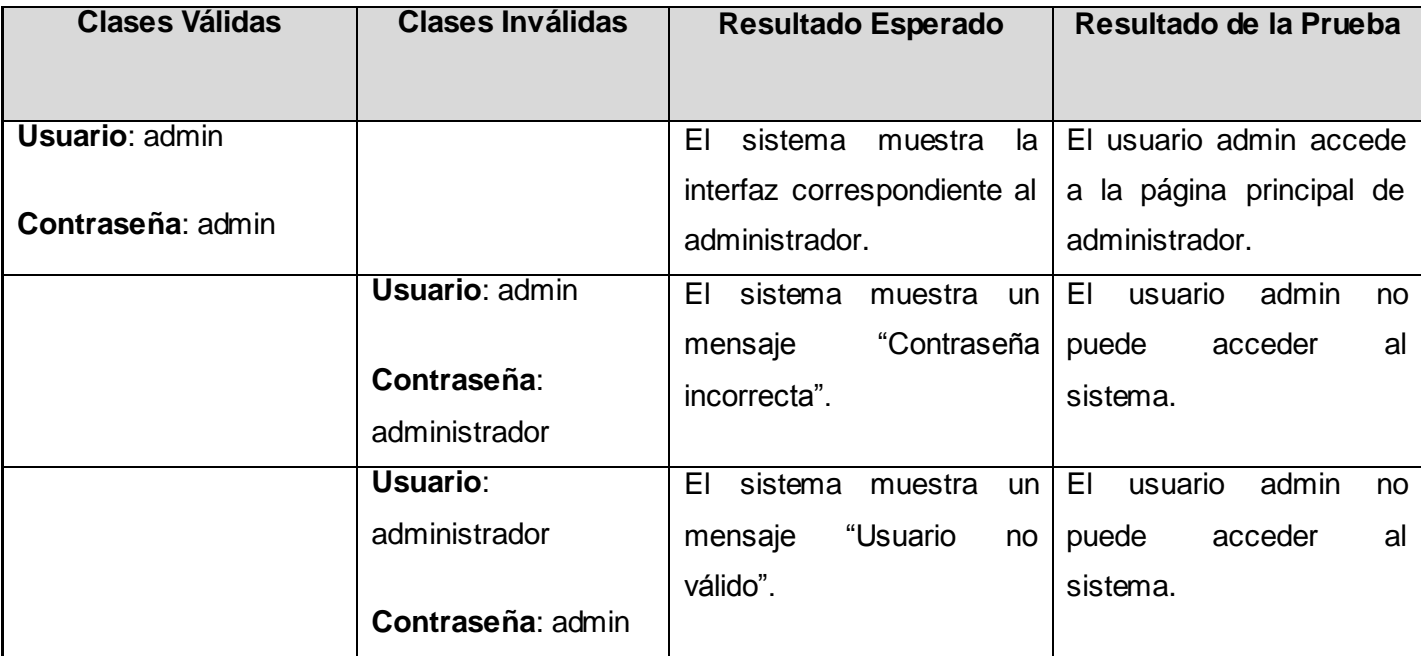

### **Tabla 3.1 CPR 1: < Autentificar Usuarios >.**

# Caso de Prueba "CU Cambiar Contraseña".

# **Descripción General**

Permite a los usuarios del sistema cambiar la contraseña.

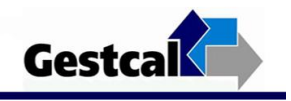

#### **A este Caso de Uso se le realizó la siguiente prueba:**

Cambiar Contraseña

#### **CPR 1: < Cambiar Contraseña >**

#### **Descripción de la Funcionalidad:**

Esta funcionalidad permite que los usuarios del sistema cambien su contraseña. El sistema actualiza la contraseña.

#### **Flujo Central:**

- Un usuario del sistema (Administrador, Jefe de Trabajo, Observador, Asesor de Calidad) accede a la aplicación.
- El sistema muestra la interfaz principal en dependencia del rol.
- El usuario accede al menú "Cambiar Contraseña" y el sistema muestra su usuario y los campos:
	- Nueva Contraseña
	- Confirmar Contraseña
- El usuario introduce los datos y presiona el Botón "Actualizar".
- El sistema actualiza la contraseña del usuario.
- El sistema muestra un mensaje con el estado de la operación.

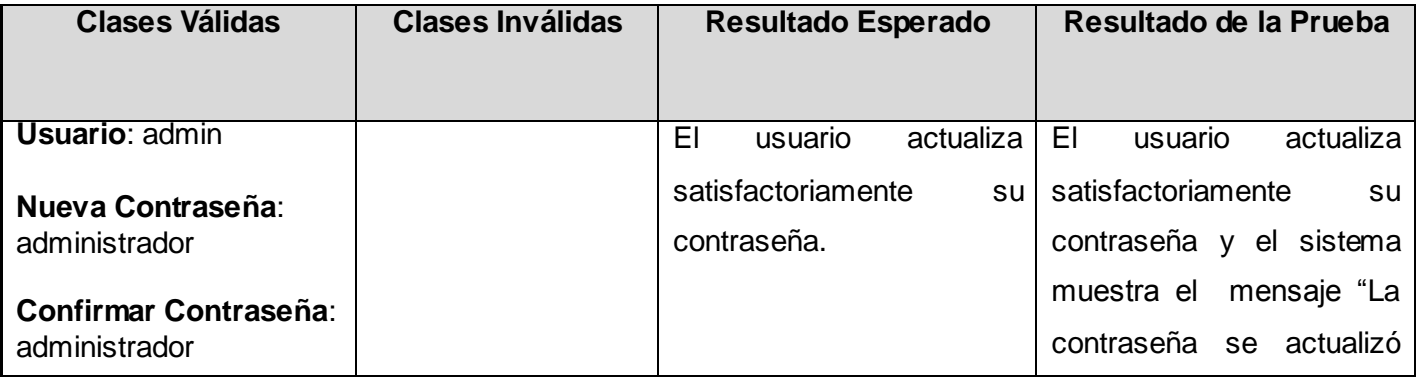

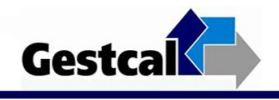

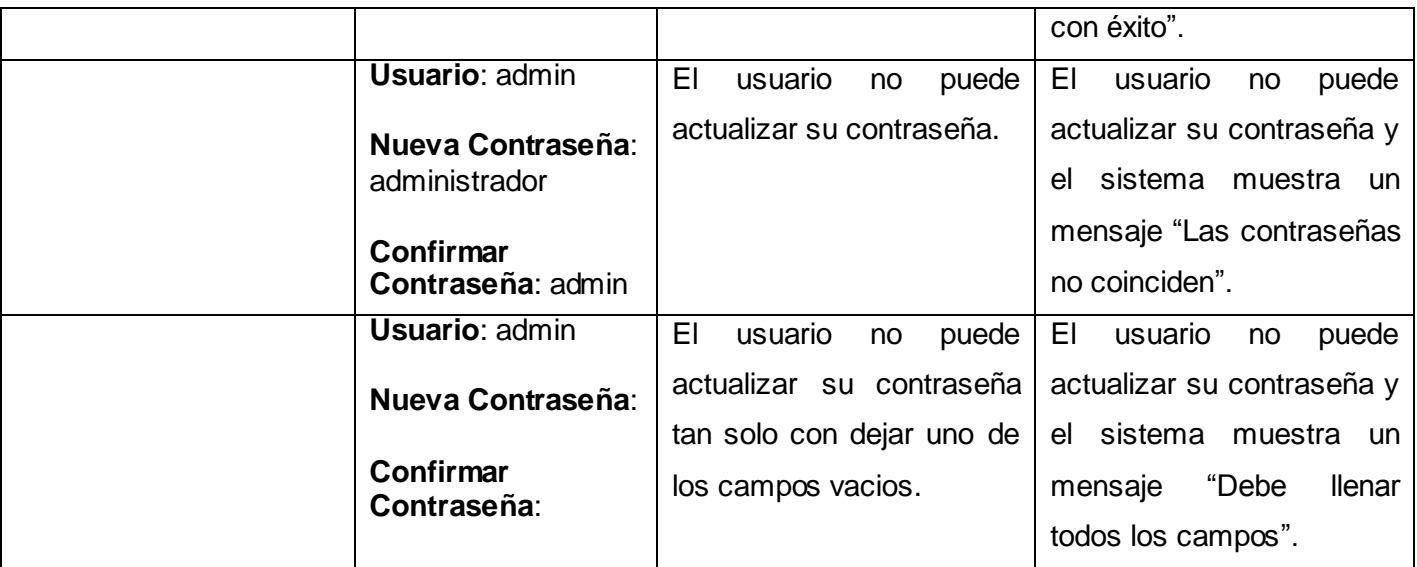

#### **Tabla 3.2 CPR 1: < Cambiar Contraseña >.**

# Caso de Prueba "CU Gestionar Usuarios" Escenario "Adicionar Usuario".

### **Descripción General**

Este escenario permite adicionar un usuario al sistema.

# **A este Caso de Uso se le realizó la siguiente prueba:**

Adicionar Usuario

#### **CPR 1: < Adicionar Usuario >**

# **Descripción de la Funcionalidad:**

Esta funcionalidad permite adicionar un usuario que no se encuentre registrado. El sistema adiciona los datos correspondientes.

# **Flujo Central:**

El administrador accede a la aplicación.

- El sistema muestra la interfaz principal del administrador.
- El administrador accede al menú "Usuarios" y luego al enlace "Nuevo".
- El administrador introduce los siguientes datos:
	- Nombre - Rol

- Teléfono

- Primer Apellido
- Segundo Apellido - Usuario
- El usuario presiona el Botón "Adicionar".
- El sistema verifica los datos.
- En caso correcto, el sistema muestra un mensaje con el estado de la operación.

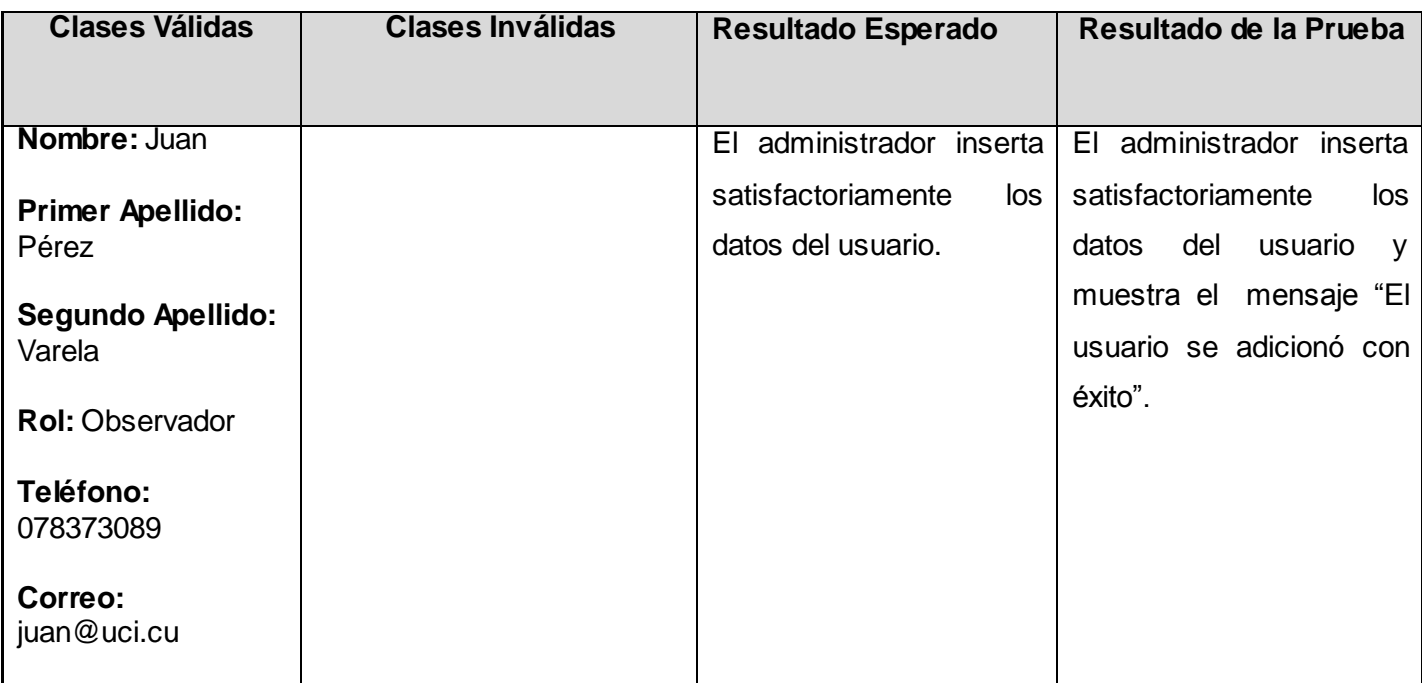

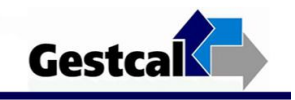

- Dirección
- Contraseña
- Confirmar Contraseña

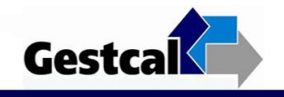

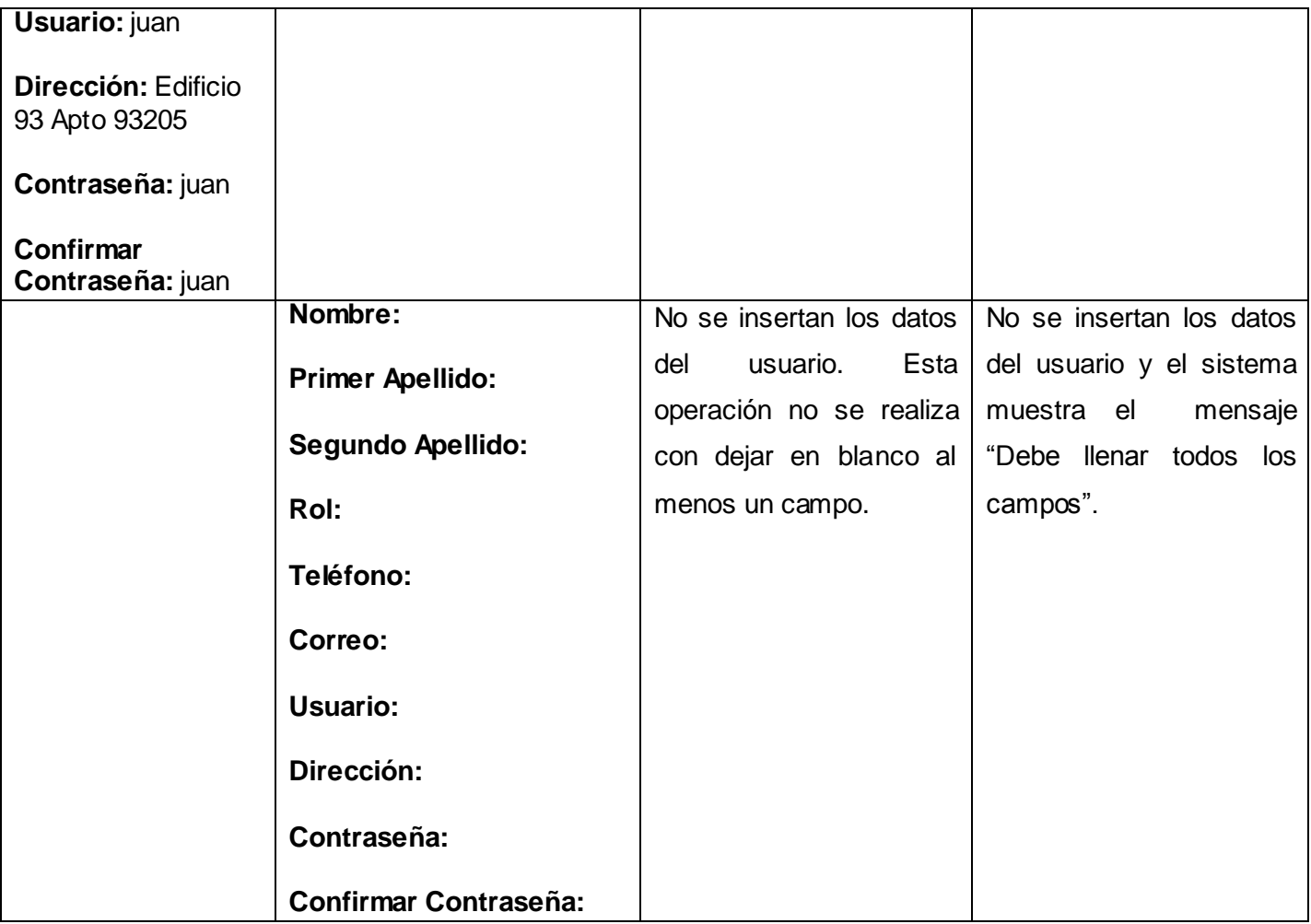

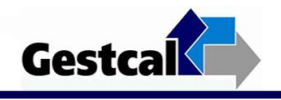

| Nombre: Juan                         | No se insertan los datos | No se insertan los datos |
|--------------------------------------|--------------------------|--------------------------|
| Primer Apellido: Amat                | del usuario.             | del usuario y el sistema |
|                                      |                          | muestra el mensaje "El   |
| Segundo Apellido: Varela             |                          | usuario ya se encuentra  |
| <b>Rol: Observador</b>               |                          | registrado".             |
| Teléfono: 078373089                  |                          |                          |
| Correo: juan@uci.cu                  |                          |                          |
| Usuario: juan                        |                          |                          |
| Dirección: Edificio 93 Apto<br>93205 |                          |                          |
| Contraseña: juan                     |                          |                          |
| <b>Confirmar Contraseña:</b><br>juan |                          |                          |

**Tabla 3.3 CPR 1: < Adicionar Usuario >.**

Caso de Prueba "CU Gestionar Usuarios" Escenario "Actualizar Usuario".

# **Descripción General**

Este escenario permite actualizar un usuario del sistema.

# **A este Caso de Uso se le realizó la siguiente prueba:**

Actualizar Usuario

**CPR 2: < Actualizar Usuario >** 

**Descripción de la Funcionalidad:** 

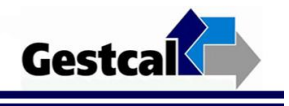

Esta funcionalidad permite actualizar un usuario. El sistema muestras los datos del usuario seleccionado y permite que el administrador actualice los mismos.

### **Flujo Central:**

- El administrador accede a la aplicación.
- El sistema muestra la interfaz principal del administrador.
- El administrador accede al menú "Usuarios" y el sistema muestra un listado con los usuarios que se encuentran registrados.
- El administrador accede al enlace "Juan" por ejemplo.
- El sistema muestra los datos de dicho usuario.
- El administrador modifica los datos que desee.
- El administrador presiona el Botón "Actualizar".
- El sistema actualiza los datos correspondientes.
- El sistema muestra un mensaje con el estado de la operación.

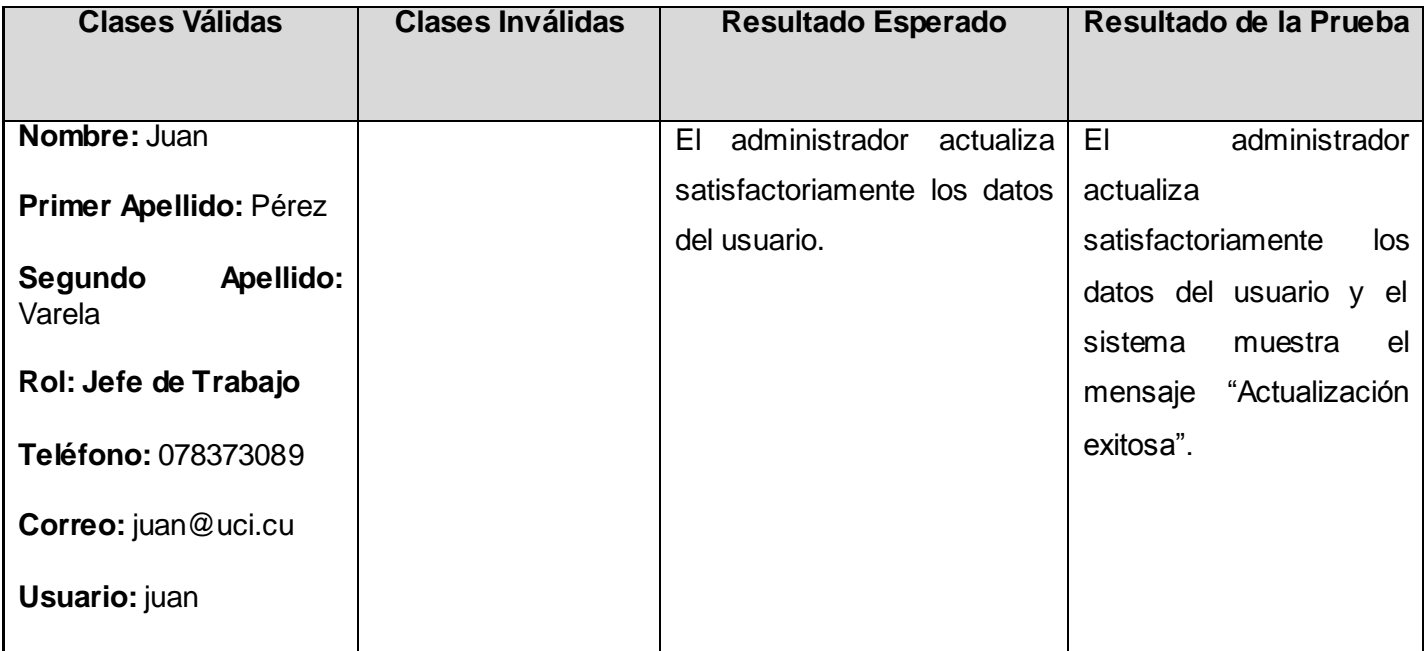

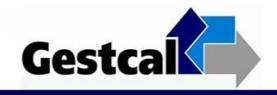

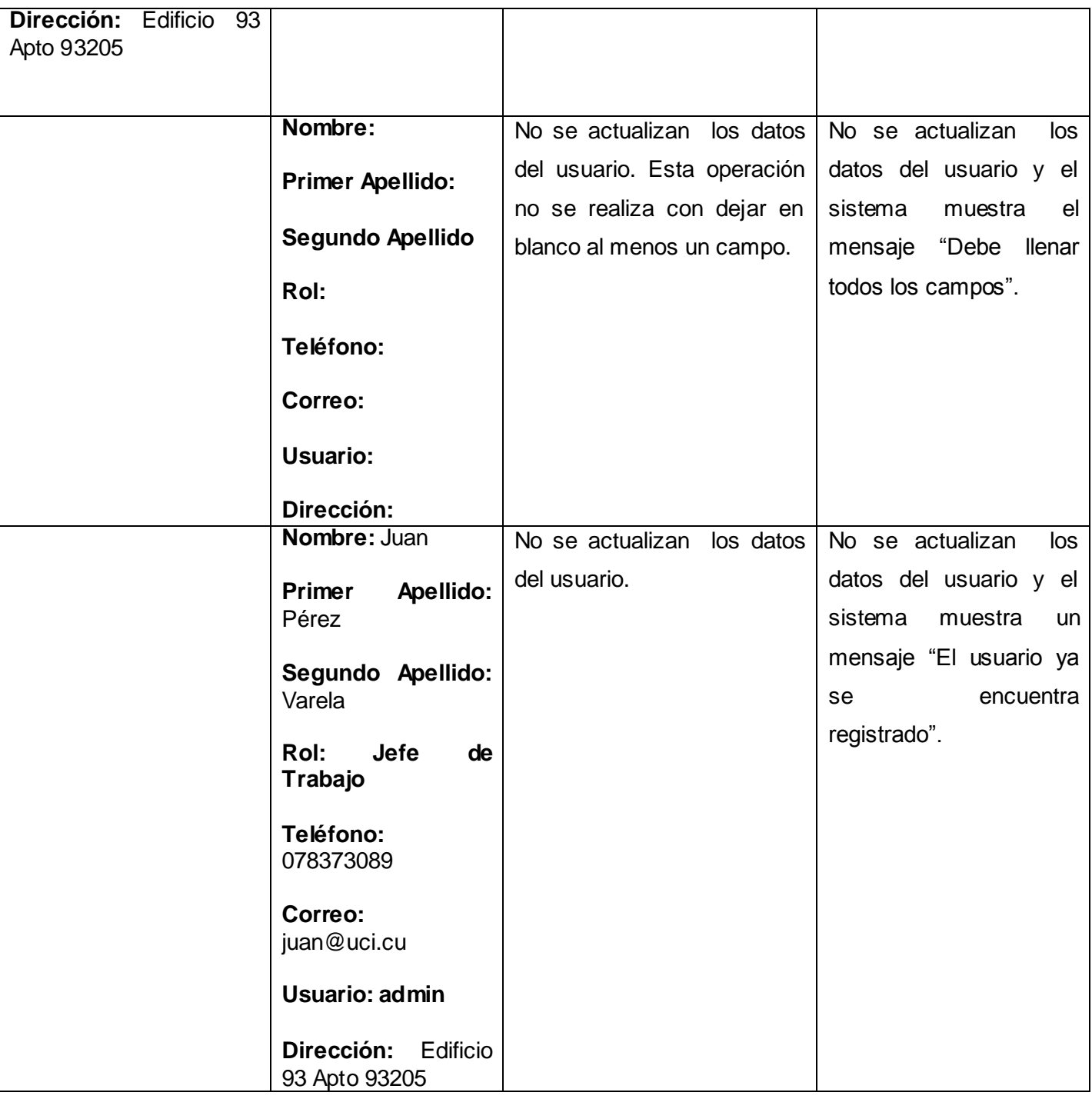

**Tabla 3.4 CPR 2: < Actualizar Usuario >.**

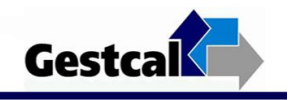

Caso de Prueba "CU Gestionar Usuarios" Escenario "Eliminar Usuario".

# **Descripción General**

Este escenario permite eliminar un usuario del sistema.

# **A este Caso de Uso se le realizó la siguiente prueba:**

Eliminar Usuario

**CPR 3: < Eliminar Usuario >** 

### **Descripción de la Funcionalidad:**

Esta funcionalidad permite eliminar un usuario. El sistema muestra los datos del usuario seleccionado y permite que el administrador elimine el mismo.

# **Flujo Central:**

- El administrador accede a la aplicación.
- El sistema muestra la interfaz principal del administrador.
- El administrador accede al menú "Usuarios" y el sistema muestra un listado con los usuarios que se encuentran registrados.
- El administrador accede al enlace "Juan" por ejemplo.
- El sistema muestra los datos de dicho usuario.
- El administrador elimina el usuario.
- El administrador presiona el Botón "Eliminar".
- El sistema elimina el usuario.
- El sistema muestra un mensaje con el estado de la operación.

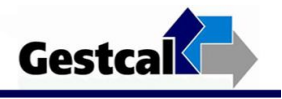

# **Condiciones de Ejecución**:

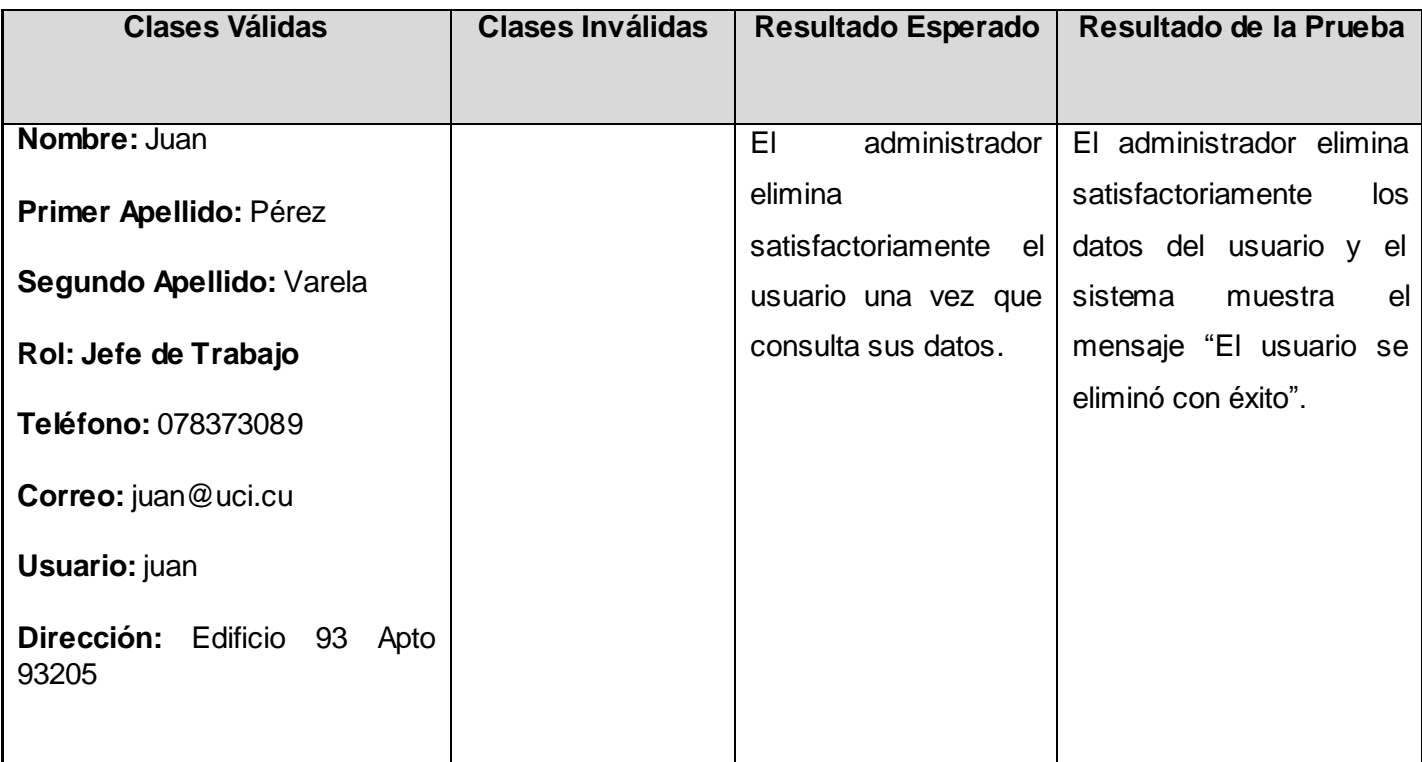

#### **Tabla 3.5 CPR 3: < Eliminar Usuario >.**

Caso de Prueba "CU Gestionar Datos Auxiliares" Sección "Gestionar Avisos" Escenario "Adicionar Aviso".

# **Descripción General**

Este escenario permite adicionar un aviso al sistema.

**A este Caso de Uso se le realizó la siguiente prueba:** 

Adicionar Aviso

**CPR 1: < Adicionar Aviso >** 

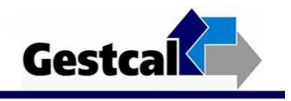

### **Descripción de la Funcionalidad:**

Esta funcionalidad permite adicionar un aviso para un destinatario determinado, ya sea para Administradores, Jefes de Trabajo, Observadores o Asesores de Calidad. El sistema adiciona los datos correspondientes al aviso.

#### **Flujo Central:**

- El administrador accede a la aplicación.
- El sistema muestra la interfaz principal del administrador.
- El administrador accede al menú "Avisos" y luego al enlace "Nuevo".
- El administrador introduce los siguientes datos:
	- **-** Título
	- **-** Contenido
	- **-** Destino
- El administrador presiona el Botón "Adicionar".
- El sistema verifica los datos.
- En caso correcto, el sistema muestra un mensaje con el estado de la operación.

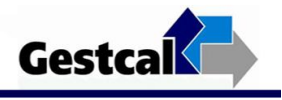

# **Condiciones de Ejecución**:

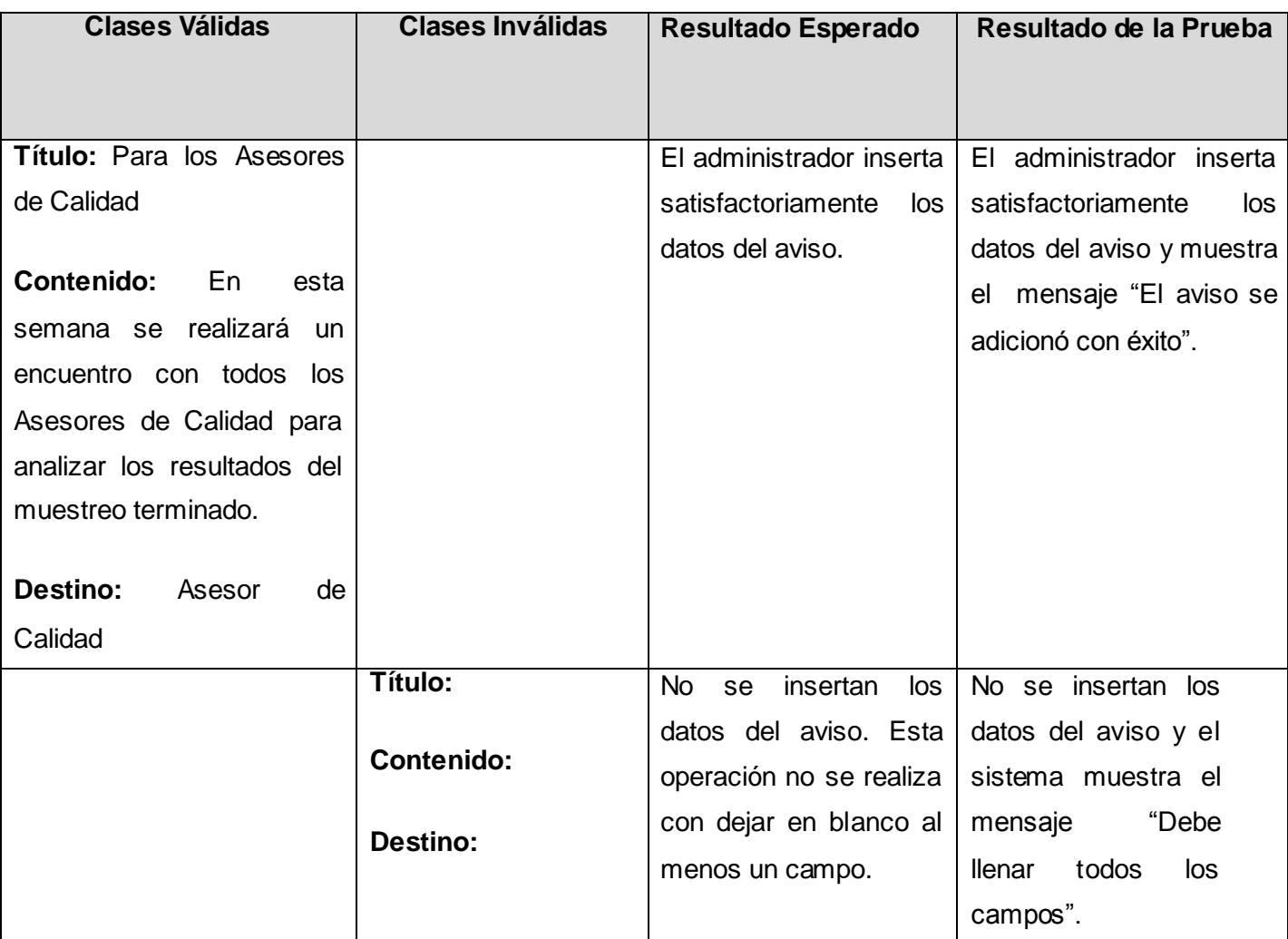

# **Tabla 3.6 CPR 1: < Adicionar Aviso >.**

Caso de Prueba "CU Gestionar Datos Auxiliares" Sección "Gestionar Avisos" Escenario "Actualizar Aviso".

# **Descripción General**

Este escenario permite actualizar un aviso que ya existe.

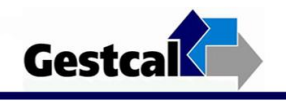

**A este Caso de Uso se le realizó la siguiente prueba:** 

Actualizar Aviso

**CPR 2: < Actualizar Aviso >** 

#### **Descripción de la Funcionalidad:**

Esta funcionalidad permite actualizar un aviso. El sistema muestra los datos del aviso seleccionado y permite que el administrador actualice los mismos.

#### **Flujo Central:**

- El administrador accede a la aplicación.
- El sistema muestra la interfaz principal del administrador.
- El administrador accede al menú "Avisos" y el sistema muestra un listado con los avisos que se encuentran registrados.
- El administrador accede al enlace "Para los Asesores de Calidad" por ejemplo.
- El sistema muestra los datos de dicho aviso.
- El administrador modifica los datos que desee.
- El administrador presiona el Botón "Actualizar".
- El sistema actualiza los datos correspondientes.
- En caso correcto, el sistema muestra un mensaje con el estado de la operación.

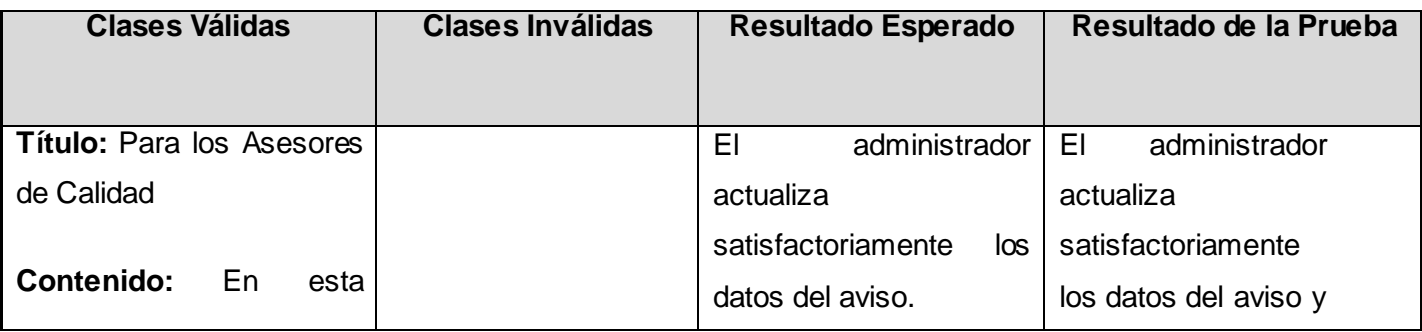

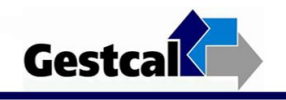

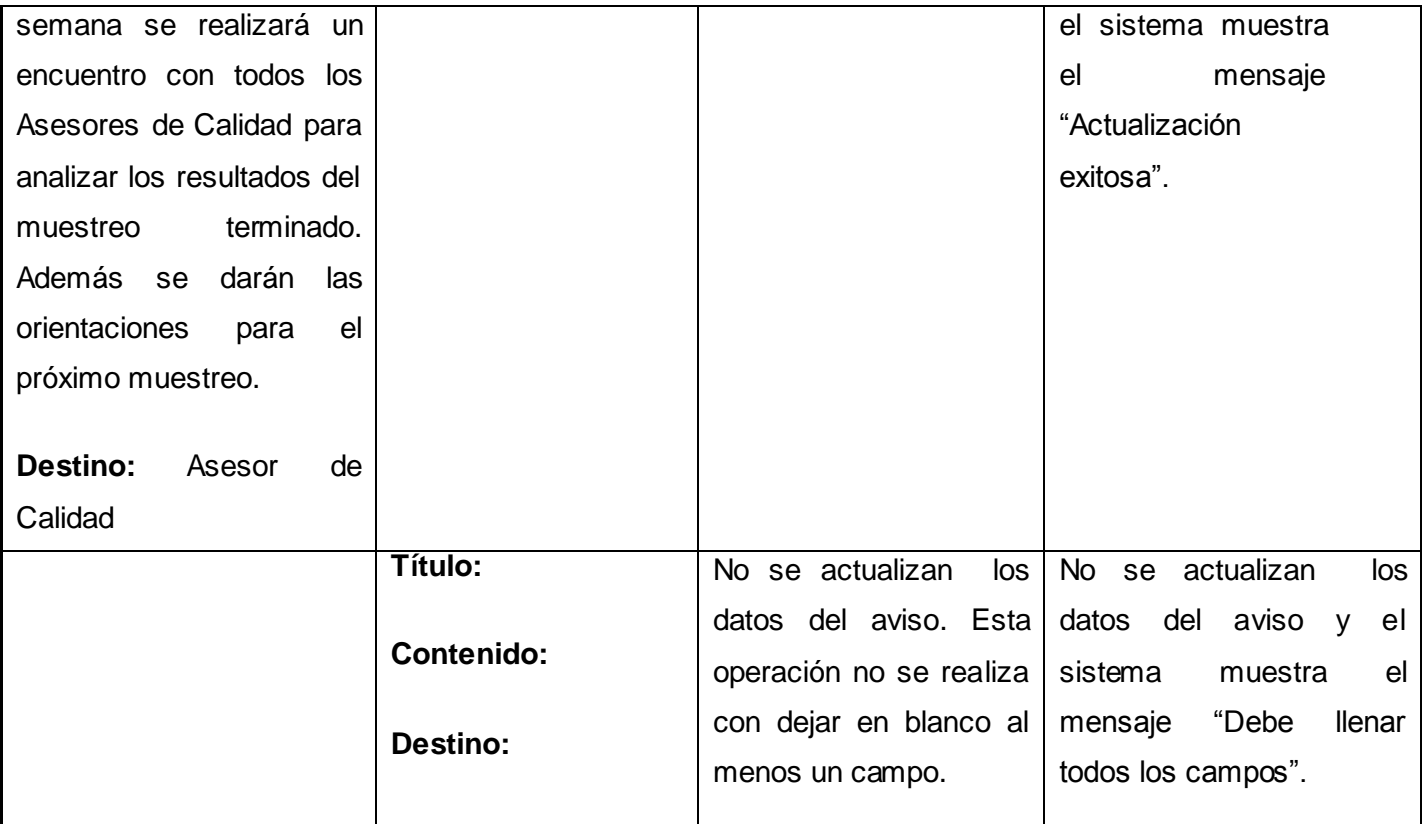

#### **Tabla 3.7 CPR 2: < Actualizar Aviso >.**

Caso de Prueba "CU Gestionar Datos Auxiliares" Sección "Gestionar Avisos" Escenario "Eliminar Aviso".

# **Descripción General**

Este escenario permite eliminar un aviso que ya existe.

**A este Caso de Uso se le realizó la siguiente prueba:**

Eliminar Aviso

**CPR 3: < Eliminar Aviso >** 

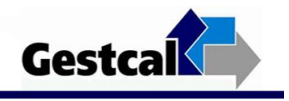

### **Descripción de la Funcionalidad:**

Esta funcionalidad permite eliminar un aviso. El sistema muestra los datos del aviso seleccionado y permite que el administrador elimine el mismo.

#### **Flujo Central:**

- El administrador accede a la aplicación.
- El sistema muestra la interfaz principal del administrador.
- El administrador accede al menú "Avisos" y el sistema muestra un listado con los avisos que se encuentran registrados.
- El administrador accede al enlace "Para los Asesores de Calidad" por ejemplo.
- El sistema muestra los datos de dicho aviso.
- El administrador presiona el Botón "Eliminar".
- El sistema elimina los datos correspondientes al aviso seleccionado.
- En caso correcto, el sistema muestra un mensaje con el estado de la operación.

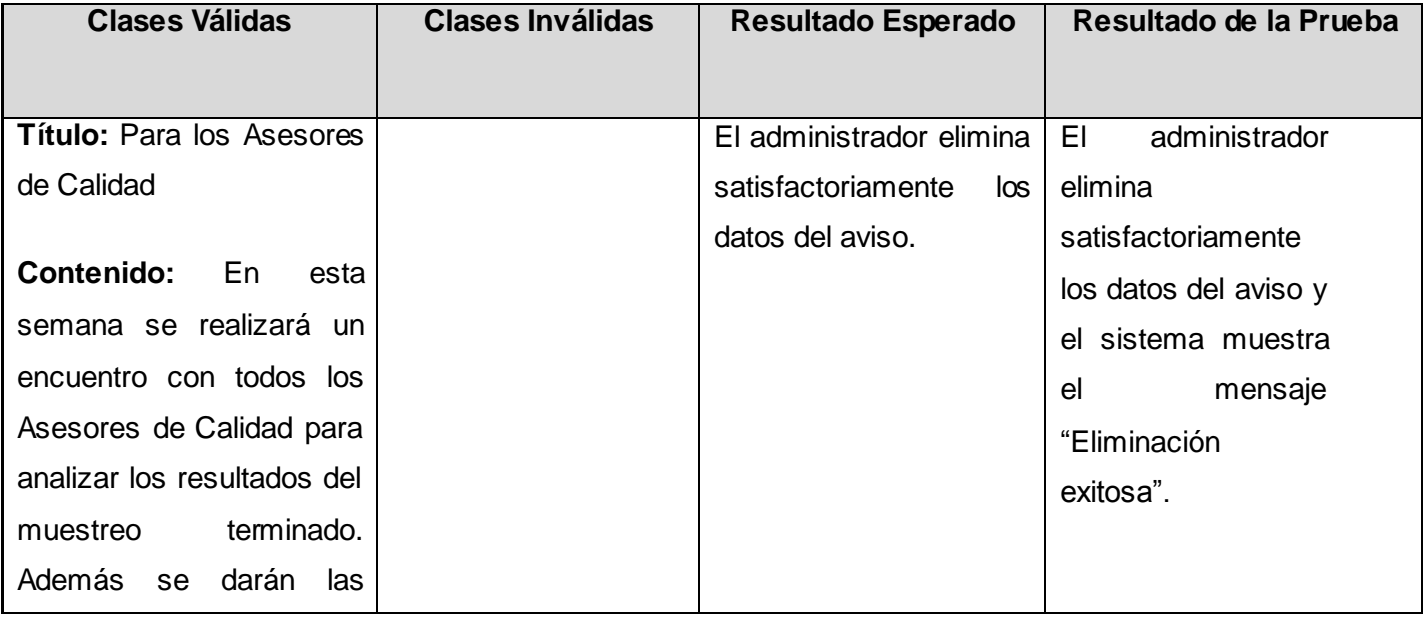

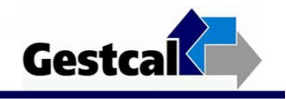

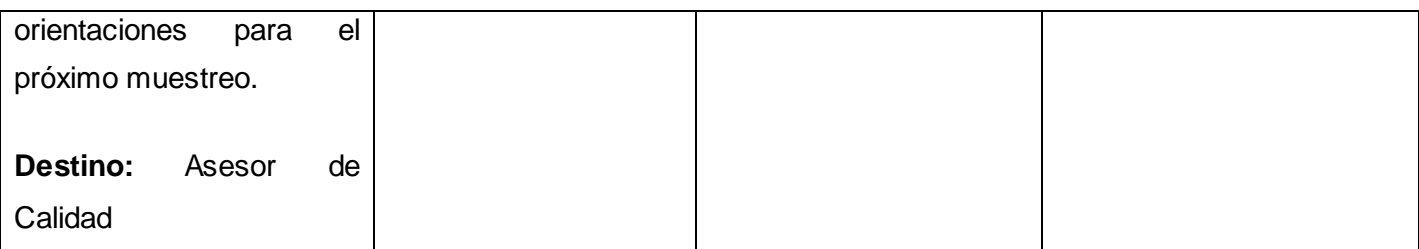

#### **Tabla 3.8 CPR 3: < Eliminar Aviso >.**

Caso de Prueba "CU Gestionar Datos Auxiliares" Sección "Gestionar Noticias" Escenario "Adicionar Noticia".

### **Descripción General**

Este escenario permite adicionar una noticia al sistema.

#### **A este Caso de Uso se le realizó la siguiente prueba:**

Adicionar Noticia

**CPR 4: < Adicionar Noticia >** 

#### **Descripción de la Funcionalidad:**

Esta funcionalidad permite adicionar una noticia al sistema. El sistema adiciona los datos correspondientes a la noticia.

#### **Flujo Central:**

- El administrador accede a la aplicación.
- El sistema muestra la interfaz principal del administrador.
- El administrador accede al menú "Noticias" y luego al enlace "Nuevo".
- El administrador introduce los siguientes datos:

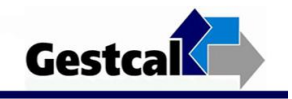

- **-** Título
- **-** Contenido
- El administrador presiona el Botón "Adicionar".
- El sistema verifica los datos.
- En caso correcto, el sistema muestra un mensaje con el estado de la operación.

# **Condiciones de Ejecución**:

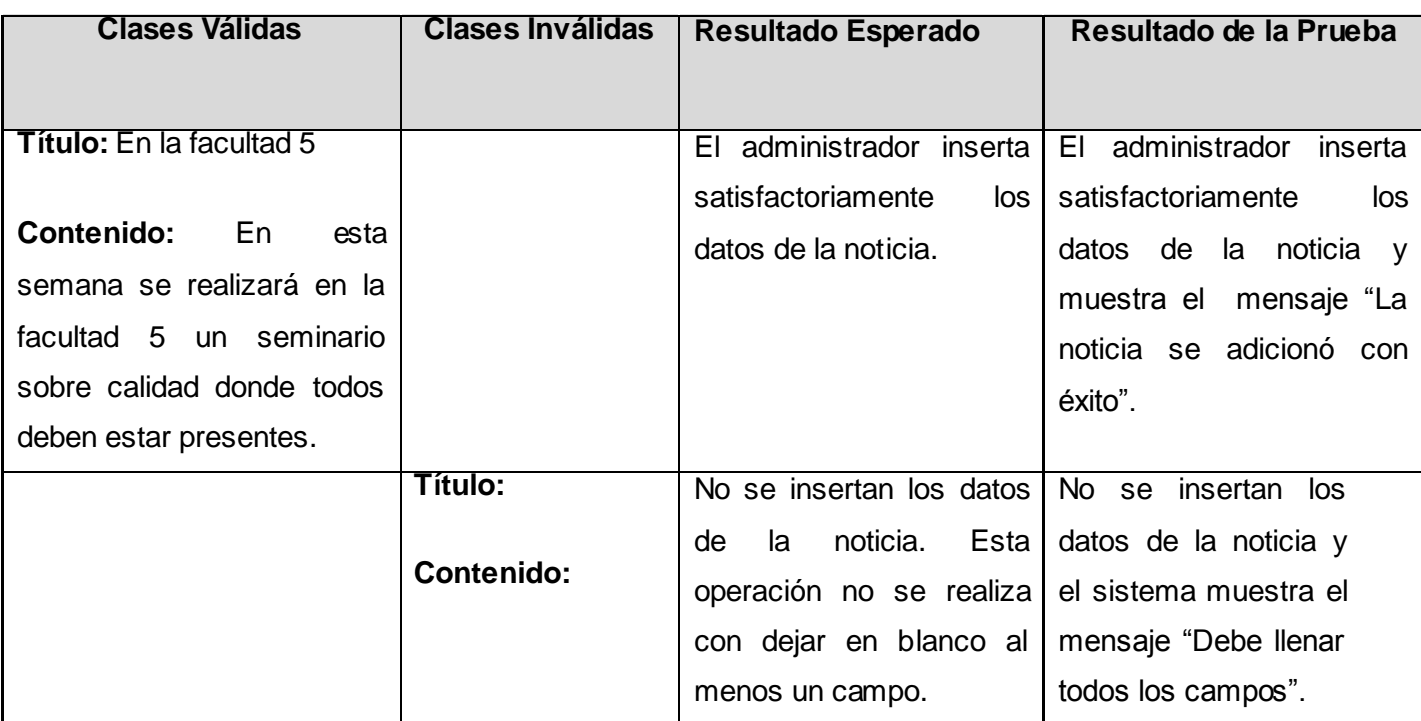

#### **Tabla 3.9 CPR 4: < Adicionar Noticia >.**

Caso de Prueba "CU Gestionar Datos Auxiliares" Sección "Gestionar Avisos" Escenario "Actualizar Noticia".

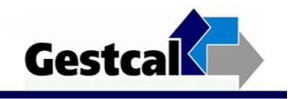

# **Descripción General**

Este escenario permite actualizar una noticia que ya existe.

### **A este Caso de Uso se le realizó la siguiente prueba:**

Actualizar Noticia

### **CPR 5: < Actualizar Noticia >**

#### **Descripción de la Funcionalidad:**

Esta funcionalidad permite actualizar una noticia. El sistema muestra los datos de la noticia seleccionada y permite que el administrador actualice los datos de la misma.

### **Flujo Central:**

- El administrador accede a la aplicación.
- El sistema muestra la interfaz principal del administrador.
- El administrador accede al menú "Noticias" y el sistema muestra un listado con las noticias que se encuentran registrados.
- El administrador accede al enlace "En la facultad 5" por ejemplo.
- El sistema muestra los datos de dicha noticia.
- El administrador modifica los datos que desee.
- El administrador presiona el Botón "Actualizar".
- El sistema actualiza los datos correspondientes.
	- En caso correcto, el sistema muestra un mensaje con el estado de la operación.

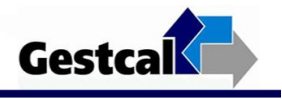

# **Condiciones de Ejecución**:

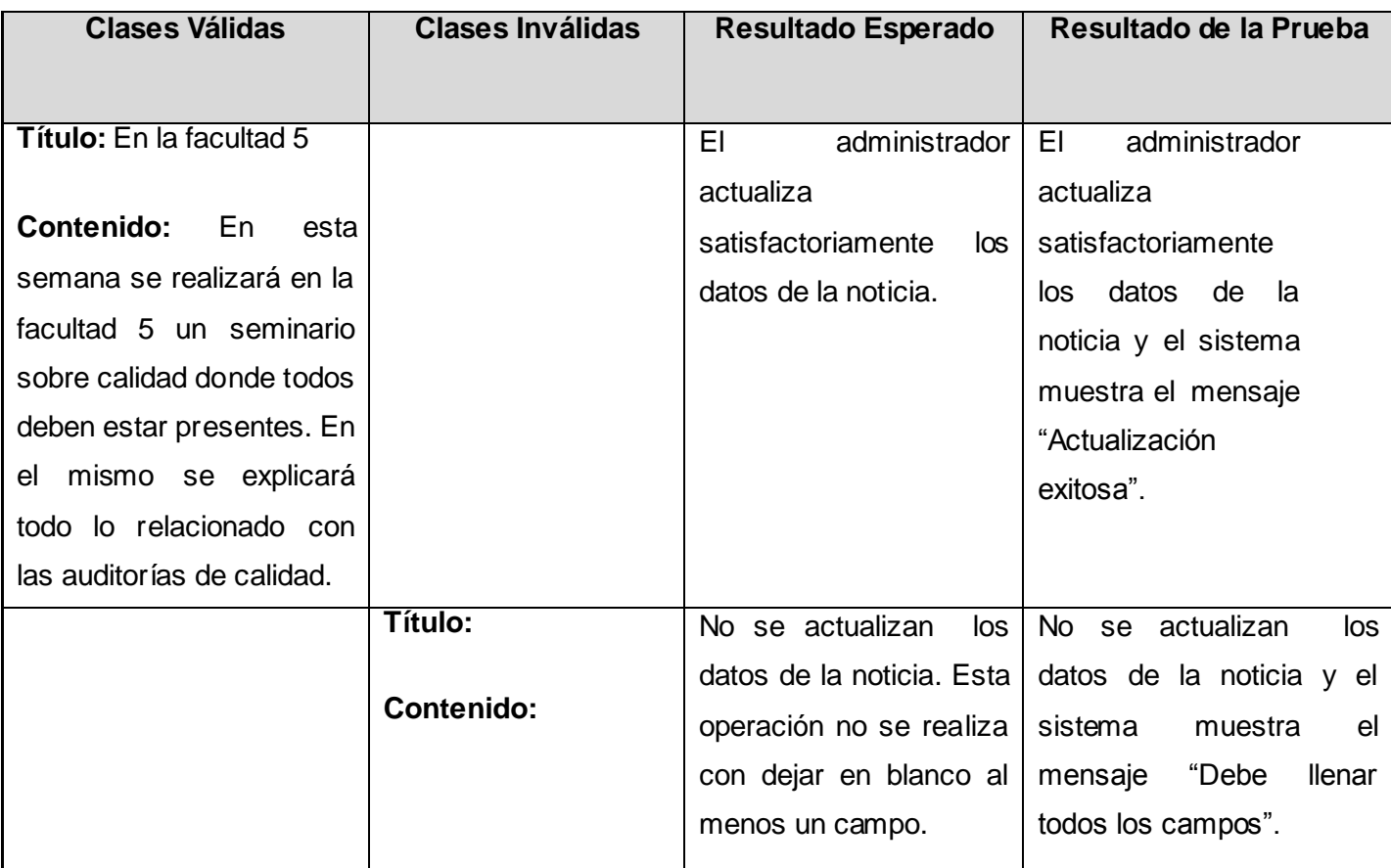

# **Tabla 3.10 CPR 5: < Actualizar Noticia >.**

Caso de Prueba "CU Gestionar Datos Auxiliares" Sección "Gestionar Avisos" Escenario "Eliminar Noticia".

# **Descripción General**

Este escenario permite eliminar una noticia que ya existe.

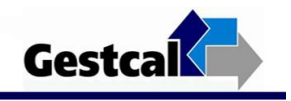

#### **A este Caso de Uso se le realizó la siguiente prueba:**

Eliminar Noticia

**CPR 6: < Eliminar Noticia >** 

#### **Descripción de la Funcionalidad:**

Esta funcionalidad permite eliminar una noticia. El sistema muestra los datos de la noticia seleccionada y permite que el administrador elimine la misma.

### **Flujo Central:**

- El administrador accede a la aplicación.
- El sistema muestra la interfaz principal del administrador.
- El administrador accede al menú "Avisos" y el sistema muestra un listado con las noticias que se encuentran registrados.
- El administrador accede al enlace "En la facultad 5" por ejemplo.
- El sistema muestra los datos de dicha noticia.
- El administrador presiona el Botón "Eliminar".
- El sistema elimina los datos correspondientes a la noticia seleccionada.
- En caso correcto, el sistema muestra un mensaje con el estado de la operación.

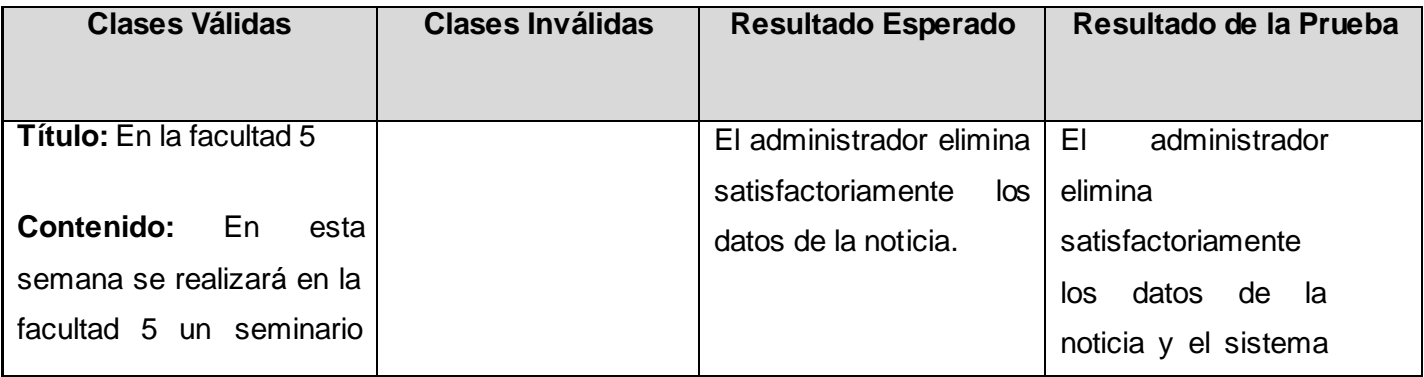

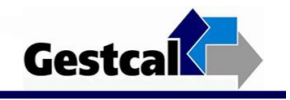

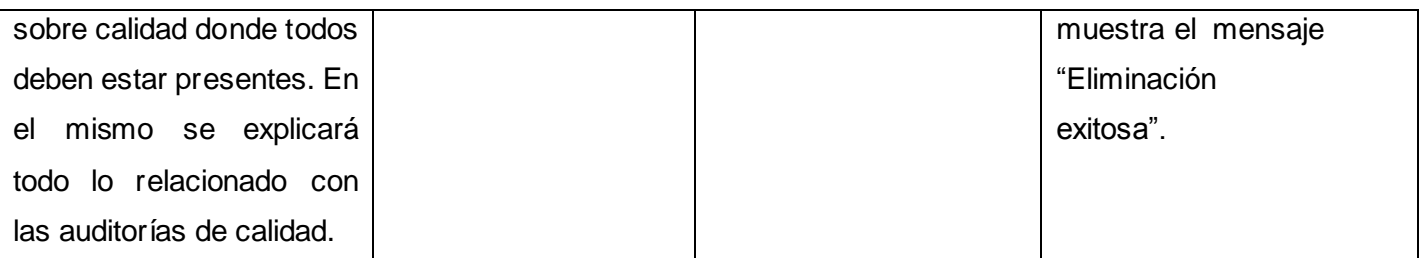

#### **Tabla 3.11 CPR 6: < Eliminar Noticia >.**

Caso de Prueba "CU Gestionar Datos Auxiliares" Sección "Gestionar Horarios" Escenario "Adicionar Horario".

#### **Descripción General**

Este escenario permite adicionar el horario de la jornada laboral al sistema.

#### **A este Caso de Uso se le realizó la siguiente prueba:**

Adicionar Horario

**CPR 7: < Adicionar Horario >** 

#### **Descripción de la Funcionalidad:**

Esta funcionalidad permite adicionar el horario de la jornada laboral al sistema. El sistema adiciona los datos correspondientes al horario.

#### **Flujo Central:**

- El administrador accede a la aplicación.
- El sistema muestra la interfaz principal del administrador.
- El administrador accede al menú "Horario" y luego al enlace "Nuevo" en caso de no estar definido el horario.

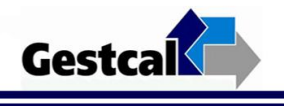

- El administrador introduce los siguientes datos para cada una de las secciones de trabajo(mañana, tarde y noche):
	- **-** Hora Comienzo
	- **-** Minuto Comienzo
	- **-** Hora Termina
	- **-** Minuto Termina
- El administrador presiona el Botón "Adicionar".
- El sistema verifica los datos.
- En caso correcto, el sistema muestra un mensaje con el estado de la operación.

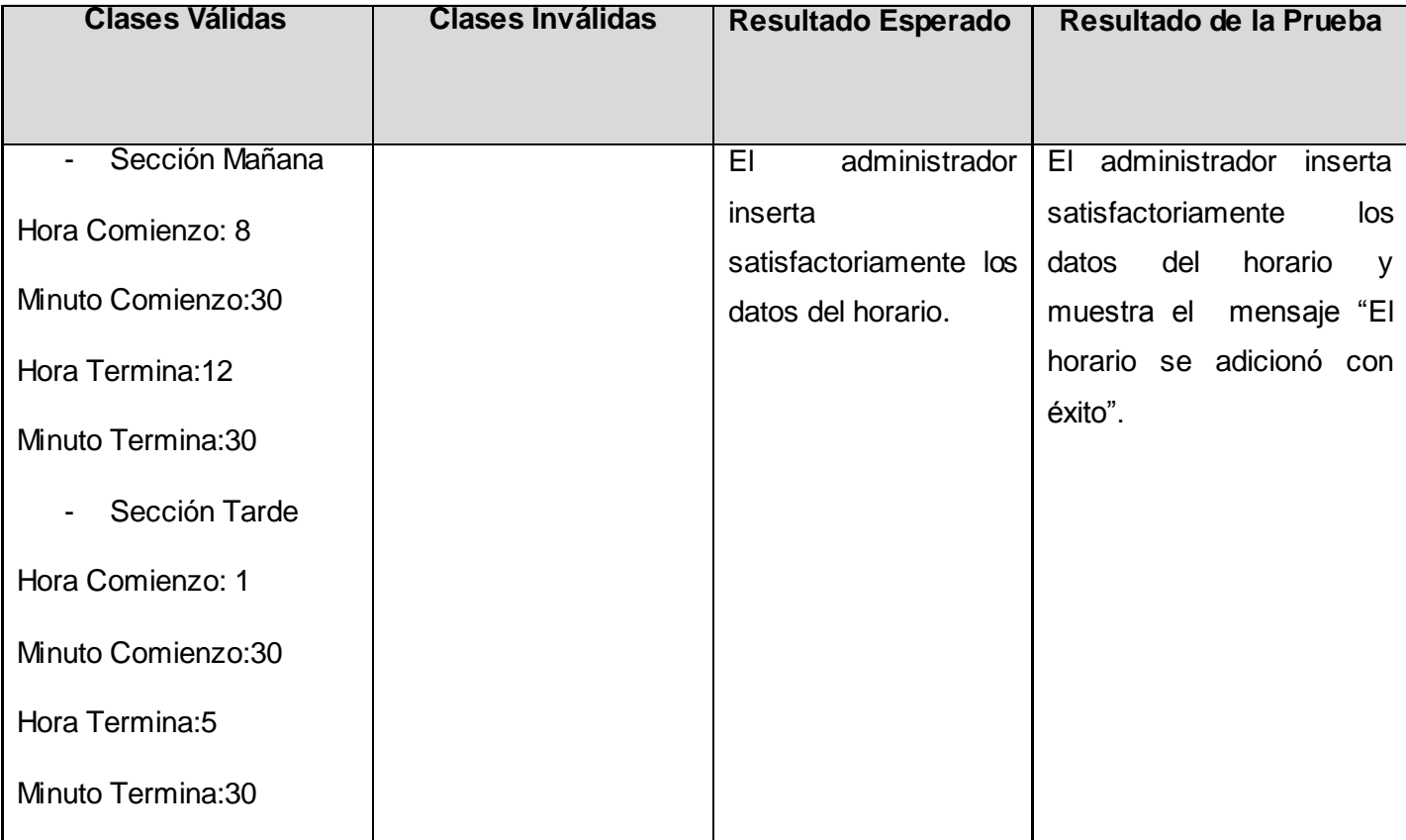

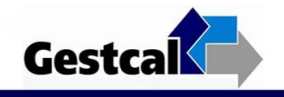

| Sección Noche<br>$\blacksquare$ |                                  |                                                  |                                              |
|---------------------------------|----------------------------------|--------------------------------------------------|----------------------------------------------|
| Hora Comienzo: 8                |                                  |                                                  |                                              |
| Minuto Comienzo:30              |                                  |                                                  |                                              |
| Hora Termina:1                  |                                  |                                                  |                                              |
| Minuto Termina:00               |                                  |                                                  |                                              |
|                                 | Sección Mañana<br>$\blacksquare$ | No se<br>insertan<br>los                         | No se<br>insertan<br>los                     |
|                                 | Hora Comienzo:                   | datos<br>del<br>horario.<br>Esta operación no se | datos del horario y el<br>sistema muestra el |
|                                 | Minuto Comienzo:                 | realiza con dejar en                             | mensaje "Debe llenar                         |
|                                 | Hora Termina:                    | blanco al menos un                               | todos los campos".                           |
|                                 | Minuto Termina:                  | campo.                                           |                                              |
|                                 | Sección Tarde                    |                                                  |                                              |
|                                 | Hora Comienzo:                   |                                                  |                                              |
|                                 | Minuto Comienzo:                 |                                                  |                                              |
|                                 | Hora Termina:                    |                                                  |                                              |
|                                 | Minuto Termina:                  |                                                  |                                              |
|                                 | Sección Noche                    |                                                  |                                              |
|                                 | Hora Comienzo:                   |                                                  |                                              |
|                                 | Minuto Comienzo:                 |                                                  |                                              |
|                                 | Hora Termina:                    |                                                  |                                              |
|                                 | Minuto Termina:                  |                                                  |                                              |
|                                 |                                  |                                                  |                                              |

**Tabla 3.12 CPR 7: < Adicionar Horario >.**

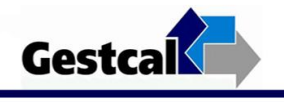

# Caso de Prueba "CU Gestionar Datos Auxiliares" Sección "Gestionar Avisos" Escenario "Actualizar Horario".

# **Descripción General**

Este escenario permite actualizar el horario ya existente.

#### **A este Caso de Uso se le realizó la siguiente prueba:**

Actualizar Horario

#### **CPR 8: < Actualizar Horario >**

#### **Descripción de la Funcionalidad:**

Esta funcionalidad permite actualizar el horario ya definido. El sistema muestra los datos del horario y permite que el administrador actualice los datos del mismo.

#### **Flujo Central:**

- El administrador accede a la aplicación.
- El sistema muestra la interfaz principal del administrador.
- El administrador accede al menú "Horario" y el sistema muestra el horario ya establecido.
- El administrador accede al enlace "Sección mañana" por ejemplo.
- El sistema muestra los datos del horario para esa sección.
- El administrador modifica los datos que desee.
- El administrador presiona el Botón "Actualizar".
- El sistema actualiza los datos correspondientes.
- En caso correcto, el sistema muestra un mensaje con el estado de la operación.

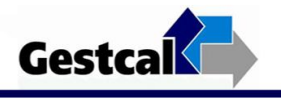

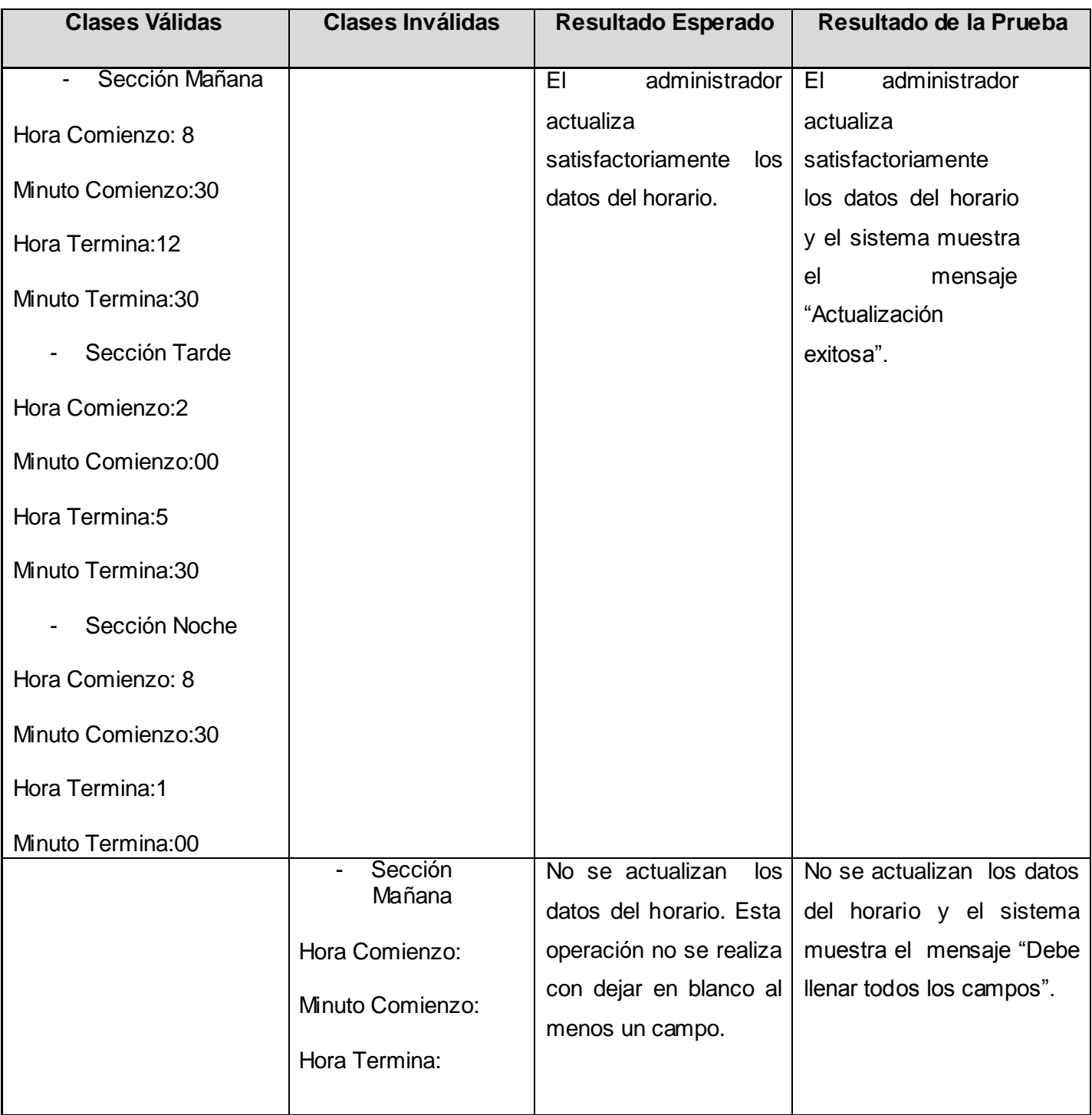

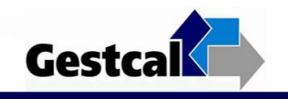

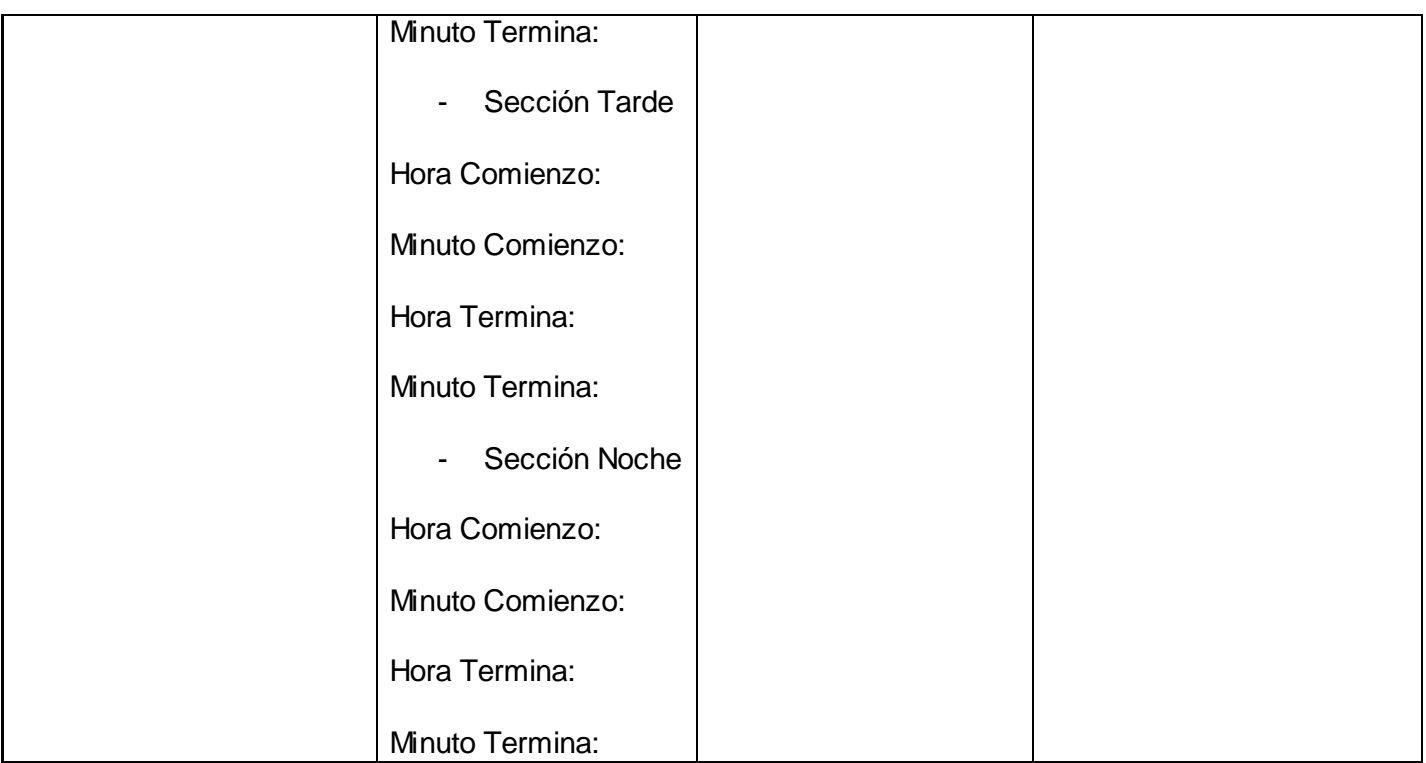

# **Tabla 3.13 CPR 8: < Actualizar Horario >.**

# Casos de Prueba "CU Diseñar Observaciones" Escenario "Modelo de Registro".

# **Descripción General**

En este escenario se descarga la plantilla Modelo de Registro.

# **A este Caso de Uso se le realizaron las siguientes pruebas:**

Descargar Modelo de Registro.

# **CPR 2: < Modelo de Registro >**

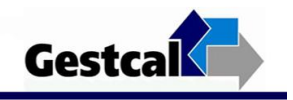

### **Descripción de la Funcionalidad:**

Esta funcionalidad permite descargar el Modelo de Registro de las observaciones.

#### **Flujo Central:**

- El Jefe de Trabajo accede a la aplicación.
- El Jefe de Trabajo selecciona en el menú "Modelo de Registro".
- El sistema muestra la interfaz "Descargar Modelo de Registro".
- El Jefe de Trabajo selecciona la opción "Descargar".
- El sistema permite descargar el documento en formato pdf.

#### **Condiciones de Ejecución.**

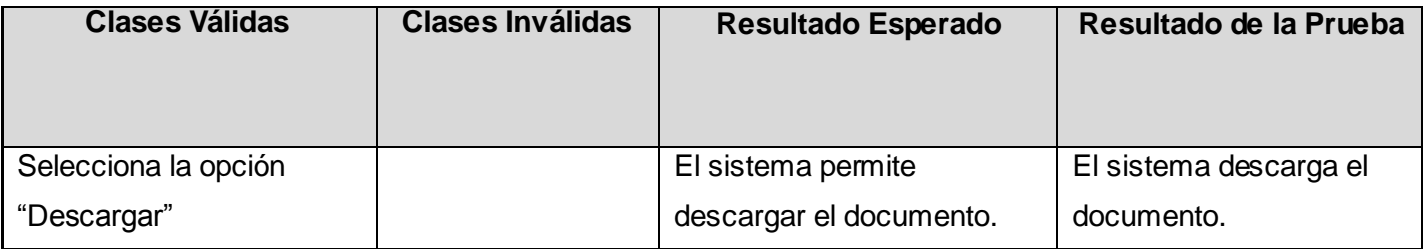

#### **Tabla 3.14 CPR 2: < Modelo de Registro >**

Caso de Prueba "CU Registrar Datos de las Observaciones".

#### **Descripción General**

Permite introducir los datos de las observaciones por los Observadores.

#### **A este Caso de Uso se le realizó la siguiente prueba:**

Introducir Datos de las Observaciones

#### **CPR 1: < Introducir Datos de las Observaciones >**

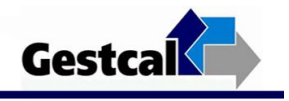

### **Descripción de la Funcionalidad:**

Esta funcionalidad permite que los observadores introduzcan los resultados de las observaciones. El sistema registra los datos correspondientes.

#### **Flujo Central:**

- El Observador accede a su página principal.
- El usuario accede al menú "Recorridos" y el sistema un listado con los siguientes datos:
	- Fecha del Recorrido
	- Horario
- El Observador selecciona el recorrido que le corresponde realizar.
- El sistema muestra la interfaz correspondiente para introducir el resultado de la observación:
	- Cantidad Ocupadas
	- Cantidad Visitadas
- El usuario introduce los datos y presiona el Botón "Adicionar".
- El sistema introduce los datos.
- El sistema muestra un mensaje con el estado de la operación.

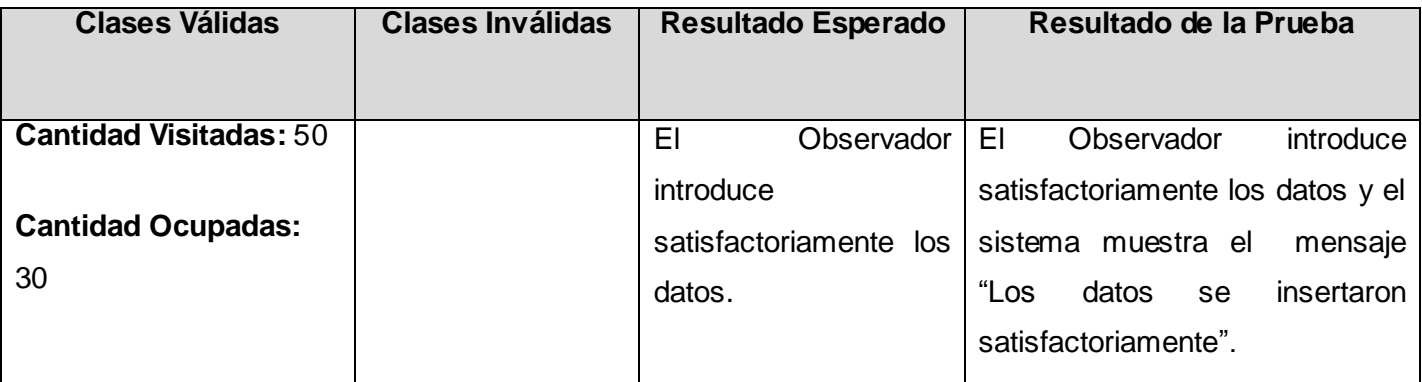
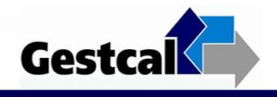

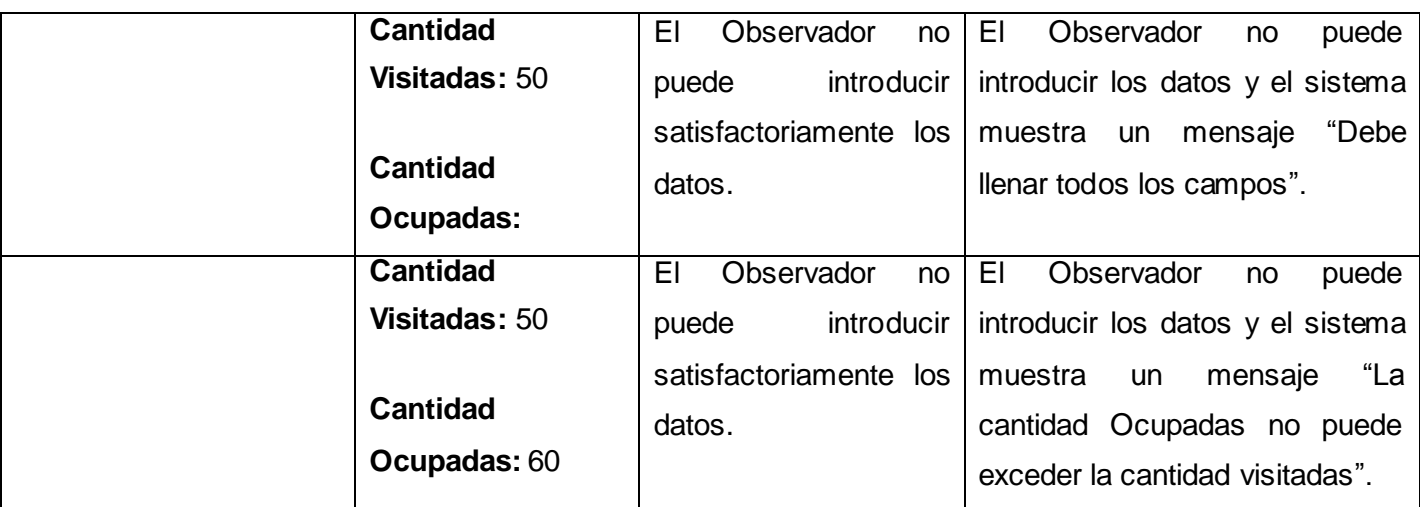

**Tabla 3.15 CPR 1: < Introducir Datos de las Observaciones >.**

Casos de Prueba "CU Realizar Controles de las Observaciones" Escenario "Gráfico Diario".

#### **Descripción General**

Este escenario permite generar el gráfico diario correspondiente al muestreo que se está realizando.

## **A este Caso de Uso se le realizaron las siguientes pruebas:**

Generar gráfico diario.

**CPR 1: <** Gráfico Diario **>** 

#### **Descripción de la Funcionalidad:**

Esta funcionalidad permite generar el gráfico diario correspondiente al muestreo que se está realizando, si no se ha terminado ningún día del muestreo entonces no se genera el gráfico.

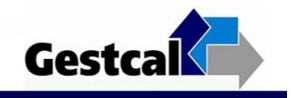

## **Flujo Central:**

- El Asesor de Calidad accede a la aplicación.
- El sistema muestra la interfaz principal Asesor de Calidad.
- El Asesor de Calidad selecciona en el menú "Gráfico Diario".
- El sistema muestra la interfaz "Gráfico Diario".

## **Condiciones de Ejecución.**

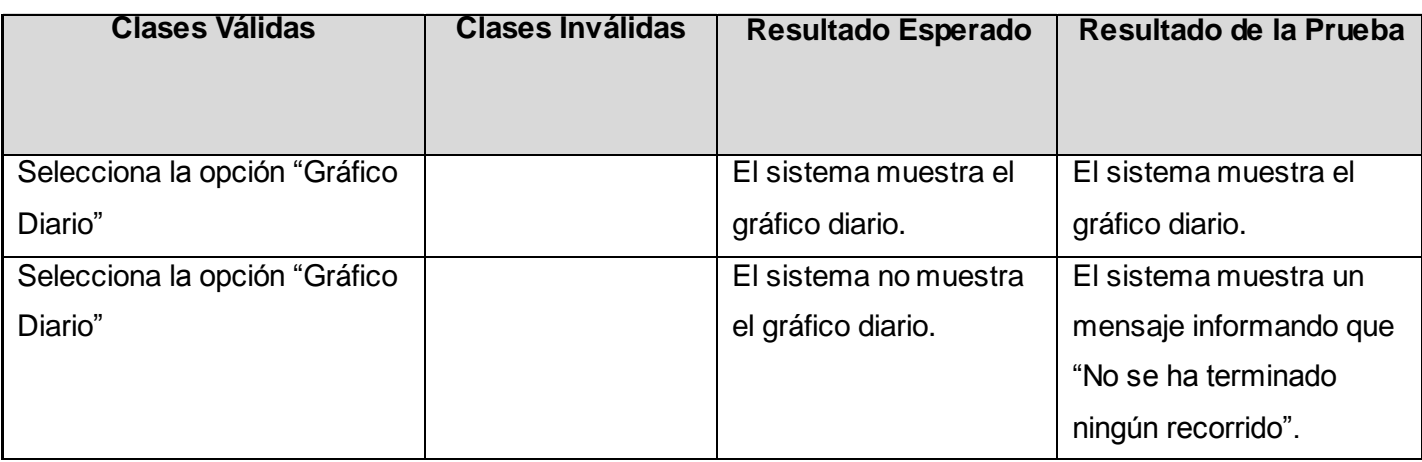

#### **Tabla 3.16 CPR 1: < Gráfico Diario >.**

Casos de Prueba "CU Realizar Controles de las Observaciones" Escenario "Gráfico Acumulado".

## **Descripción General**

Este escenario permite generar el gráfico acumulado correspondiente al muestreo que se está realizando.

## **A este Caso de Uso se le realizaron las siguientes pruebas:**

Generar gráfico acumulado.

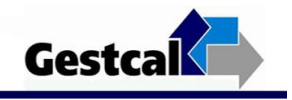

**CPR 2: <** Gráfico Acumulado **>** 

## **Descripción de la Funcionalidad:**

Esta funcionalidad permite generar el gráfico acumulado correspondiente al muestreo que se está realizando, si no se ha terminado ningún día del muestreo entonces no se genera el gráfico.

#### **Flujo Central:**

- El Asesor de Calidad accede a la aplicación.
- El sistema muestra la interfaz principal Asesor de Calidad.
- El Asesor de Calidad selecciona en el menú "Gráfico Acumulado".
- El sistema muestra la interfaz "Gráfico Acumulado".

#### **Condiciones de Ejecución.**

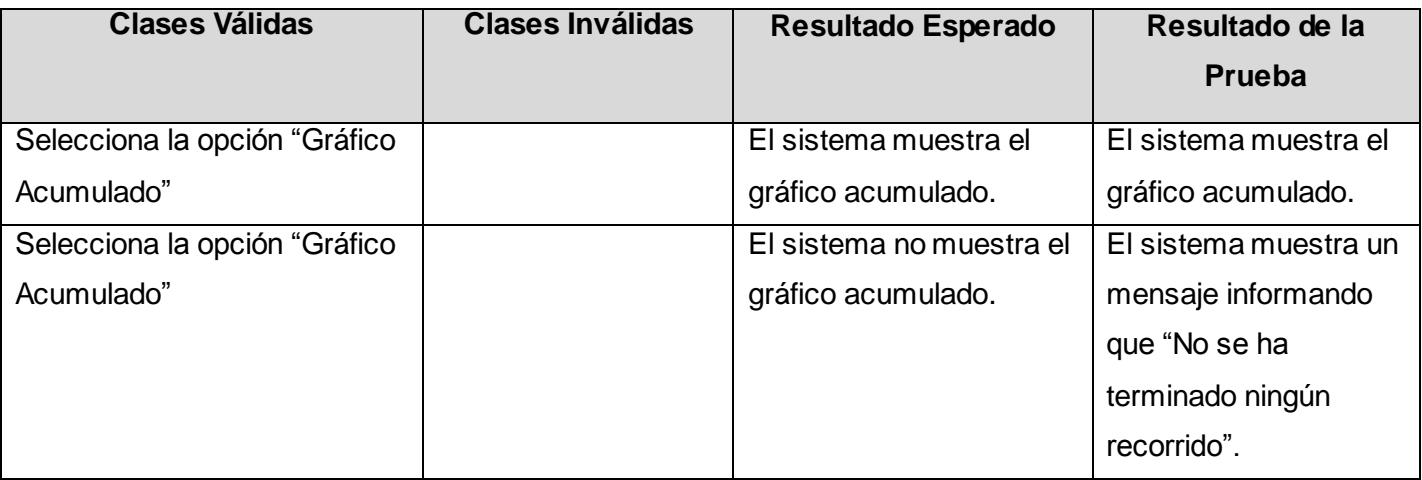

#### **Tabla 3.16 CPR 2: < Gráfico Acumulado >.**

Casos de Prueba "CU Realizar Controles de las Observaciones" Escenario "Gráfico Comparativo".

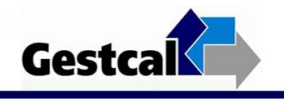

## **Descripción General**

Este escenario permite generar el gráfico comparativo correspondiente a todos los muestreos que se han realizado hasta el momento.

#### **A este Caso de Uso se le realizaron las siguientes pruebas:**

Generar gráfico comparativo.

**CPR 3: <** Gráfico Comparativo **>** 

#### **Descripción de la Funcionalidad:**

Esta funcionalidad permite generar el gráfico comparativo correspondiente a todos los muestreos que se han realizado hasta el momento.

## **Flujo Central:**

- El Asesor de Calidad accede a la aplicación.
- El sistema muestra la interfaz principal Asesor de Calidad.
- El Asesor de Calidad selecciona en el menú "Gráfico Comparativo".
- El sistema muestra la interfaz "Gráfico Comparativo".

## **Condiciones de Ejecución.**

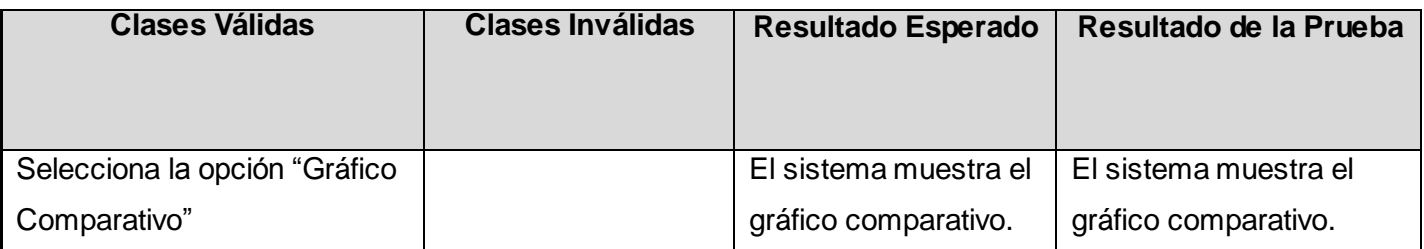

#### **Tabla 3.17 CPR 3: < Gráfico Comparativo >.**

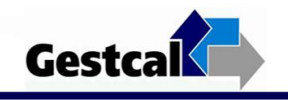

Caso de Prueba "CU Generar Informe Final".

## **Descripción General**

Permite consultar el Informe Final del Muestreo por el Asesor de Calidad.

## **A este Caso de Uso se le realizó la siguiente prueba:**

Introducir Datos de las Observaciones

#### **CPR 1: < Generar Informe Final >**

#### **Descripción de la Funcionalidad:**

Esta funcionalidad permite que se consulte el Informe Final.

#### **Flujo Central:**

- El Asesor de Calidad accede a su página principal.
- El Asesor de Calidad accede al menú "Informe Final".
- El sistema muestra Informe Final donde se incluye:
	- Fecha de inicio
	- Fecha de terminación
	- Por ciento de desaprovechamiento de la Jornada Laboral.
- El Asesor de Calidad presiona el botón "Imprimir".
- El sistema imprime el Informe Final.

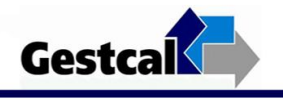

## **Condiciones de Ejecución**:

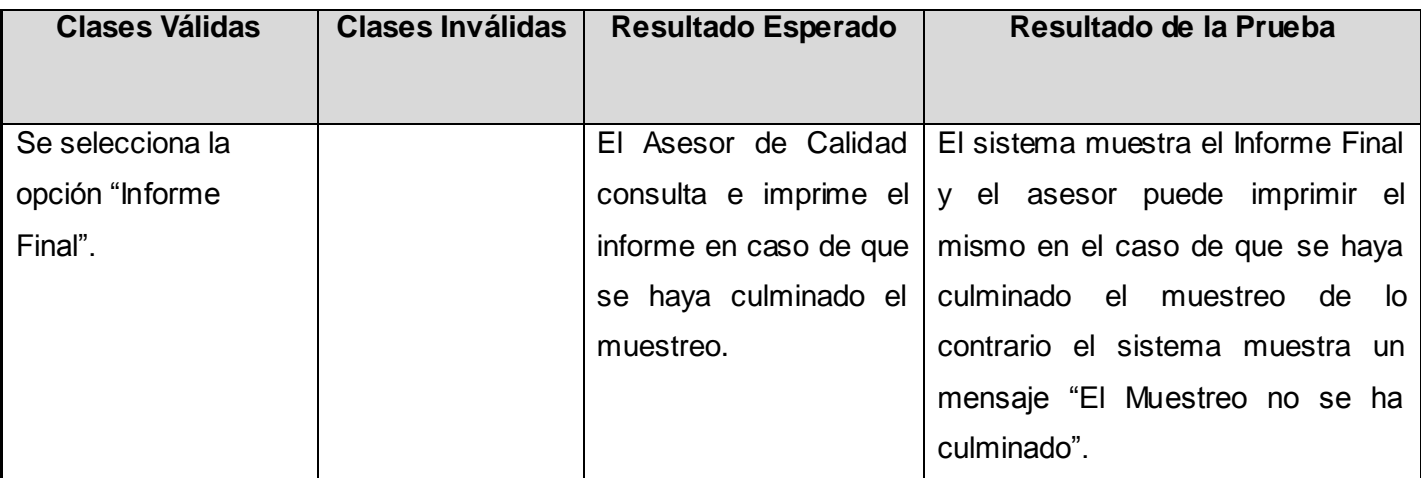

#### **Tabla 3.18 CPR 1: < Generar Informe Final >.**

## Caso de Prueba "CU Generar Informe Final".

#### **Descripción General**

Permite terminar el Muestreo.

## **A este Caso de Uso se le realizó la siguiente prueba:**

Terminar el Muestreo

## **CPR 2: < Terminar el Muestreo >**

#### **Descripción de la Funcionalidad:**

Esta funcionalidad permite culminar el muestreo. El sistema actualiza las tablas correspondientes para el próximo muestreo.

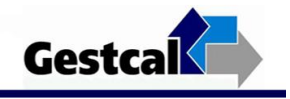

## **Flujo Central:**

- El Asesor de Calidad accede a su página principal y accede al menú "Terminar Muestreo".
- El sistema muestra información de lo que sucederá una vez que termine el Muestreo.
- El Asesor de Calidad presiona el botón "Terminar".
- El sistema actualiza la base de datos.

## **Condiciones de Ejecución**:

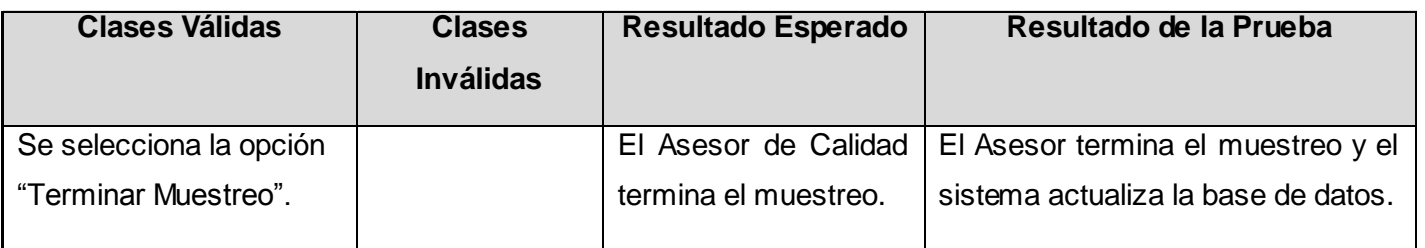

**Tabla 3.19 CPR 2: < Terminar el Muestreo >.**

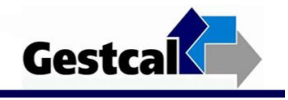

# GLOSARIO

Arquitectura: es el diseño de más alto nivel de la estructura de un sistema. Consiste en un conjunto de patrones y abstracciones coherentes que proporcionan el marco de referencia necesario para guiar la construcción del software para un sistema de información.

Base de Datos: conjunto de datos pertenecientes a un mismo contexto y almacenados sistemáticamente para su posterior uso.

Caso de Prueba: conjunto de condiciones o variables bajo las cuáles el analista determinará si el requisito de una aplicación es parcial o completamente satisfactorio.

Casos de uso: secuencia de interacciones que se desarrollarán entre un sistema y sus actores en respuesta a un evento que inicia un actor principal sobre el propio sistema.

Código fuente: conjunto de líneas de texto que son las instrucciones que debe seguir la computadora para ejecutar dicho programa.

Componentes: parte modular de un sistema, desplegable y reemplazable que encapsula implementación y un conjunto de interfaces y proporciona la realización de los mismos. Un componente típicamente contiene clases y puede ser implementado por uno o más artefactos (ficheros ejecutables, binarioetc.etc).

Enlaces hipertexto: son dispositivos que activan una conexión para ir a otro sitio o texto.

Extrapolación: es el proceso de construir nuevos puntos de datos a partir de un conjunto discreto de puntos conocidos.

GESTCAL: nombre de la aplicación informática implementada.

Herramienta: aplicación empleada para la construcción de otros programas o aplicaciones.

Https: Protocolo de transferencia de hipertextos.

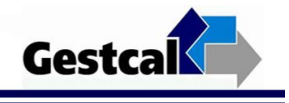

Interfaz: parte de un programa informático que permite el flujo de información entre varias aplicaciones o entre el propio programa y el usuario.

Internet: conjunto descentralizado de redes de comunicación interconectadas, que utilizan la familia de protocolos TCP/IP, garantizando que las redes físicas heterogéneas que la componen funcionen como una red lógica única, de alcance mundial.

Jornada Laboral: horario establecido en cada centro de trabajo o empresa que debe ser cumplido.

Lenguaje multiplataforma: conjunto de símbolos y reglas sintácticas y semánticas que definen su estructura y el significado de sus elementos y expresiones. Es utilizado para controlar el comportamiento físico y lógico de una máquina y pueden funcionar en diversas plataformas.

Metodología: colección de documentación formal referente a los procesos, las políticas y los procedimientos que intervienen en el desarrollo del software.

Modelo de registro: es la planilla donde se recogen los datos de las observaciones.

Observaciones instantáneas: consiste en reemplazar una serie continua de observaciones por una serie de observaciones instantáneas, pero intermitentes, efectuadas a un número conveniente con tiempos e instantes determinados solo por el azar.

Plotear: Del inglés: plot, que significa graficar.

Proceso de desarrollo de software: conjunto de actividades que guían los esfuerzos de las personas implicadas en el proyecto, explica los pasos necesarios para terminar el proyecto.

Proyecto: Elemento organizativo a través del cual se gestiona el desarrollo de software.

RAM: Random Access Memory (memoria de acceso aleatorio ó memoria de acceso directo).

Sistema: Grupo de elementos interdependientes o que interactúan regularmente formando un todo

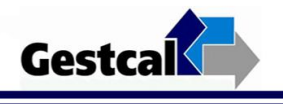

Sistema automatizado: Es aquel capaz de reaccionar de forma automática ante los cambios que se producen en el mismo, dando lugar a las acciones adecuadas para cumplir la función para la que ha sido diseñado.

Software: Es el conjunto de los programas de cómputo, procedimientos, reglas, documentación y datos asociados que forman parte de las operaciones de un sistema de computación.

Usuario: es la persona que utiliza o trabaja con algún objeto o que es destinataria de algún servicio público o privado, empresarial o profesional.